**BECKHOFF** New Automation Technology

# Dokumentation | DE IL230x-B110

Feldbus Box für EtherCAT

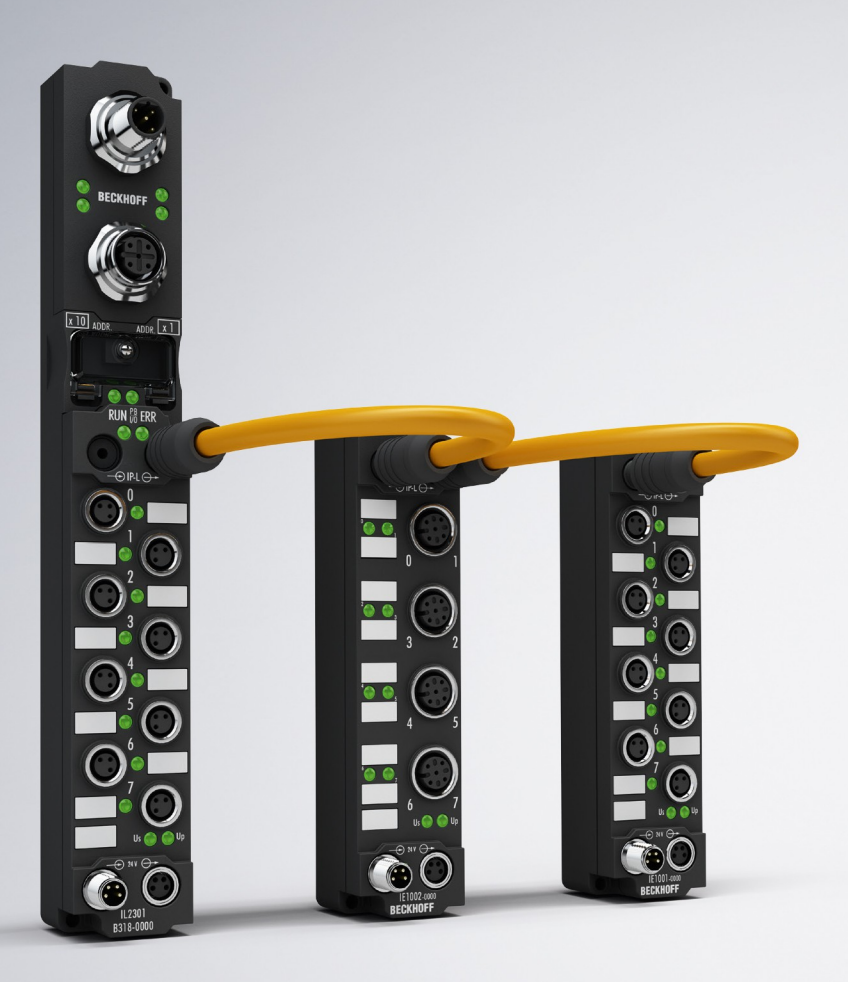

# Inhaltsverzeichnis

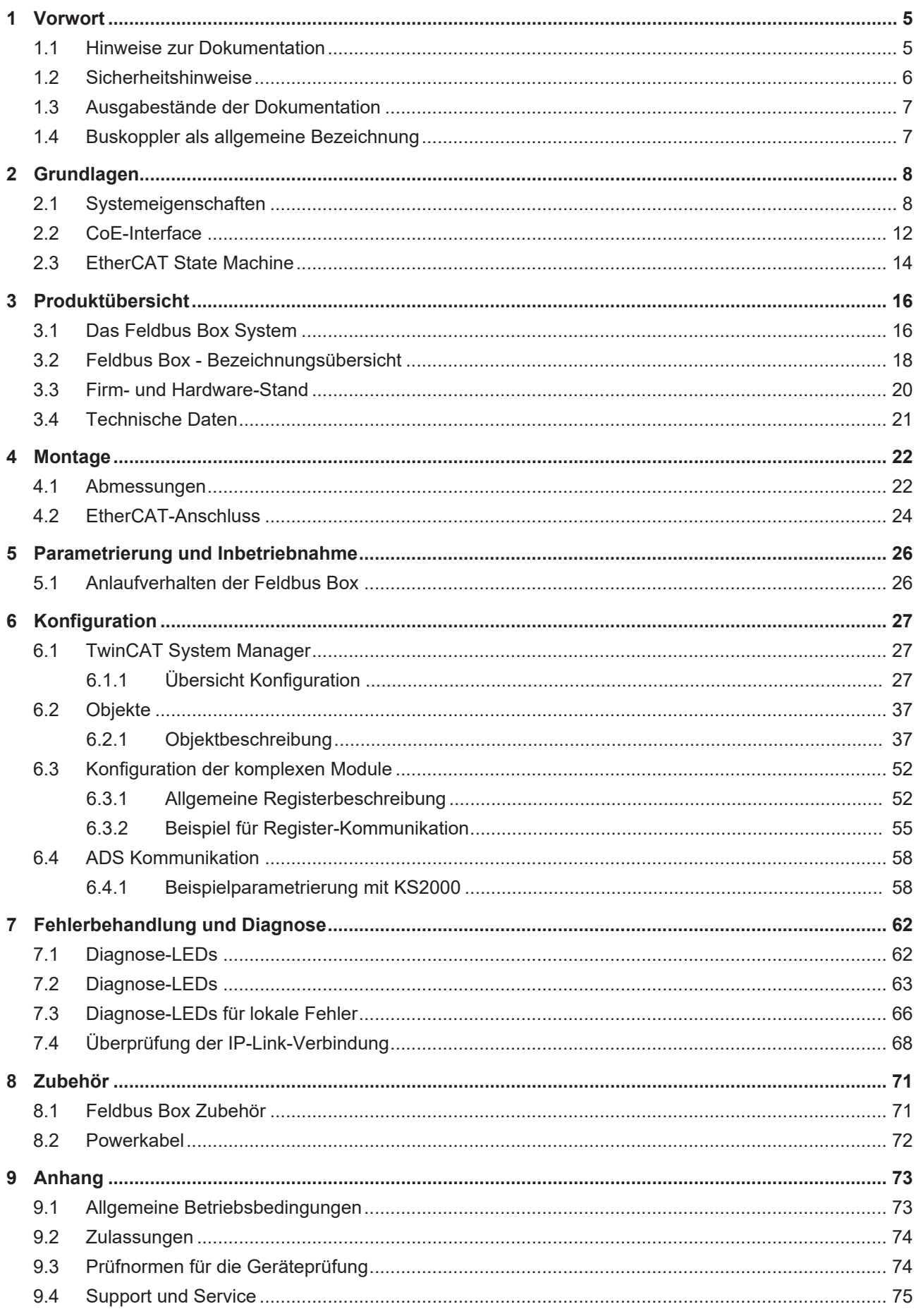

# <span id="page-4-0"></span>**1 Vorwort**

### <span id="page-4-1"></span>**1.1 Hinweise zur Dokumentation**

#### **Zielgruppe**

Diese Beschreibung wendet sich ausschließlich an ausgebildetes Fachpersonal der Steuerungs- und Automatisierungstechnik, das mit den geltenden nationalen Normen vertraut ist.

Zur Installation und Inbetriebnahme der Komponenten ist die Beachtung der Dokumentation und der nachfolgenden Hinweise und Erklärungen unbedingt notwendig.

Das Fachpersonal ist verpflichtet, für jede Installation und Inbetriebnahme die zu dem betreffenden Zeitpunkt veröffentlichte Dokumentation zu verwenden.

Das Fachpersonal hat sicherzustellen, dass die Anwendung bzw. der Einsatz der beschriebenen Produkte alle Sicherheitsanforderungen, einschließlich sämtlicher anwendbaren Gesetze, Vorschriften, Bestimmungen und Normen erfüllt.

#### **Disclaimer**

Diese Dokumentation wurde sorgfältig erstellt. Die beschriebenen Produkte werden jedoch ständig weiter entwickelt.

Wir behalten uns das Recht vor, die Dokumentation jederzeit und ohne Ankündigung zu überarbeiten und zu ändern.

Aus den Angaben, Abbildungen und Beschreibungen in dieser Dokumentation können keine Ansprüche auf Änderung bereits gelieferter Produkte geltend gemacht werden.

#### **Marken**

 $\sf{Beckhoff}^\circ$ ,  $\sf{TwinCAT}^\circ$ ,  $\sf{EtherCAT}^\circ$ ,  $\sf{EtherCAT}$  G $^\circ$ ,  $\sf{EtherCAT}$  G10 $^\circ$ ,  $\sf{EtherCAT}$   $^\circ$ ,  $\sf{Safety}$  over  $\sf{EtherCAT}^\circ$ , TwinSAFE®, XFC®, XTS® und XPlanar® sind eingetragene und lizenzierte Marken der Beckhoff Automation GmbH. Die Verwendung anderer in dieser Dokumentation enthaltenen Marken oder Kennzeichen durch Dritte kann zu einer Verletzung von Rechten der Inhaber der entsprechenden Bezeichnungen führen.

#### **Patente**

Die EtherCAT-Technologie ist patentrechtlich geschützt, insbesondere durch folgende Anmeldungen und Patente: EP1590927, EP1789857, EP1456722, EP2137893, DE102015105702 mit den entsprechenden Anmeldungen und Eintragungen in verschiedenen anderen Ländern.

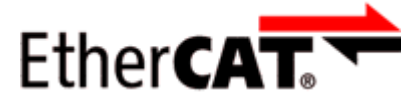

EtherCAT® ist eine eingetragene Marke und patentierte Technologie lizenziert durch die Beckhoff Automation GmbH, Deutschland.

#### **Copyright**

© Beckhoff Automation GmbH & Co. KG, Deutschland.

Weitergabe sowie Vervielfältigung dieses Dokuments, Verwertung und Mitteilung seines Inhalts sind verboten, soweit nicht ausdrücklich gestattet.

Zuwiderhandlungen verpflichten zu Schadenersatz. Alle Rechte für den Fall der Patent-, Gebrauchsmusteroder Geschmacksmustereintragung vorbehalten.

### <span id="page-5-0"></span>**1.2 Sicherheitshinweise**

#### **Sicherheitsbestimmungen**

Beachten Sie die folgenden Sicherheitshinweise und Erklärungen! Produktspezifische Sicherheitshinweise finden Sie auf den folgenden Seiten oder in den Bereichen Montage, Verdrahtung, Inbetriebnahme usw.

#### **Haftungsausschluss**

Die gesamten Komponenten werden je nach Anwendungsbestimmungen in bestimmten Hard- und Software-Konfigurationen ausgeliefert. Änderungen der Hard- oder Software-Konfiguration, die über die dokumentierten Möglichkeiten hinausgehen, sind unzulässig und bewirken den Haftungsausschluss der Beckhoff Automation GmbH & Co. KG.

#### **Qualifikation des Personals**

Diese Beschreibung wendet sich ausschließlich an ausgebildetes Fachpersonal der Steuerungs-, Automatisierungs- und Antriebstechnik, das mit den geltenden Normen vertraut ist.

#### **Erklärung der Hinweise**

In der vorliegenden Dokumentation werden die folgenden Hinweise verwendet. Diese Hinweise sind aufmerksam zu lesen und unbedingt zu befolgen!

#### **GEFAHR**

#### **Akute Verletzungsgefahr!**

Wenn dieser Sicherheitshinweis nicht beachtet wird, besteht unmittelbare Gefahr für Leben und Gesundheit von Personen!

#### **WARNUNG**

#### **Verletzungsgefahr!**

Wenn dieser Sicherheitshinweis nicht beachtet wird, besteht Gefahr für Leben und Gesundheit von Personen!

#### **VORSICHT**

#### **Schädigung von Personen!**

Wenn dieser Sicherheitshinweis nicht beachtet wird, können Personen geschädigt werden!

#### *HINWEIS*

#### **Schädigung von Umwelt/Geräten oder Datenverlust**

Wenn dieser Hinweis nicht beachtet wird, können Umweltschäden, Gerätebeschädigungen oder Datenverlust entstehen.

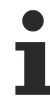

#### **Tipp oder Fingerzeig**

Dieses Symbol kennzeichnet Informationen, die zum besseren Verständnis beitragen.

### <span id="page-6-0"></span>**1.3 Ausgabestände der Dokumentation**

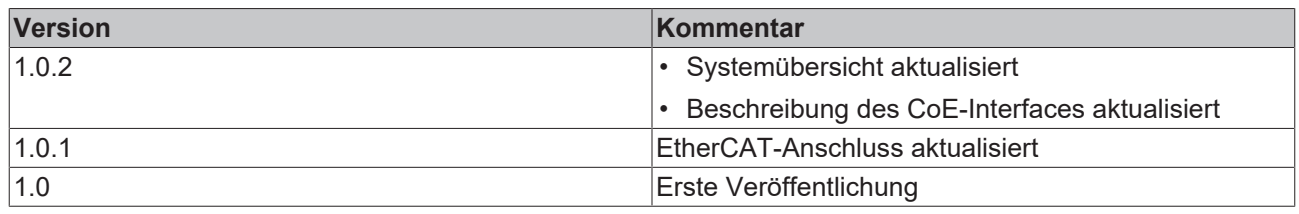

### <span id="page-6-1"></span>**1.4 Buskoppler als allgemeine Bezeichnung**

Teile des vorliegenden Handbuches geben allgemeine Informationen über die Ethernet-Implementierung in Beckhoff Produkten.

Im folgenden wird daher oft der Begriff *Buskoppler* genutzt, der hier nicht nur die IP20-Produkte beschreibt, sondern auch die IP67-Module meint.

# <span id="page-7-0"></span>**2 Grundlagen**

### <span id="page-7-1"></span>**2.1 Systemeigenschaften**

#### **Protokoll**

Das für Prozessdaten optimierte EtherCAT-Protokoll wird dank eines speziellen Ether-Types direkt im Ethernet-Frame transportiert. Es kann aus mehreren Sub-Telegrammen bestehen, die jeweils einen Speicherbereich des bis zu 4 Gigabyte großen logischen Prozessabbildes bedienen. Die datentechnische Reihenfolge ist dabei unabhängig von der physikalischen Reihenfolge der Ethernet-Klemmen im Netz, es kann wahlfrei adressiert werden. Broadcast, Multicast und Querkommunikation zwischen Slaves sind möglich. Die Übertragung direkt im Ethernet-Frame wird stets dann eingesetzt, wenn EtherCAT-Komponenten im gleichen Subnetz wie der Steuerungsrechner betrieben werden.

Der Einsatzbereich von EtherCAT ist jedoch nicht auf ein Subnetz beschränkt: EtherCAT UDP verpackt das EtherCAT Protokoll in UDP/IP-Datagramme. Hiermit kann jede Steuerung mit Ethernet-Protokoll-Stack EtherCAT-Systeme ansprechen. Selbst die Kommunikation über Router hinweg in andere Subnetze ist möglich. Selbstverständlich hängt die Leistungsfähigkeit des Systems in dieser Variante von den Echtzeiteigenschaften der Steuerung und ihrer Ethernet-Protokollimplementierung ab. Die Antwortzeiten des EtherCAT-Netzwerks an sich werden jedoch nur minimal eingeschränkt: lediglich in der ersten Station muss das UDP-Datagramm entpackt werden.

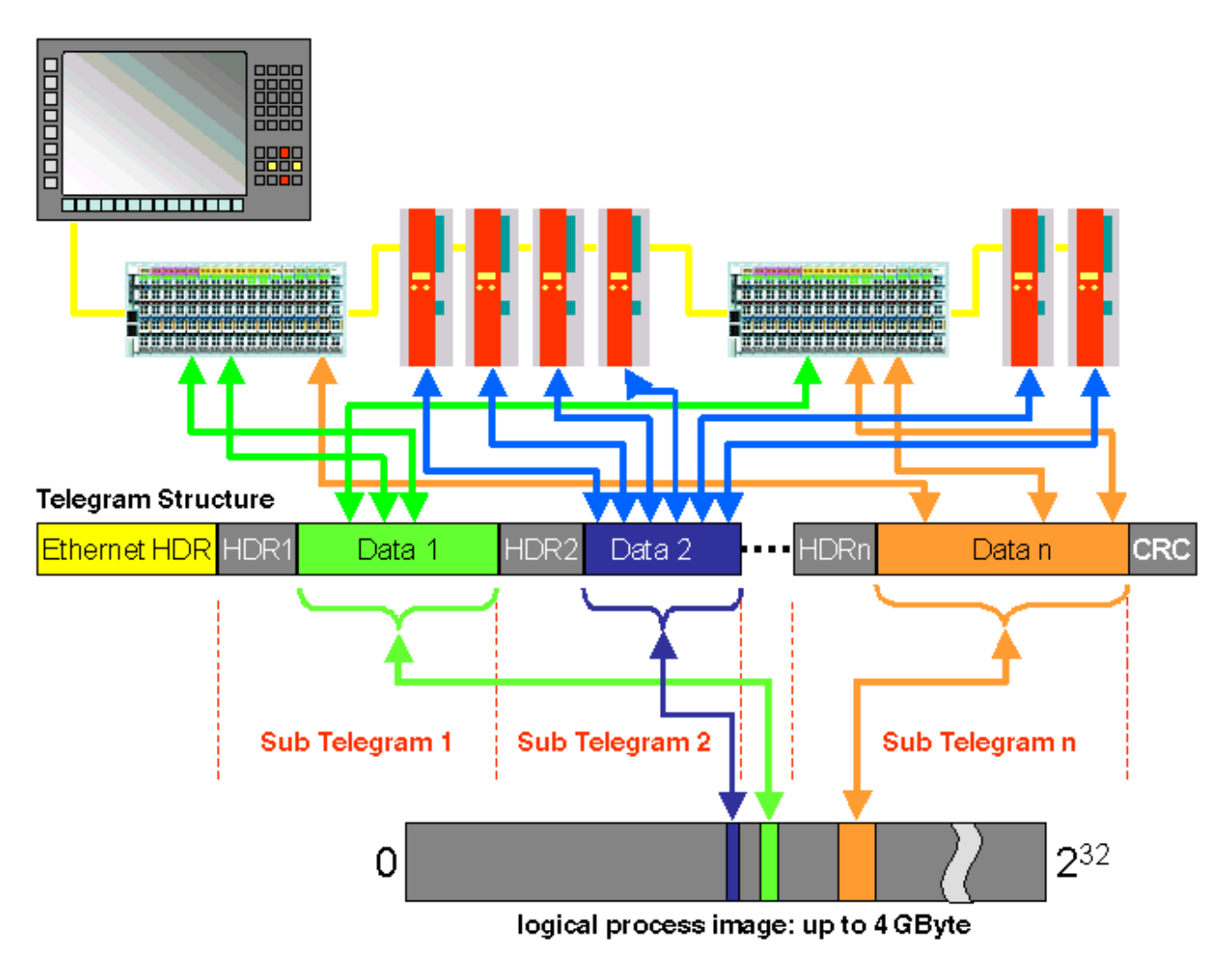

Protokollstruktur: Die Prozessabbild-Zuordnung ist frei konfigurierbar. Daten werden direkt in der E/A-Klemme an die gewünschte Stelle des Prozessabbilds kopiert: zusätzliches Mapping ist überflüssig. Der zur Verfügung stehende logische Adressraum ist mit 4 Gigabyte sehr groß.

#### **Topologie**

Linie, Baum oder Stern: EtherCAT unterstützt nahezu beliebige Topologien. Die von den Feldbussen her bekannte Bus- oder Linienstruktur wird damit auch für Ethernet verfügbar. Besonders praktisch für die Anlagenverdrahtung ist die Kombination aus Linie und Abzweigen bzw. Stichleitungen. Die hierzu benötigten Schnittstellen sind auf den Kopplern vorhanden; zusätzliche Switches werden nicht benötigt. Natürlich kann aber auch die klassische Switch-basierte Ethernet-Sterntopologie eingesetzt werden.

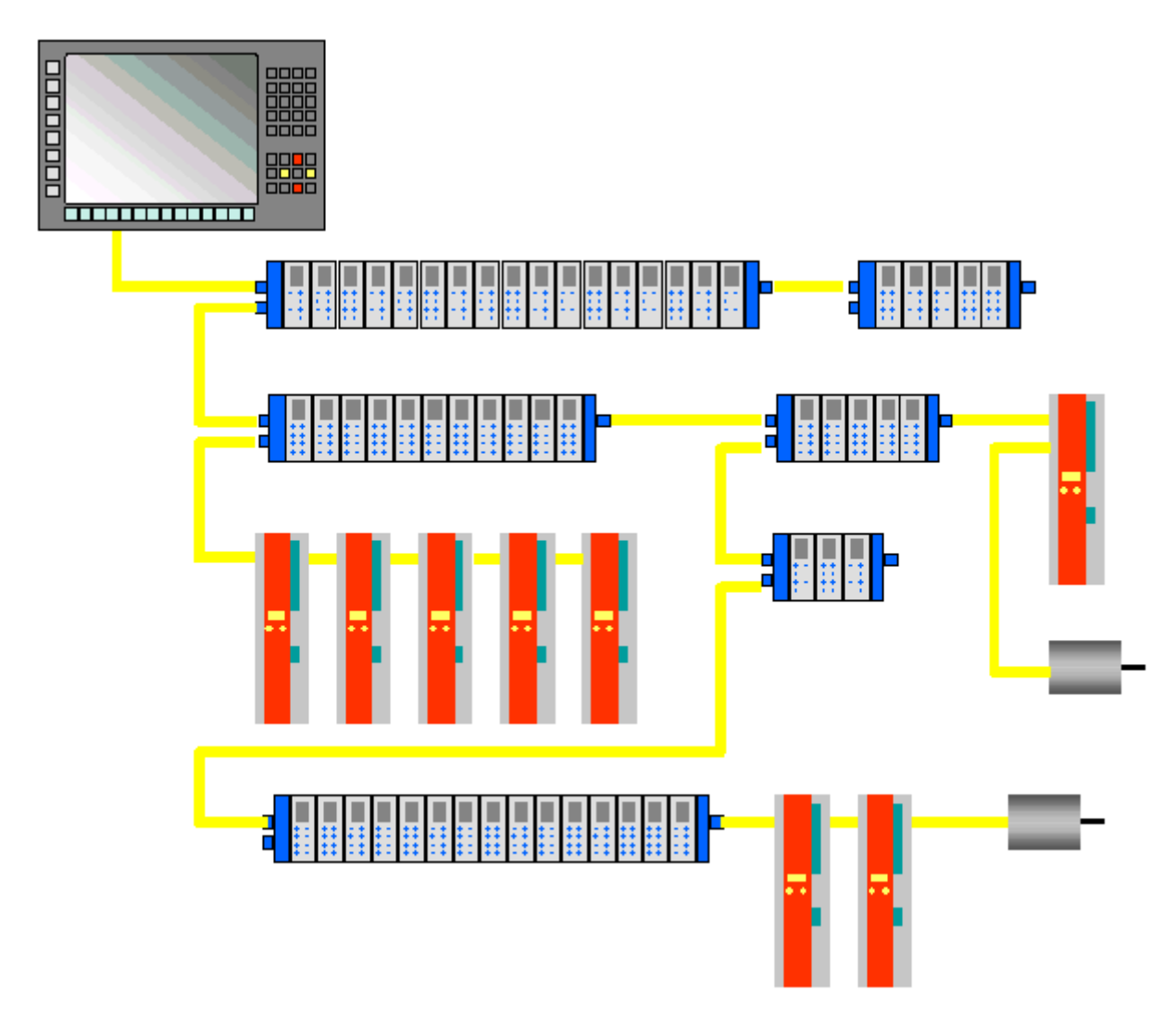

Maximale Flexibilität bei der Verdrahtung: mit und ohne Switch, Linien- und Baumtopologien frei wähl- und kombinierbar.

Die maximale Flexibilität bei der Verdrahtung wird durch die Auswahl verschiedener Leitungen vervollständigt. Flexible und sehr preiswerte Standard Ethernet-Patch-Kabel übertragen die Signale auf Ethernet-Art (100Base-TX). Die gesamte Bandbreite der Ethernet-Vernetzung – wie verschiedenste Lichtleiter und Kupferkabel – kann in der Kombination mit Switches oder Medienumsetzern zum Einsatz kommen.

#### **Distributed Clocks**

Der exakten Synchronisierung kommt immer dann eine besondere Bedeutung zu, wenn räumlich verteilte Prozesse gleichzeitige Aktionen erfordern. Das kann z. B. in Applikationen der Fall sein, wo mehrere Servo-Achsen gleichzeitig koordinierte Bewegungen ausführen.

Der leistungsfähigste Ansatz zur Synchronisierung ist der exakte Abgleich verteilter Uhren – wie im neuen Standard IEEE 1588 beschrieben. Im Gegensatz zur vollsynchronen Kommunikation, deren Synchronisationsqualität bei Kommunikationsstörungen sofort leidet, verfügen verteilte abgeglichene Uhren über ein hohes Maß an Toleranz gegenüber möglichen störungsbedingten Verzögerungen im Kommunikationssystem.

Beim EtherCAT basiert der Datenaustausch vollständig auf einer reinen Hardware-Maschine. Da die Kommunikation eine logische (und dank Vollduplex-Fast-Ethernet auch physikalische) Ringstruktur nutzt, kann die Mutter-Uhr den Laufzeitversatz zu den einzelnen Tochter-Uhren einfach und exakt ermitteln – und umgekehrt. Auf Basis dieses Wertes werden die verteilten Uhren nachgeführt und es steht eine hochgenaue netzwerkweite Zeitbasis zur Verfügung, deren Jitter deutlich unter einer Mikrosekunde beträgt.

Hochauflösende verteilte Uhren dienen aber nicht nur der Synchronisierung, sondern können auch exakte Informationen zum lokalen Zeitpunkt der Datenerfassung liefern. Steuerungen berechnen beispielsweise häufig Geschwindigkeiten aus nacheinander gemessenen Positionen. Speziell bei sehr kurzen Abtastzeiten führt schon ein kleiner zeitlicher Jitter in der Wegerfassung zu großen Geschwindigkeitssprüngen. Konsequenterweise werden mit EtherCAT auch neue, erweiterte Datentypen eingeführt (Timestamp und Oversampling Data Type). Mit dem Messwert wird die lokale Zeit mit einer Auflösung von bis zu 10 ns verknüpft - die große Bandbreite von Ethernet macht das möglich. Damit hängt dann die Genauigkeit einer Geschwindigkeitsberechnung nicht mehr vom Jitter des Kommunikationssystems ab. Sie wird um Größenordnungen besser als diejenige von Messverfahren, die auf jitterfreier Kommunikation basieren.

#### **Performance**

Mit EtherCAT werden neue Dimensionen in der Netzwerk-Performance erreicht. Dank FMMU-Chip in der Klemme und DMA-Zugriff auf die Netzwerkkarte des Masters erfolgt die gesamte Protokollbearbeitung in Hardware. Sie ist damit unabhängig von der Laufzeit von Protokoll-Stacks, von CPU-Performance oder Software-Implementierung. Die Update-Zeit für 1000 E/As beträgt nur 30 µs – einschließlich Klemmen-Durchlaufzeit. Mit einem einzigen Ethernet-Frame können bis zu 1486 Bytes Prozessdaten ausgetauscht werden – das entspricht fast 12000 digitalen Ein- und Ausgängen. Für die Übertragung dieser Datenmenge werden dabei nur 300 µs benötigt.

Für die Kommunikation mit 100 Servoachsen werden nur 100 µs benötigt. In dieser Zeit werden alle Achsen mit Sollwerten und Steuerdaten versehen und melden ihre Ist-Position und Status. Mit den Distributed-Clocks können die Achsen dabei mit einer Abweichung von deutlich weniger als einer Mikrosekunde synchronisiert werden.

Die extrem hohe Performance der EtherCAT-Technologie ermöglicht Steuerungs- und Regelungskonzepte, die mit klassischen Feldbussystemen nicht realisierbar waren. So kann beispielsweise nicht nur die Geschwindigkeitsregelung, sondern neu auch die Stromregelung verteilter Antriebe über das Ethernet-System erfolgen. Die enorme Bandbreite erlaubt es, zu jedem Datum z. B. auch Status-Informationen zu übertragen. Mit EtherCAT steht eine Kommunikationstechnologie zur Verfügung, die der überlegenen Rechenleistung moderner Industrie-PCs entspricht. Das Bussystem ist nicht mehr der Flaschenhals im Steuerungskonzept. Verteilte E/As werden schneller erfasst, als dies mit den meisten lokalen E/A-Schnittstellen möglich ist. Das EtherCAT Technologieprinzip ist skalierbar und nicht an die Baudrate von 100 MBaud gebunden – eine Erweiterung auf GBit Ethernet ist möglich.

#### **Diagnose**

Die Erfahrungen mit Feldbussystemen zeigen, dass die Verfügbarkeit und Inbetriebnahmezeiten entscheidend von der Diagnosefähigkeit abhängen. Nur eine schnell und präzise erkannte und eindeutig lokalisierbare Störung kann kurzfristig behoben werden. Deshalb wurde bei der Entwicklung des EtherCAT-Systems besonderer Wert auf vorbildliche Diagnoseeigenschaften gelegt.

Bei der Inbetriebnahme gilt es zu prüfen, ob die Ist-Konfiguration der E/A-Klemmen mit der Soll-Konfiguration übereinstimmt. Auch die Topologie sollte der gespeicherten Konfiguration entsprechen. Durch die eingebaute Topologie-Erkennung bis hinunter zu den einzelnen Klemmen kann nicht nur diese Überprüfung beim Systemstart stattfinden – auch ein automatisches Einlesen des Netzwerkes ist möglich (Konfigurations-Upload).

Bitfehler in der Übertragung werden durch die Auswertung der CRC-Prüfsumme zuverlässig erkannt: das 32 Bit CRC-Polynom weist eine minimale Hamming-Distanz von 4 auf. Neben der Bruchstellenerkennung und lokalisierung erlauben Protokoll, Übertragungsphysik und Topologie des EtherCAT-Systems eine individuelle Qualitätsüberwachung jeder einzelnen Übertragungsstrecke. Die automatische Auswertung der entsprechenden Fehlerzähler ermöglicht die exakte Lokalisierung kritischer Netzwerkabschnitte. Schleichende oder wechselnde Fehlerquellen wie EMV-Einflüsse, fehlerhafte Steckverbindungen oder Kabelschäden werden erkannt und lokalisiert, auch wenn sie die Selbstheilungsfähigkeit des Netzwerkes noch nicht überfordern.

#### **Integration von Beckhoff Standard-Busklemmen**

Neben den neuen Busklemmen mit E-Bus-Anschluss (ELxxxx) lassen sich auch sämtliche Busklemmen aus dem bewährten Standardprogramm mit K-Bus-Anschluss (KLxxxx) über den Buskoppler BK1120 oder BK1250 anschließen. Damit sind Kompatibilität und Durchgängigkeit zum bestehenden Beckhoff Busklemmensystemen gewährleistet. Bestehende Investitionen werden geschützt.

### <span id="page-11-0"></span>**2.2 CoE-Interface**

#### **Objektverzeichnis**

Jeder EtherCAT-Slave der das CoE-Interface unterstützt, besitzt ein Objektverzeichnis in dem alle Parameter-, Diagnose-, Prozess- oder sonstige Daten aufgeführt sind, die über EtherCAT gelesen oder beschrieben werden können.

Das Objektverzeichnis ist per SDO-Information-Dienst auslesbar und in der Gerätebeschreibungsdatei enthalten. Jeder EtherCAT-Slave sollte den SDO-Information-Dienst zumindest soweit unterstützen, das die kompakte Objektbeschreibung eines jeden Objekts (ab Index 0x1000) auslesbar ist. Diese Objektbeschreibung enthält den Datentyp, die Länge, die Zugriffsrechte und die Information, ob das Objekt in ein PDO abzubilden (also als Prozessdatum verwendbar) ist.

#### **Start-Up Liste**

Der Start-Up Liste beschreibt den Zusammenhang zwischen EtherCAT State-Machine, dem Prozessdaten-Mapping und dem Einstellen von Geräteparametern im Hochlauf des EtherCAT-Netzwerks.

#### **Wiederherstellen des Auslieferungszustandes**

Wiederherstellen des Auslieferungszustandes Um den Auslieferungszustand der Backup-Objekte bei den ELxxxx-Klemmen wiederherzustellen, kann im TwinCAT System Manger (Config-Modus) das CoE-Objekt "Restore default parameters", Subindex 001angewählt werden (s. Abb. 1)

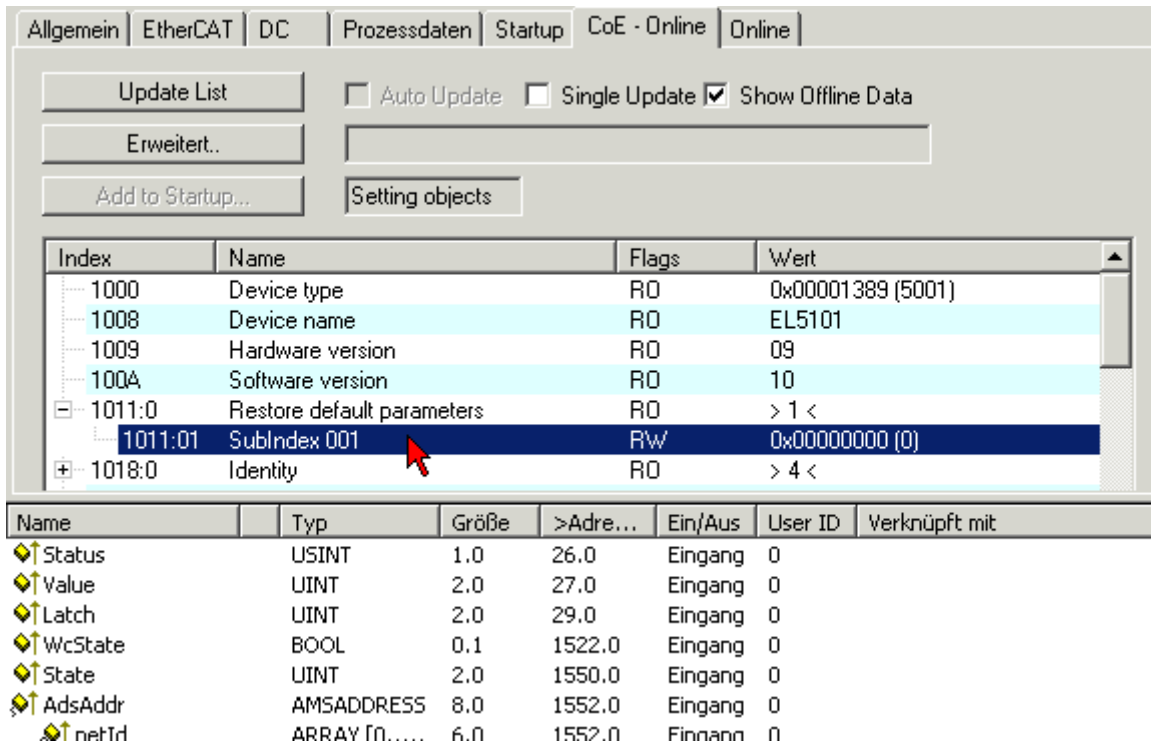

*Abb.1 Auswahl des PDO "Restore default parameters"*

Durch Doppelklick auf "SubIndex 001"gelangen Sie in den Set Value -Dialog. Tragen Sie im Feld "Dec" den Wert **"1684107116"** oder alternativ im Feld "Hex" den Wert **"0x64616F6C"** ein und bestätigen Sie mit "OK" (Abb. 2).

Alle Backup-Objekte werden so in den Auslieferungszustand zurückgesetzt.

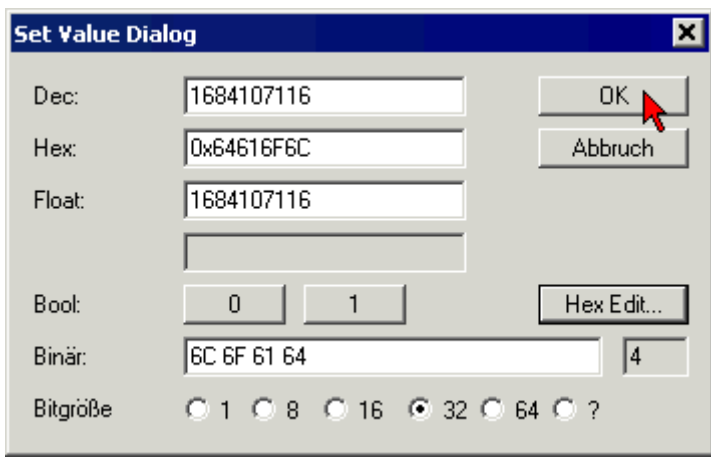

*Abb.2 Eingabe des Restore-Wertes im Set Value Dialog*

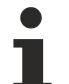

#### **Alternativer Restore-Wert**

Bei einigen Klemmen älterer Bauart lassen sich die Backup-Objekte mit einem alternativen Restore-Wert umstellen: Dezimalwert: "1819238756" Hexadezimalwert: "0x6C6F6164" Eine falsche Eingabe des Restore-Wertes zeigt keine Wirkung!

### <span id="page-13-0"></span>**2.3 EtherCAT State Machine**

Über die EtherCAT State Machine (ESM) wird der Zustand des EtherCAT-Slaves gesteuert. Je nach Zustand sind unterschiedliche Funktionen im EtherCAT-Slave zugänglich bzw. ausführbar. Insbesondere während des Hochlaufs des Slaves müssen in jedem State spezifische Kommandos vom EtherCAT Master zum Gerät gesendet werden.

Es werden folgende Zustände unterschieden:

- Init
- Pre-Operational
- Safe-Operational und
- Operational
- Boot

Regulärer Zustand eines jeden EtherCAT Slaves nach dem Hochlauf ist der Status OP.

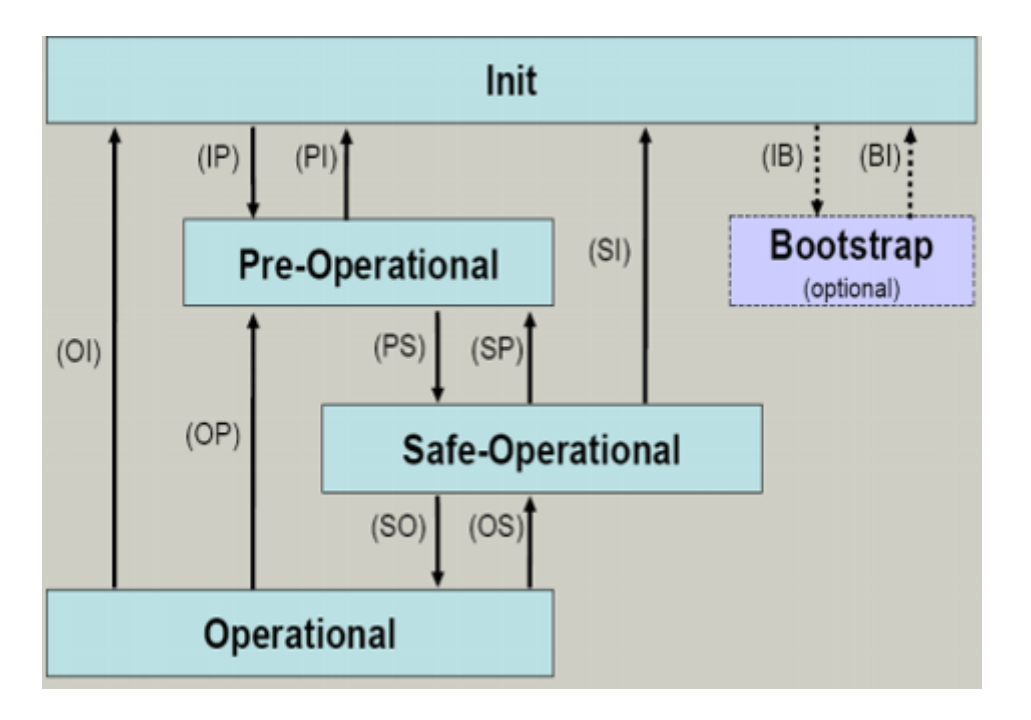

#### **Init**

Nach dem Einschalten befindet sich der EtherCAT-Slave im Zustand *Init* . Dort ist weder Mailbox- noch Prozessdatenkommunikation möglich. Der EtherCAT-Master initialisiert die Sync-Manager-Kanäle 0 und 1 für die Mailbox-Kommunikation.

#### **Pre-Operational (Pre-Op)**

Beim Übergang von *Init* nach *Pre-Op* prüft der EtherCAT-Slave, ob die Mailbox korrekt initialisiert wurde.

Im Zustand *Pre-Op* ist Mailbox-Kommunikation aber keine Prozessdaten-Kommunikation möglich. Der EtherCAT-Master initialisiert die Sync-Manager-Kanäle für Prozessdaten (ab Sync-Manager-Kanal 2), die FMMU-Kanäle und falls der Slave ein konfigurierbares Mapping unterstützt das PDO-Mapping oder das Sync-Manager-PDO-Assignement. Weiterhin werden in diesem Zustand die Einstellungen für die Prozessdatenübertragung sowie ggf. noch klemmenspezifische Parameter übertragen, die von den Defaulteinstellungen abweichen.

#### **Safe-Operational (Safe-Op)**

Beim Übergang von *Pre-Op* nach *Safe-Op* prüft der EtherCAT-Slave, ob die Sync-Manager-Kanäle für die Prozessdatenkommunikation sowie ggf. ob die Einstellungen für die Distributed-Clocks korrekt sind. Bevor er den Zustandswechsel quittiert, kopiert der EtherCAT-Slave aktuelle Inputdaten in die entsprechenden DP-RAM-Bereiche des EtherCAT-Slave-Controllers (ECSC).

Im Zustand *Safe-Op* ist Mailbox- und Prozessdaten-Kommunikation möglich, allerdings hält der Slave seine Ausgänge im sicheren Zustand und gibt sie noch nicht aus. Die Inputdaten werden aber bereits zyklisch aktualisiert.

#### **Ausgänge im SAFEOP**

Die standardmäßig aktivierte Watchdogüberwachungremoved link: Watchdogüberwachung bringt die Ausgänge im Modul in Abhängigkeit von den Einstellungen im SAFEOP und OP in einen sicheren Zustand - je nach Gerät und Einstellung z.B. auf AUS. Wird dies durch Deaktivieren der Watchdogüberwachung im Modul unterbunden, können auch im Geräte-Zustand SAFEOP Ausgänge geschaltet werden bzw. gesetzt bleiben.

#### **Operational (Op)**

Bevor der EtherCAT-Master den EtherCAT-Slave von *Safe-Op* nach *Op* schaltet muss er bereits gültige Outputdaten übertragen.

Im Zustand *Op* kopiert der Slave die Ausgangsdaten des Masters auf seine Ausgänge. Es ist Prozessdatenund Mailbox-Kommunikation möglich.

#### **Boot**

Im Zustand *Boot* kann ein Update der Slave-Firmware vorgenommen werden. Der Zustand *Boot* ist nur über den Zustand *Init* zu erreichen.

Im Zustand *Boot* ist Mailbox-Kommunikation über das Protokoll *File-Access over EtherCAT* (FoE) möglich, aber keine andere Mailbox-Kommunikation und keine Prozessdaten-Kommunikation.

# <span id="page-15-0"></span>**3 Produktübersicht**

### <span id="page-15-1"></span>**3.1 Das Feldbus Box System**

Feldbus Box Module sind robuste Feldbusstationen für viele verschiedene Feldbus-Systeme. Sie verfügen über vielfältige E/A-Funktionalität. Alle relevanten Industriesignale werden unterstützt. Neben digitalen und analogen Ein- und Ausgängen samt Thermoelement- und RTD-Eingängen gibt es Inkrementalencoder-Interfaces für die Weg- und Winkelmessung sowie serielle Schnittstellen für die Lösung vielfältiger Kommunikationsaufgaben.

#### **Signalanschluss in 3 Varianten**

Die digitalen Ein-/Ausgänge können wahlweise über 8 mm Schnapp-Steckverbinder, M8 Schraub-Steckverbinder oder M12 Schraub-Steckverbinder angeschlossen werden. Für analoge Signale ist die M12- Variante vorgesehen.

#### **Alle wichtigen Signalformen**

Spezielle Ein-/Ausgangskanäle auf den Kombi-E/A-Module lassen sich wahlweise als Ein- oder Ausgang nutzen. Eine Konfiguration ist nicht erforderlich, da die Feldbusschnittstelle für jeden Kombikanal sowohl Eingangs- als auch Ausgangsdaten zur Verfügung stellt. Durch die Kombi-Module hat der Anwender alle Vorteile einer feinen Signal-Granularität.

Die Prozessor-Logik, die Eingangsbeschaltung sowie die Sensorversorgung werden aus der Steuerspannung gespeist. Die Lastspannung für die Ausgänge kann separat zugeführt werden. Bei Feldbus Boxen, in denen nur Eingänge zur Verfügung stehen, kann die Lastversorgung UP zur Weiterleitung optional angeschlossen werden.

Die Zustände der Feldbus Box, der Feldbusverbindung, der Spannungsversorgung sowie der Signale werden von LEDs angezeigt.

Die Beschriftungsstreifen lassen sich extern maschinell beschriften und können dann eingeschoben werden.

#### **Kombinierbare Feldbus Boxen für mehr Flexibilität**

Die Feldbus Box Serie umfasst neben der Kompakt Box auch erweiterbare Geräte, die Koppler Box und die Erweiterungsbox sowie intelligente Geräte, die SPS Boxen.

#### **Kompakt Box**

Die Kompakt Box stellt dem Feldbus die E/A-Daten der angeschlossenen digitalen und analogen Sensoren und Aktuatoren zur Verfügung.

#### **Koppler Box**

Die Koppler Box sammelt zusätzlich über eine störsichere LWL-Verbindung (IP-Link) E/A-Daten von den Erweiterungsboxen ein. Sie können bis zu 120 Erweiterungsboxen an eine Koppler Box anschließen. Es ergibt sich so ein verteiltes IP67 E/A-Netzwerk mit nur einer Feldbusschnittstelle.

Die Koppler Box erkennt die angeschlossenen Erweiterungsmodule selbsttätig in der Aufstart-Phase und mappt die E/A-Daten automatisch in das Feldbus-Prozessabbild – eine Konfiguration ist nicht erforderlich. Aus Sicht des Feldbusses stellt sich die Koppler Box samt allen vernetzten Erweiterungsboxen als ein einziger Busteilnehmer mit entsprechend vielen E/A-Signalen dar.

Die Koppler Box entspricht dem Buskoppler aus dem BECKHOFF Busklemmen-System. BECKHOFF Feldbus-Geräte der Schutzart IP 20 (Busklemmen) und IP 67 (Feldbus Box) können problemlos kombiniert werden - das Daten-Handling ist jeweils gleich.

#### **IP-Link**

IP-Link ist eine LWL-Verbindung mit 2 Megabit/s Übertragungsrate, die 1000 binäre E/A-Daten in ca. 1 ms schnell und sicher überträgt – kleinere Konfigurationen entsprechend schneller. Durch die hohe Nutzdatenrate ist gewährleistet, dass die Kopplung über IP-Link keine spürbare Einschränkung der Feldbus-Performance mit sich bringt.

Für die schnelle und einfache Konfektionierung der IP-Link-Kabel vor Ort wurden preisgünstige Steckverbinder in IP 67 Schutzart entwickelt. Der Anschluss erfordert kein Spezialwerkzeug und lässt sich schnell und einfach durchführen. Die IP-Link-Kabel sind alternativ auch mit vorkonfektionierten Steckern erhältlich.

Durch die getrennte Zuführung der Ausgangs-Spannungsversorgung lassen sich Ausgangsgruppen einzeln abschalten. Außerdem können problemlos unterschiedliche Potenziale innerhalb eines Erweiterungsringes aufgebaut werden, da IP-Link naturgemäß über eine optimale Potenzialtrennung verfügt.

#### **Erweiterungsbox**

Die Erweiterungsboxen decken wie die Kompakt Boxen das gesamte Spektrum der E/A-Signale ab und dürfen bis zu 15 m Abstand voneinander haben. Sie bauen hierbei besonders klein und führen zu besonders preiswerten E/A-Lösungen in hoher Schutzart. Auch hier sind die digitalen Ein-/Ausgänge wahlweise über 8 mm Schnapp-Steckverbinder, M8 Schraub-Steckverbinder oder M12 Schraub-Steckverbinder anschließbar. Analoge Signaltypen werden mit der M12-Variante ausgerüstet. Die Schnapp-Steckverbinder verriegeln formschlüssig und ergeben eine rüttelfeste Verbindung, während sich die Schraub-Steckverbinder durch eine hohe Zugfestigkeit auszeichnen.

#### **SPS Box**

Die SPS Box ist eine intelligentes Feldbus Box mit SPS-Funktionalität für dezentrale Vorverarbeitung der E/ A-Signale. Hiermit lassen sich Applikationsteile aus der zentralen Steuerung auslagern. Deren CPU und der Feldbus werden entlastet. Dezentral Zählen, Regeln oder Schalten sind typische Anwendungen für die SPS-Box. Die Reaktionszeiten sind unabhängig von der Buskommunikation und der übergeordneten Steuerung.

Bei Bus- oder Steuerungsausfall ist ein Funktionserhalt (z.B. geordnete Überführung des Prozesses in einen sicheren Zustand) möglich.

Die Programmierung erfolgt mit TwinCAT nach IEC 61131-3. Fünf verschiedene Programmiersprachen stehen zur Verfügung:

- Anweisungsliste (AWL)
- Funktionsplan (FUP)
- Kontaktplan (KOP)
- Ablaufsprache (AS)
- Strukturierter Text (ST).

Der Programm-Download erfolgt wahlweise über den Feldbus oder über die Programmierschnittstelle.

Es stehen umfangreiche Debug-Funktionalitäten (Breakpoint, Einzelschritt, Monitoring, etc.) zur Verfügung. SPS Box verfügt über einen leistungsfähigen 16 Bit Controller, 32/96 KByte Programmspeicher und 32/64 KByte Datenspeicher. Weiter stehen 512 Byte als nichtflüchtiger Speicher für remanente Merker zur Verfügung.

#### **SPS Box mit IP-Link**

Nahezu unbeschränkte E/A-Möglichkeiten ergeben sich durch die programmierbare SPS Box mit IP-Link. Aus dem SPS-Programm heraus lassen sich bis zu 120 Erweiterungsmodule mit über 2000 E/As direkt ansprechen. Die SPS Box eignet sich damit auch als autarke Kleinsteuerung zur Steuerung von Anlagenteilen oder kleiner Maschinen.

### <span id="page-17-0"></span>**3.2 Feldbus Box - Bezeichnungsübersicht**

Die Bezeichnung der Feldbus Box Module ist wie folgt zu verstehen: IXxxxy-zyyy

#### **IX beschreibt die Bauform:**

"IP" steht für die Bauform [Kompakt Box \[](#page-18-0)[}](#page-18-0) [19\]](#page-18-0). "IL" steht für die Bauform [Koppler Box \(mit IP-Link\) \[](#page-18-1)[}](#page-18-1) [19\]](#page-18-1). "IE" steht für die Bauform [Erweiterungsbox \[](#page-18-2)[}](#page-18-2) [19\]](#page-18-2).

#### **xxxy beschreibt die E/A-Beschaltung:**

xxx bezeichnet die E/A-Eigenschaft:

- "10x" 8 x digitale Eingänge
- "15x" Zählermodul
- "20x" 8 x digitale Ausgänge
- "23x" 4 x digitale Eingänge und 4 x digitale Ausgänge
- "24x" 8 x digitale Eingänge und 8 x digitale Ausgänge
- "25x" PWM-Modul
- "3xx" 4 x analoge Eingänge
- "4xx" 4 x analoge Ausgänge
- "5xx" Inkremental-Encoder oder SSI-Geber
- "6xx" Gateway-Module RS232, RS422, RS485, TTY

y beschreibt den mechanischer Anschluss:

- "0" steht für 8mm Schnappanschluss
- "1" steht für M 8 Schraubanschluss
- "2" steht für M 12 Schraubanschluss und
- "9" steht für M23 Schraubanschluss

#### **zyyy bezeichnet die Programmierbarkeit und das Feldbus-System:**

z unterscheidet ob es sich um einen Slave oder einen programmierbare Slave handelt:

- "B" nicht programmierbar
- "C" programmierbar ([SPS Box \[](#page-18-3)[}](#page-18-3) [19\]](#page-18-3))

yyy steht für das Feldbus-System und den Bus-Anschluss:

- "110" EtherCAT
- "200" Lightbus
- "310" PROFIBUS
- "318" PROFIBUS mit integriertem T-Stück
- "400" Interbus
- "510" CANopen
- "518" CANopen mit integriertem T-Stück
- "520" DeviceNet
- "528" DeviceNet mit integriertem T-Stück
- "730" Modbus
- "800" RS485
- "810" RS232
- "900" Ethernet TCP/IP mit RJ45 für den Bus-Anschluss
- "901" Ethernet TCP/IP mit M12 für den Bus-Anschluss
- "903" PROFINET
- "905" EtherNet/IP

#### <span id="page-18-0"></span>**Kompakt Box**

Kompakt Box

Die Feldbus Boxe verfügen über vielfältige E/A-Funktionalität. Alle relevanten Industriesignale werden unterstützt. Die digitalen Ein-/Ausgänge können wahlweise über Ø 8 mm Schnapp-, M8 Schraub- oder über M12 Schraub-Steckverbinder angeschlossen werden. Für analoge Signale ist die M12 Variante verfügbar.

Je nach Modul kann der E/A-Teil und der Stromversorgungsteil unterschiedlich sein.

#### <span id="page-18-1"></span>**Koppler Box**

Koppler Box

Die Koppler Box gibt es in drei Varianten als IL230x-Bxxx. Diese unterscheidet sich von der Kompakt Box dadurch, dass diese Module eine Schnittstelle zu den sogenannten Erweiterungsboxen bietet. Diese Schnittstelle ist ein Sub-Bussystem auf LWL Basis den sogenannten IP-Link. Dieses leistungsfähige Sub-Bussytem kann bis zu 120 Erweiterungsboxen an einer Koppler Box verarbeiten.

#### <span id="page-18-2"></span>**Erweiterungsbox**

Erweiterungsbox

Feldbusunabhängige Erweiterungsmodule, die nur an einer Koppler Box über IP-Link betrieben werden können.

#### <span id="page-18-3"></span>**SPS Box**

SPS Box

Eine SPS Box unterscheidet sich von einer Koppler Box dadurch, dass sie in IEC 61131-3 programmierbar ist. Dadurch kann dieser Slave auch ohne Master autonom arbeiten, zum Beispiel für Steuerungs- oder Regelungsaufgaben.

### <span id="page-19-0"></span>**3.3 Firm- und Hardware-Stand**

Diese Dokumentation bezieht sich auf den zum Zeitpunkt ihrer Erstellung gültigen Hard- und Firmware-Stand. Die Eigenschaften werden weiterentwickelt und verbessert. Module älteren Fertigungsstandes können nicht die gleichen Eigenschaften haben wie Module neue Standes. Bestehende Eigenschaften bleiben jedoch erhalten und werden nicht geändert, so das diese Module immer durch neue ersetzt werden können.

Den Firm- und Hardware-Stand der Module können Sie anhand der mit einem *D* beginnenden Nummer auf der Seite des Moduls erkennen.

#### **Syntax:**

D . ww yy x y z u

ww - Kalenderwoche

yy - Jahr

- x Firmware-Stand der Busplatine
- y Hardware-Stand der Busplatine
- z Firmware-Stand der E/A-Platine
- u Hardware-Stand der E/A-Platine

#### **Beispiel:**

D.22081501

- Kalenderwoche 22
- des Jahres 2008
- Firmware-Stand Busplatine: 1
- Hardware Stand Busplatine: 5
- Firmware-Stand E/A-Platine: 0 (keine Firmware für diese Platine notwendig)
- Hardware-Stand E/A-Platine: 1

### <span id="page-20-0"></span>**3.4 Technische Daten**

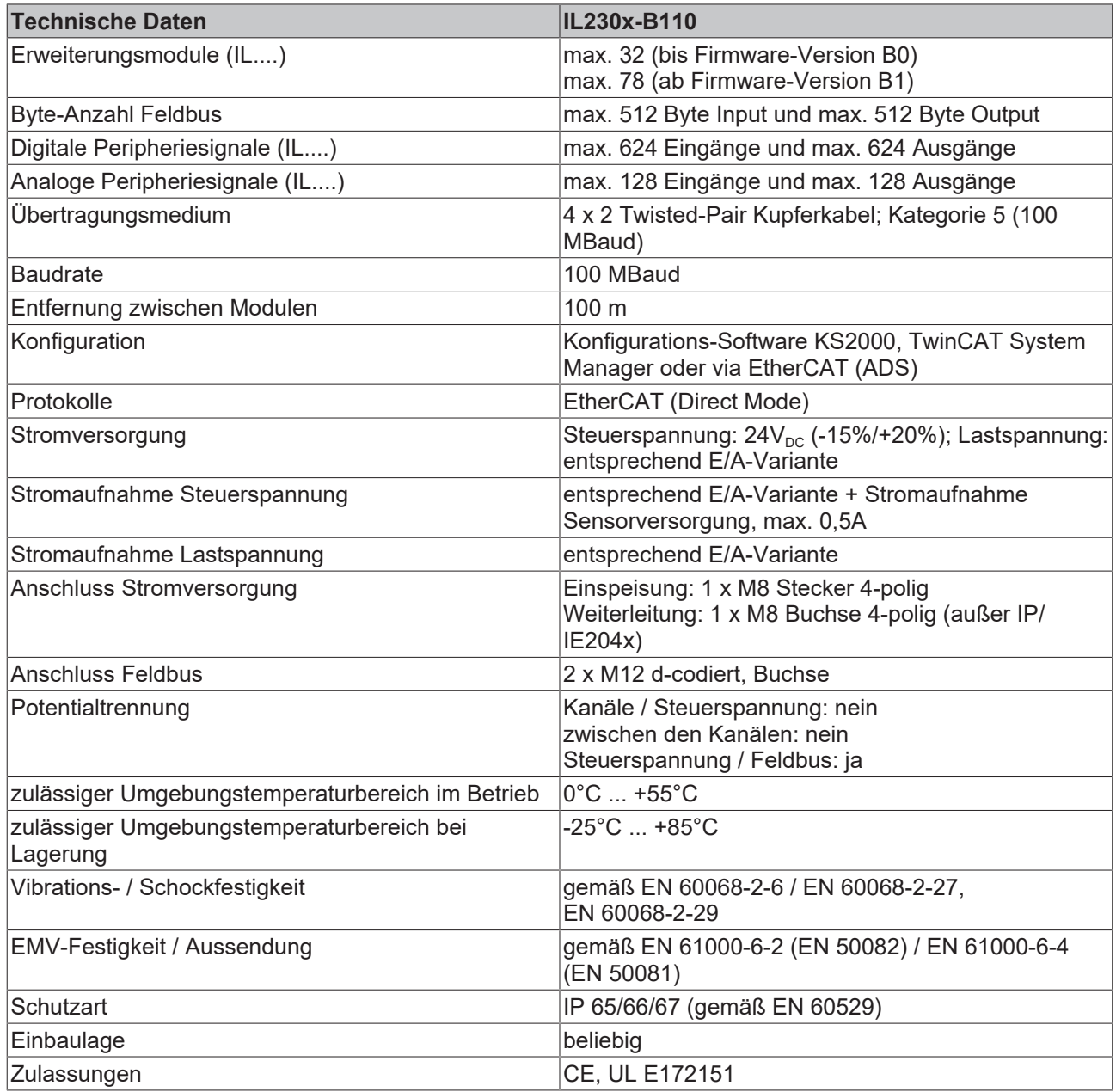

#### **Weitere Dokumentation**

Detaliierte technische Daten zu allen erhältlichen E/A-Varianten entnehmen Sie bitte der Dokumentation Signalvarianten, Installation, Konfiguration der E/A-Module, die Sie auf der BECKHOFF CD Products & Solutions oder im Internet (http://www.beckhoff.de) unter Download/Feldbus Box finden.

Ш

# <span id="page-21-0"></span>**4 Montage**

### <span id="page-21-1"></span>**4.1 Abmessungen**

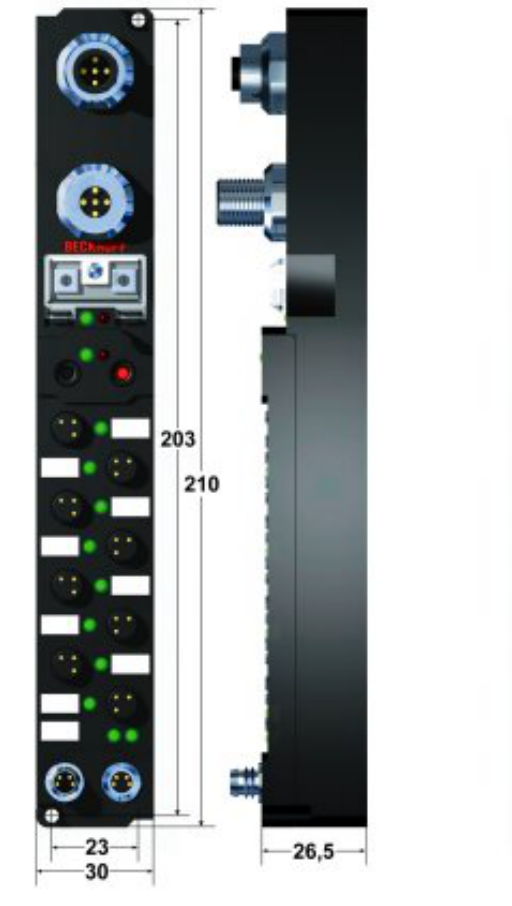

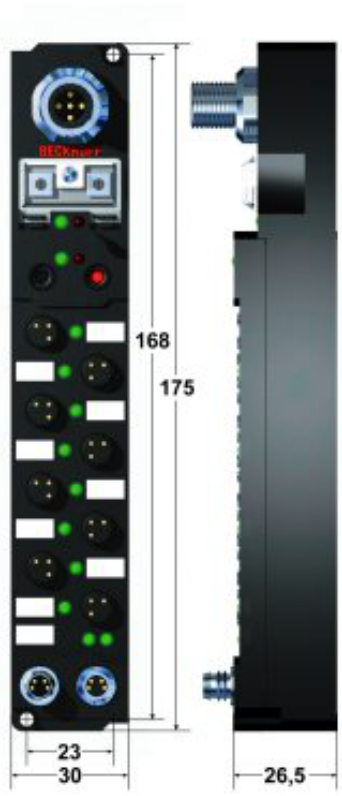

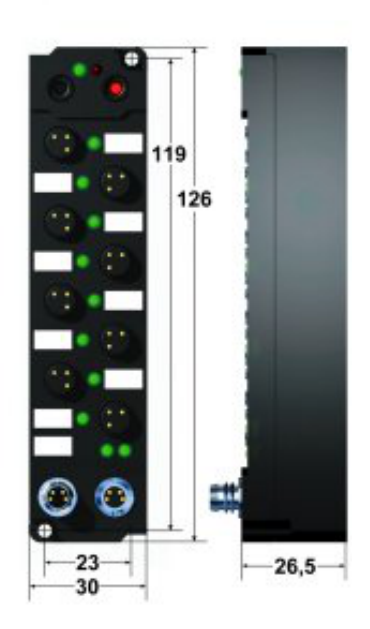

Alle Maßangaben sind in Millimeter angegeben.

#### **Allgemein**

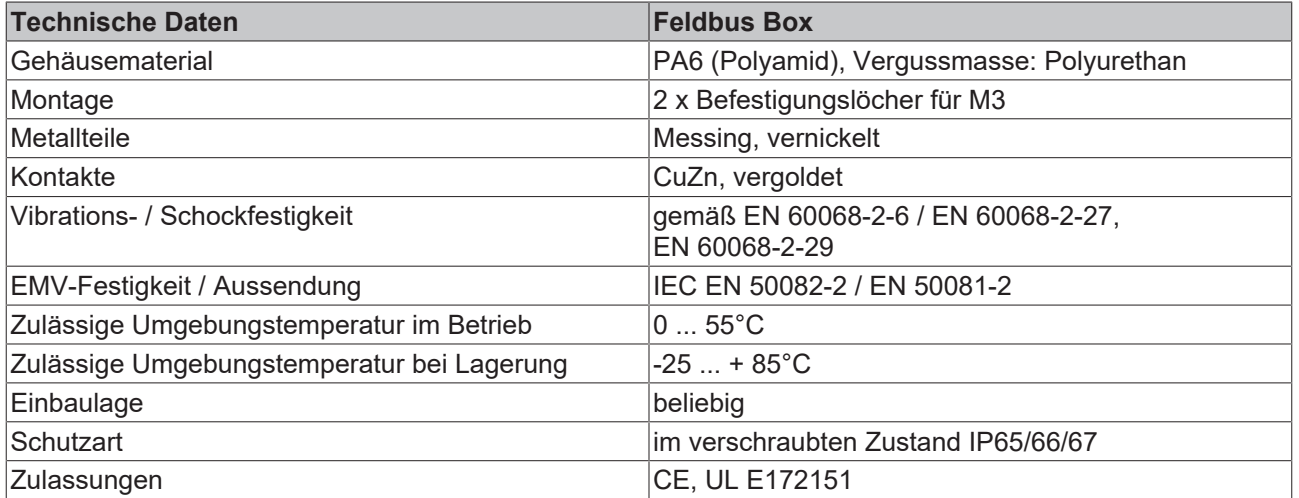

#### **IPxxxx-Bxx8, IL230x-Bxx8, IL230x-B110, IXxxxx-B400, IXxxxx-B90x, IXxxxx-C900**

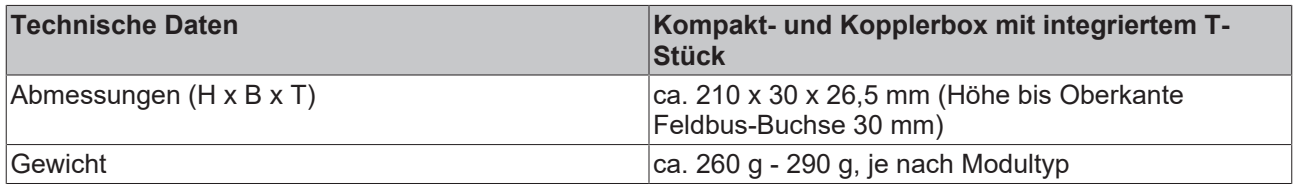

#### **IPxxxx-Bxx0, IL230x-Bxx0, IL230x-Cxx0**

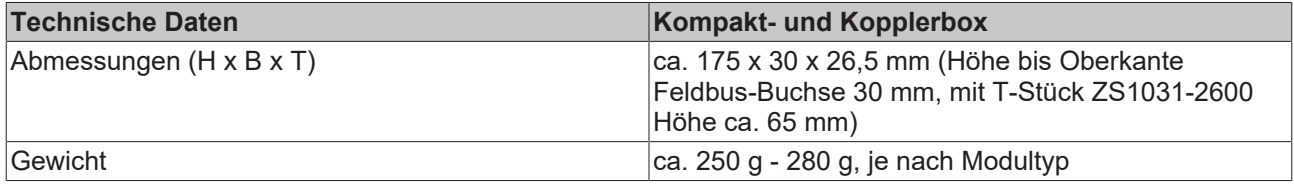

#### **IExxxx**

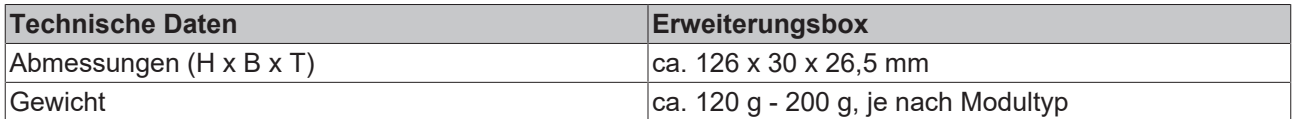

### <span id="page-23-0"></span>**4.2 EtherCAT-Anschluss**

Der Anschluss an das EtherCAT erfolgt über zwei d-kodierte M12 Buchsen, jeweils für den EtherCAT einund Ausgang.

Die zulässige Leitungslänge zwischen zwei EtherCAT-Geräten darf maximal 100 Meter betragen.

#### **Kabel und Steckverbinder**

Verwenden Sie zur Verbindung von EtherCAT-Geräten nur Ethernet-Kabel, die mindestens der Kategorie 5 (CAt5) nach EN 50173 bzw. ISO/IEC 11801 entsprechen. EtherCAT nutzt 4 Adern des Kabels für die Signalübertragung.

Die folgenden Kabel und Steckverbinder sind für den Einsatz an EtherCAT-Systemen geeignet:

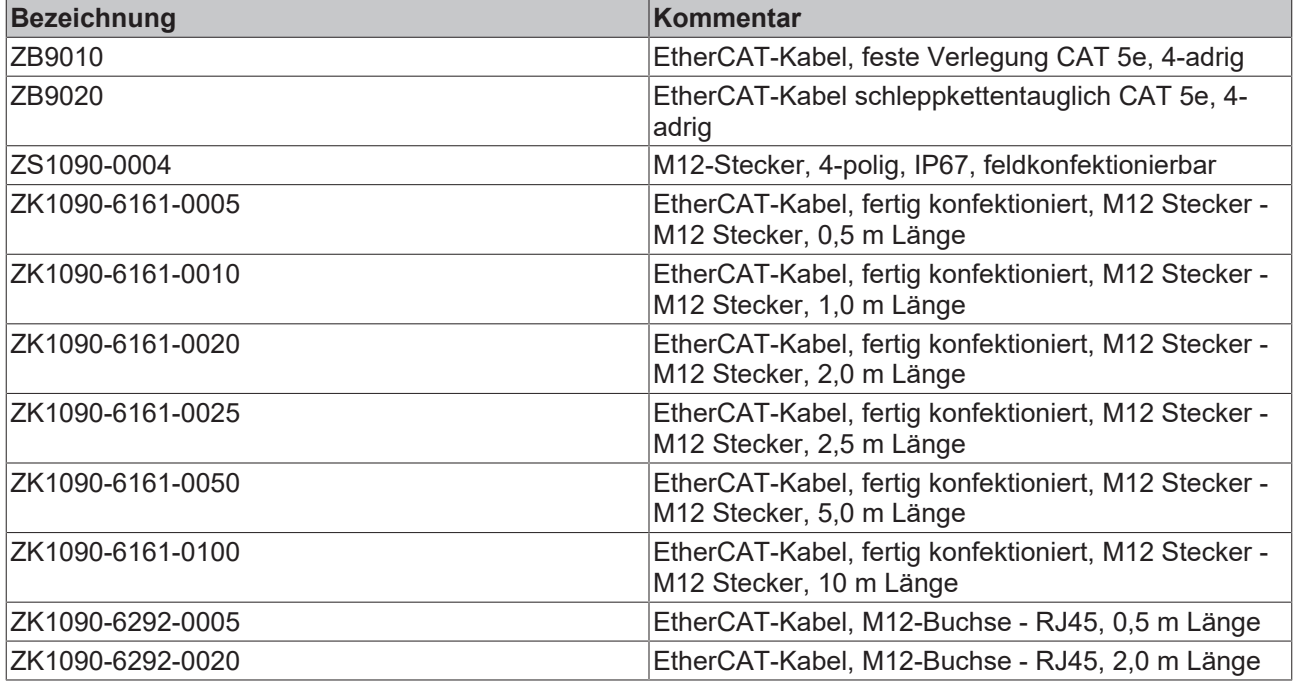

#### **Datenblätter**

Es gibt verschiedene Standards für die Belegung und Farben bei Steckverbindern und Leitung für Ethernet/EtherCAT. Die Farbebelegung der Kabel von Beckhoff entnehmen Sie bitte den zugehörigen Datenblättern.

#### **Belegung des M12-Steckers (d-kodiert)**

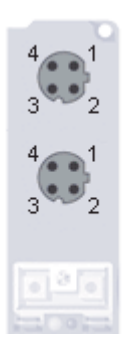

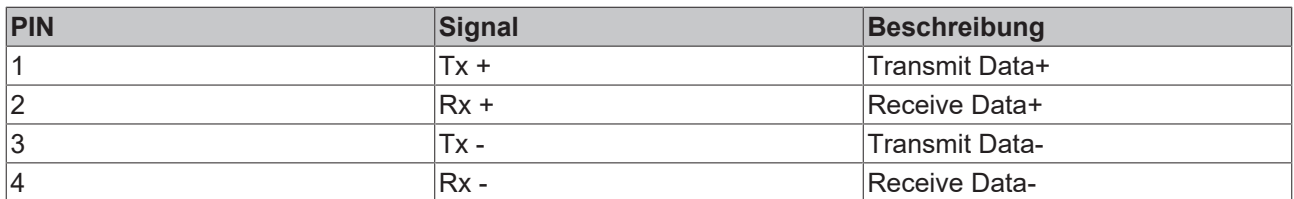

#### **Belegung des RJ45-Steckers**

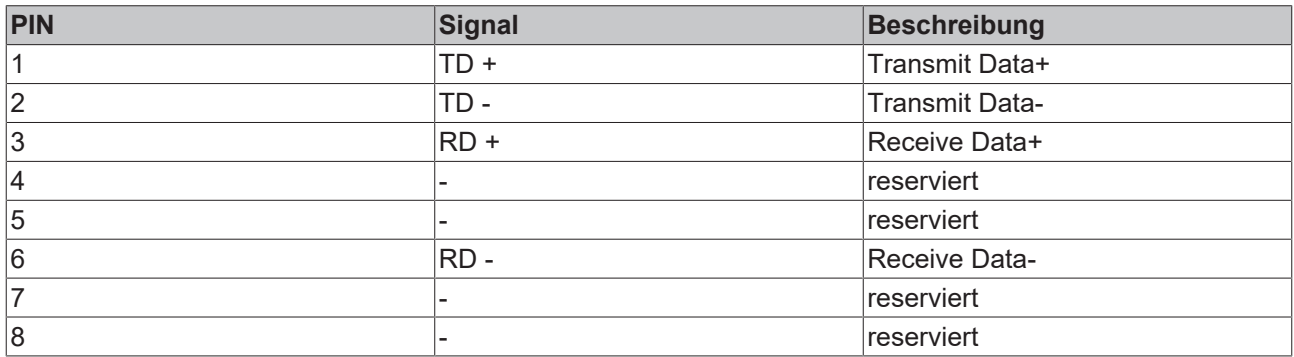

# <span id="page-25-0"></span>**5 Parametrierung und Inbetriebnahme**

### <span id="page-25-1"></span>**5.1 Anlaufverhalten der Feldbus Box**

Nach dem Einschalten prüft die Feldbus Box ihren Zustand, konfiguriert (wenn vorhanden) den IP-Link ist und erstellt anhand der Erweiterungsmodule eine Aufbauliste. Wenn die Feldbus Box eine dezentrale Steuerung besitzt (IL230x-C310) wird nach einer erfolgreichen Aufbauliste die lokale SPS gestartet. Beim Hochlauf des Moduls leuchten und blinken die E/A LEDs. Im fehlerfreien Zustand sollte nach ca. 2-3 sec keine E/A LED mehr Blinken. Sollte ein Fehler vorliegen, hängt es von der Fehlerart ab, welche LED blinkt (siehe Kapitel Diagnose LEDs).

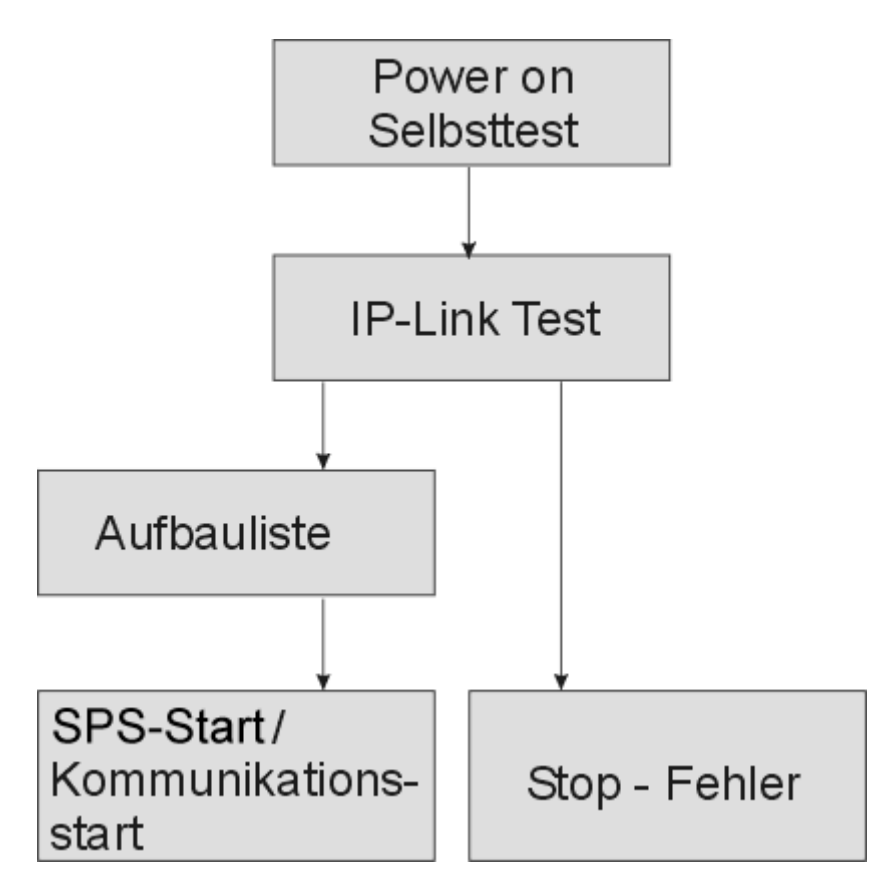

# <span id="page-26-0"></span>**6 Konfiguration**

### <span id="page-26-1"></span>**6.1 TwinCAT System Manager**

### <span id="page-26-2"></span>**6.1.1 Übersicht Konfiguration**

[IL230x-B110 \[](#page-26-3)[}](#page-26-3) [27\]](#page-26-3) [Eingänge \[](#page-27-0)[}](#page-27-0) [28\]](#page-27-0) [Ausgänge \[](#page-28-0)[}](#page-28-0) [29\]](#page-28-0) [Status des Working Counters \(WcState\) \[](#page-29-0) $\triangleright$  [30\]](#page-29-0) [Online Status \(Info Data\) \[](#page-30-0) $\blacktriangleright$  [31\]](#page-30-0) [ADS Adresse \(ADSAddr\) \[](#page-31-0) $\blacktriangleright$  [32\]](#page-31-0) [EtherCAT-Zykluszeit \[](#page-32-0)> [33\]](#page-32-0)

#### <span id="page-26-3"></span>**IL230x-B110 (IL2300-B110, IL2301-B110, IL2302-B110)**

IL230x-B110 (IL2300-B110, IL2301-B110, IL2302-B110)

Tragen Sie im TwinCAT System Manager im Config-Mode unter Geräte den IL230x-B110 als EtherCAT (Direct Mode) Gerät ein (Abb. 1). Sollten die FeldbusBox Module schon am Netzwerk angeschlossen sein, können Sie diese auch einlesen. Dabei werden automatisch alle Boxen mit Erweiterungen und Konfiguration hochgeladen. Diese können Sie dann nach Ihren Bedürfnissen anpassen. Im TwinCAT muss dann der Status FreeRun gesetzt werden.

Anmerkung zu den Screenshots: im TwinCAT werden IP-Link Werte als K-Bus Werte angezeigt.

**⊞ 5YSTEM - Configuration B**, NC - Configuration PLC - Configuration **E-B** I/O - Configuration 自**野I/O** Devices **E** Device 1 (EtherCAT) └─<del>≛</del> Device 1-Image - <del>‡</del> Device 1-Image-Info ⊞ <sup>\$</sup> Inputs **E-\$!** Outputs **E**§ InfoData  $\mathbb{E}$   $\mathbb{H}$  Box 1 (IL2302-B110) **E-**<sup>\$</sup> Inputs └ **O**uplerState **E-\$!** Outputs └─ ♦ L CouplerCtrl  $\overline{\bullet}$  WcState **E-**§ InfoData – **ot** State **E-of AdsAddr**  $\mathbb{H}$   $\mathbb{R}$  Term 1  $\mathbf{a} \cdot \mathbf{v}$  Kanal 1 · I Eingang <sup>i…</sup> ♦↓ Ausgang **E** & Kanal 2 **E** & Kanal 3  $\mathbf{E} \cdot \mathbf{S}$  Kanal 4  $\phi_{\text{max}}$  Term 2 (Ix1000) **E** & Kanal 1 **E & Kanal 2 E &** Kanal 3  $\mathbf{E} \cdot \mathbf{S}$  Kanal 4 **E &** Kanal 5 **E** & Kanal 6  $\mathbf{H} \cdot \mathbf{S}$  Kanal 7 **E Se** Kanal 8 **ம் <sub>⊞</sub> Term 3 (I**×2000)

Abb. 1: Fbb\_B110\_TCAT\_Sysman1

*Abb. 1 TwinCAT Baum IL2302-B110*

#### <span id="page-27-0"></span>**Eingänge**

Eingänge

#### **CouplerState, Karteireiter "Online"**

Anzeige von allgemeinen Fehlern der FeldbusBox.

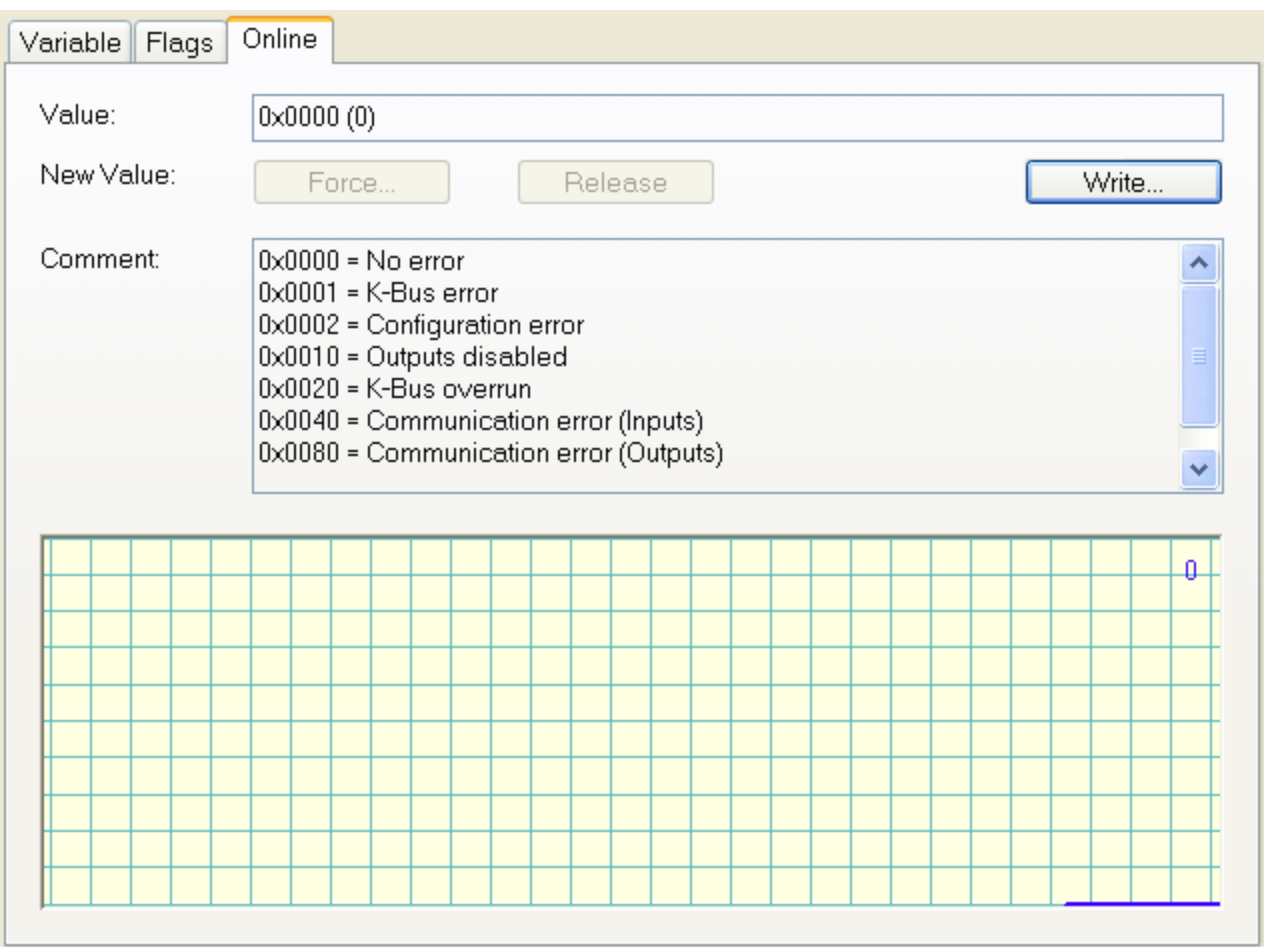

*Abb. 3 CouplerState, Karteireiter "Online"*

### <span id="page-28-0"></span>**Ausgänge**

Ausgänge

#### **CouplerCtrl, Karteireiter "Online"**

Anzeige von IP-Link/K-Bus Fehlern bzw. Deaktivierung der Ausgänge.

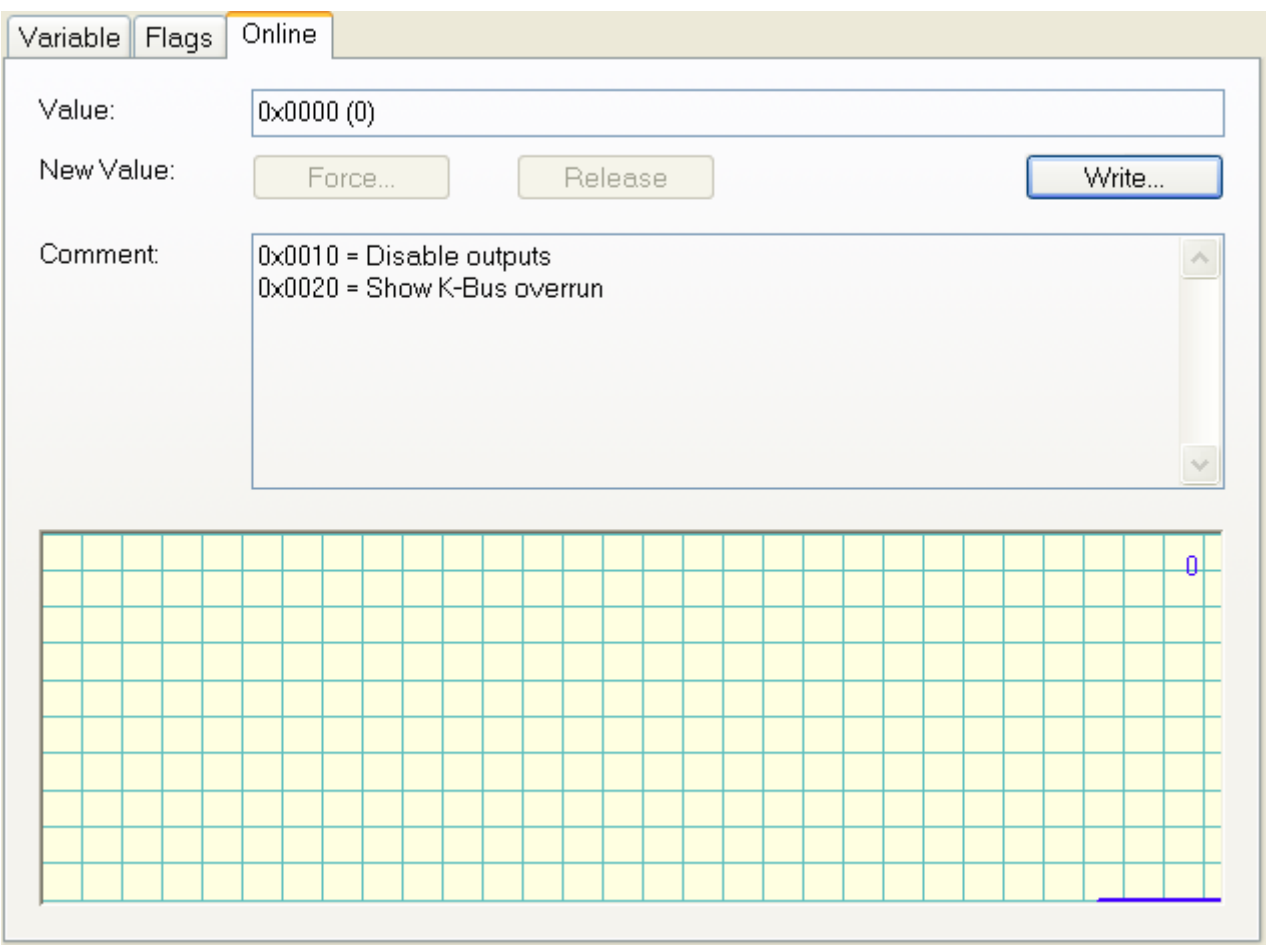

*Abb. 4 CouplerCrtl, Karteireiter "Online"*

#### <span id="page-29-0"></span>**Status des Working Counters (WcState)**

Status des Working Counters (WcState)

#### **WCstate, Karteireiter "Online"**

Boolesche Variable, die den Working Counter Status der FeldbusBox anzeigt. Ein ungültiger Working Counter (Wert: 1) wird angezeigt, wenn ungültige Daten vom EtherCAT Slave Controller übertragen wurden.

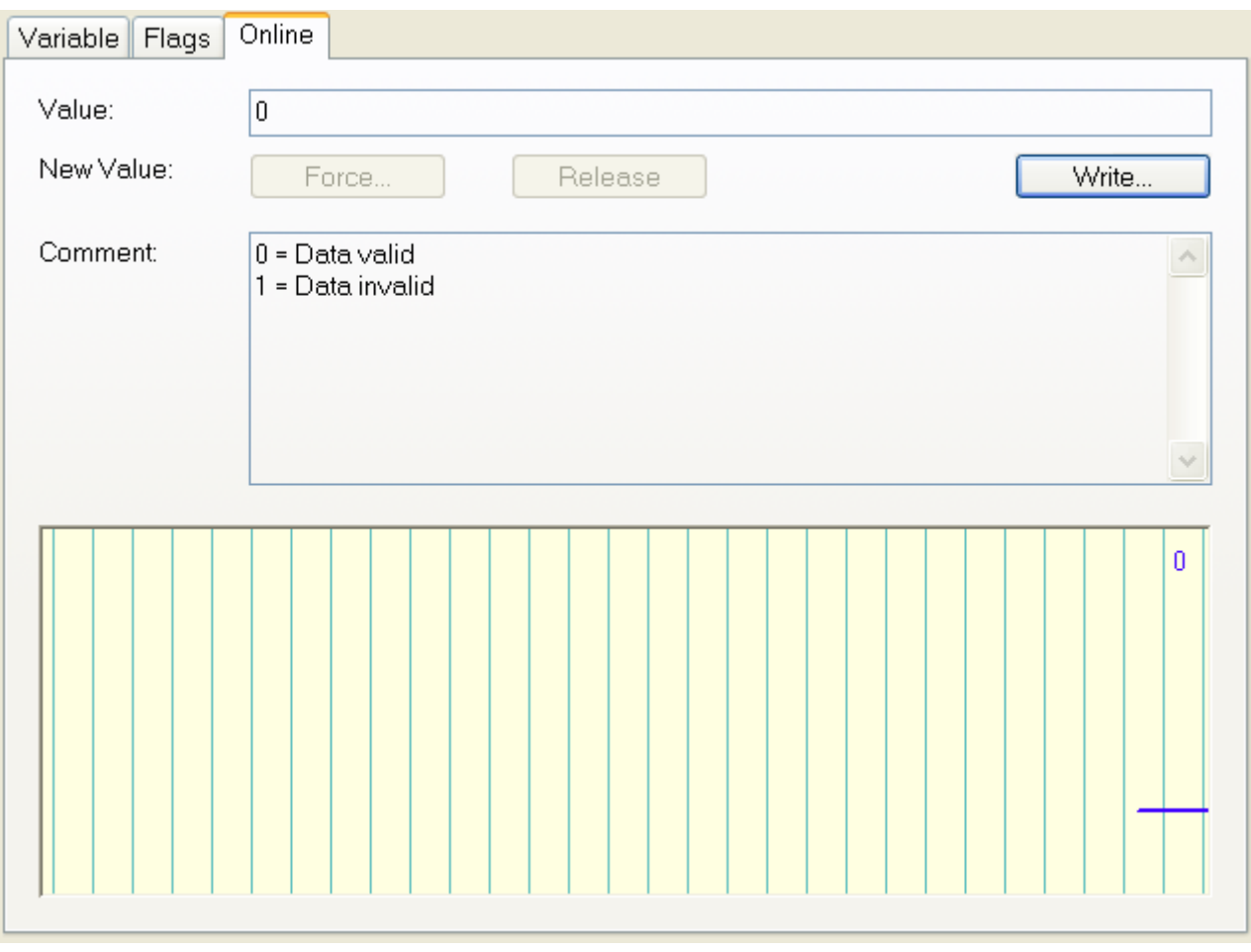

*Abb. 5 WCstate, Karteireiter "Online"*

#### <span id="page-30-0"></span>**Online Status (Info Data)**

Online Status (Info Data)

#### **State, Karteireiter "Online"**

Zeigt den Online-Status der FeldbusBox an.

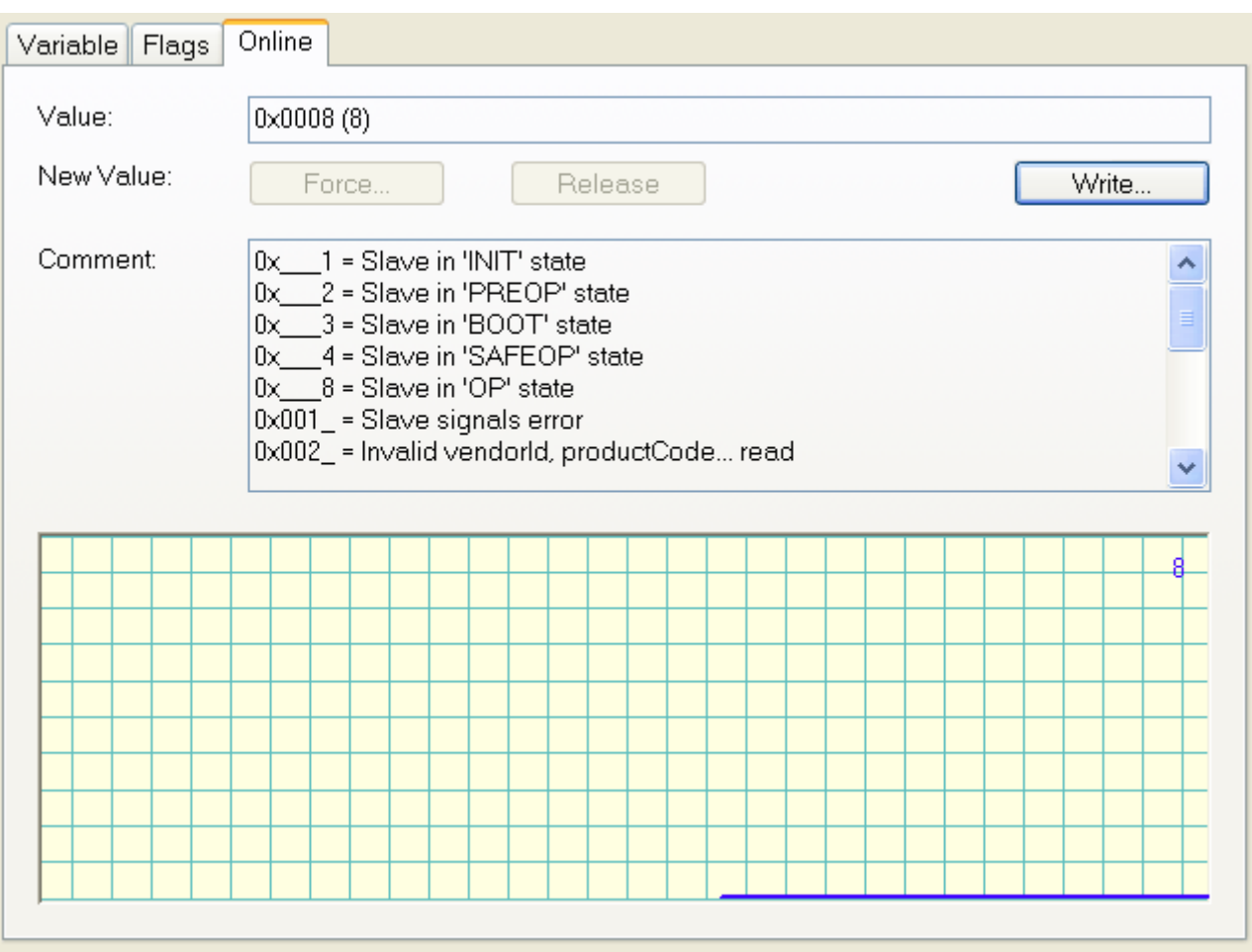

*Abb. 6 State, Karteireiter "Online"*

| <b>Wert</b>       | <b>Beschreibung</b>                |
|-------------------|------------------------------------|
| $0x$ <sup>1</sup> | Slave in 'INIT' state              |
| $0x$ <sup>2</sup> | Slave in 'PREOP' state             |
| $0x$ 3            | Slave in 'BOOT' state              |
| $0x_4$            | Slave in 'SAFEOP' state            |
| $0x$ 8            | Slave in 'OP' state                |
| 0x001             | Slave signals error                |
| 0x002             | Invalid vendorld, productCode read |
| 0x004             | Initialization error occurred      |
| 0x010_            | Slave not present                  |
| 0x020_            | Slave signals link error           |
| 0x040_            | Slave signals missing link         |
| 0x080_            | Slave signals unexpected link      |
| 0x100_            | Communication port A               |
| 0x200_            | Communication port B               |
| 0x400_            | Communication port C               |
| 0x800_            | Communication port D               |

#### <span id="page-31-0"></span>**ADS Adresse (ADSAddr)**

ADS Adresse (ADSAddr)

#### **ADSAddr, Karteireiter Online**

Gibt einzeilig die AMS netID und den AMS Port der FeldbusBox im hexadezimalen System an. Diese Angaben werden für die Mailbox-Kommunikation über ADS benötigt.

#### **Beispiel**

AC 10 07 3F 02 01 (AMS netID) = 172.16.7.63.2.1 03 E9 (port) =  $1001_{\text{dez}}$ 

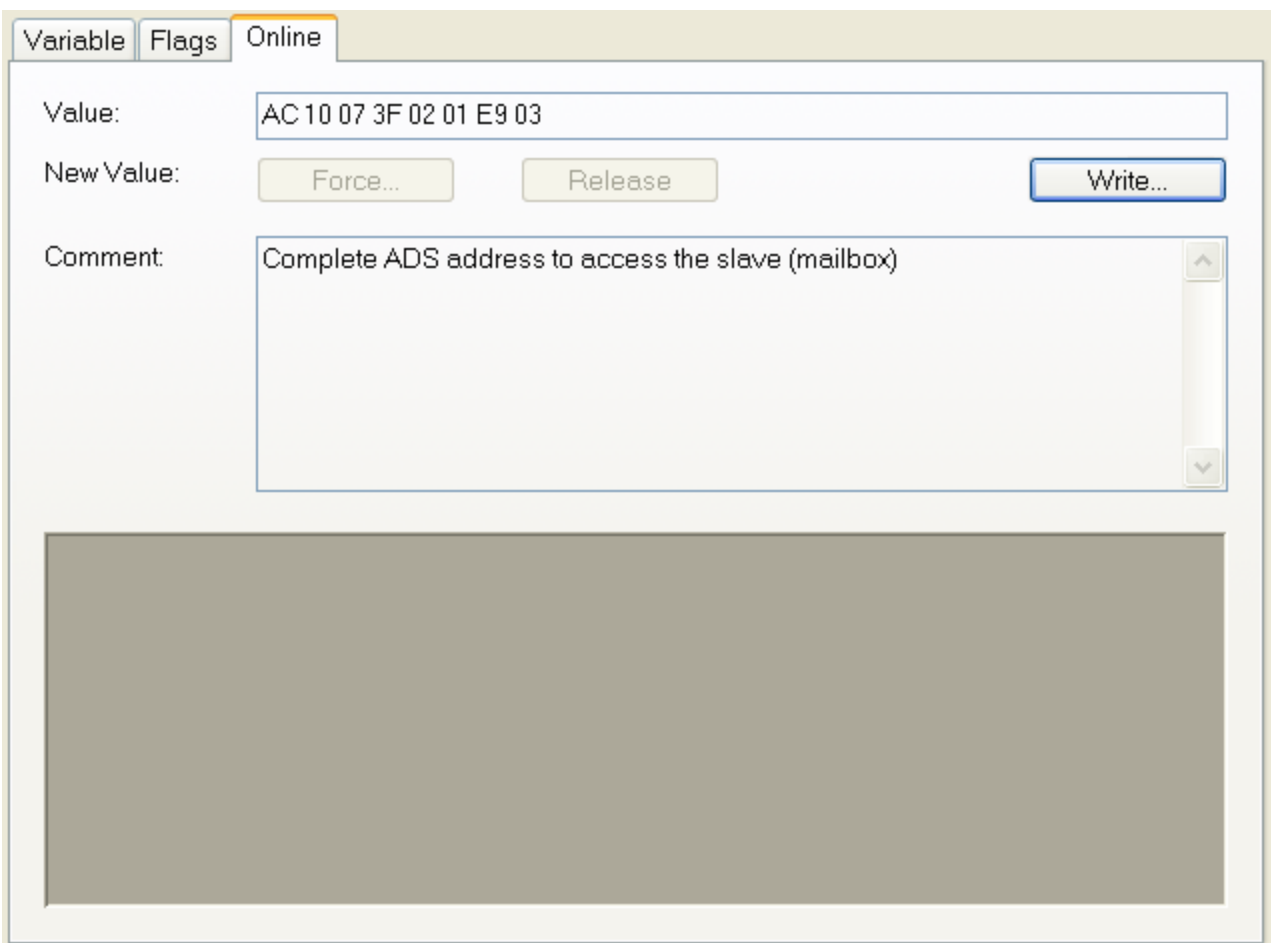

*Abb. 7 ADSAddr, Karteireiter "Online"*

#### <span id="page-32-0"></span>**EtherCAT / IP-Link Zykluszeit**

EtherCAT / IP-Link Zykluszeit

Die IP-Link-Zykluszeit die sich aus dem Ausbau der Station mit ErweiterungsBox Modulen ergibt, wird im ConfigMode direkt angezeigt.

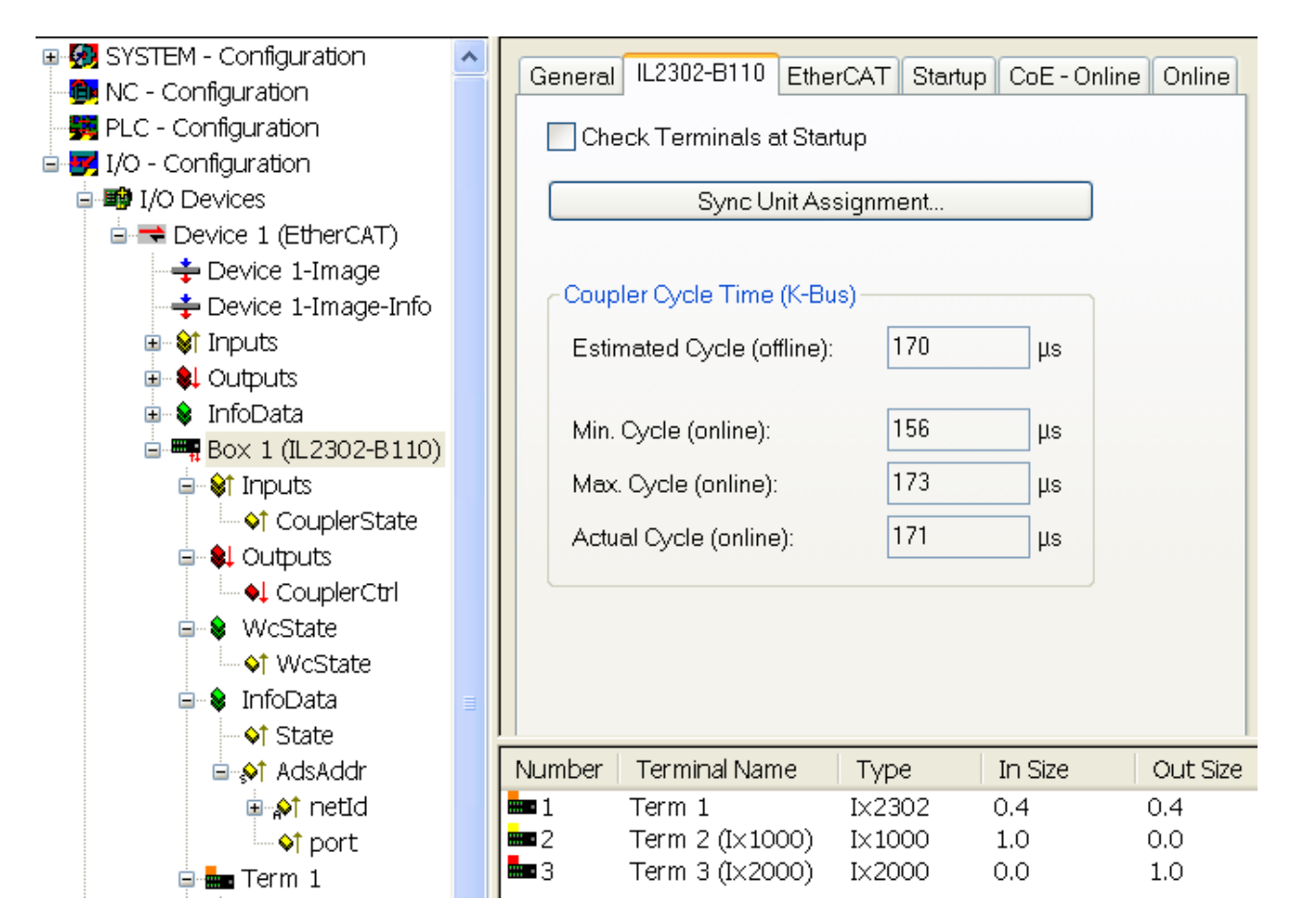

#### *Abb. 8 CycleTime*

Ist die EtherCAT Zykluszeit größer als der IP-Link Zyklus arbeiten beide Systeme synchron. Der IP-Link wird nach einem EtherCAT-Telegramm gestartet und kopiert dann seine Eingänge in den Speicher. Mit dem nächsten EtherCAT Telegramm werden diese dann abgeholt, d. h. die Eingänge sind immer genau einen Zyklus alt.

Ist der EtherCAT Zyklus kleiner als der IP-Link Zyklus, läuft der K-Bus asynchron zum EtherCAT. Eine schnellere Abfrage als "Estimated Cycle (offline)" ist somit möglich, führt aber dann ggf. zu veralteten Eingangsdaten bzw. Ausgänge werden über den IP-Link nicht rechtzeitig gesetzt.

Die auf die IL230x-B110 FeldbusBox Module angewendete EtherCAT-Zykluszeit sollte daher deutlich größer sein als der "Estimated Cycle(offline)" (min. 250 µs, abhängig von der Konfiguration). Eine Online-Kontrolle im System durch "Max. Cycle (online)" oder "CouplerState" wird empfohlen.

Die Zykluszeit kann auch über CoE-Online aus Tabelle 98 [LO] ausgelesen werden.

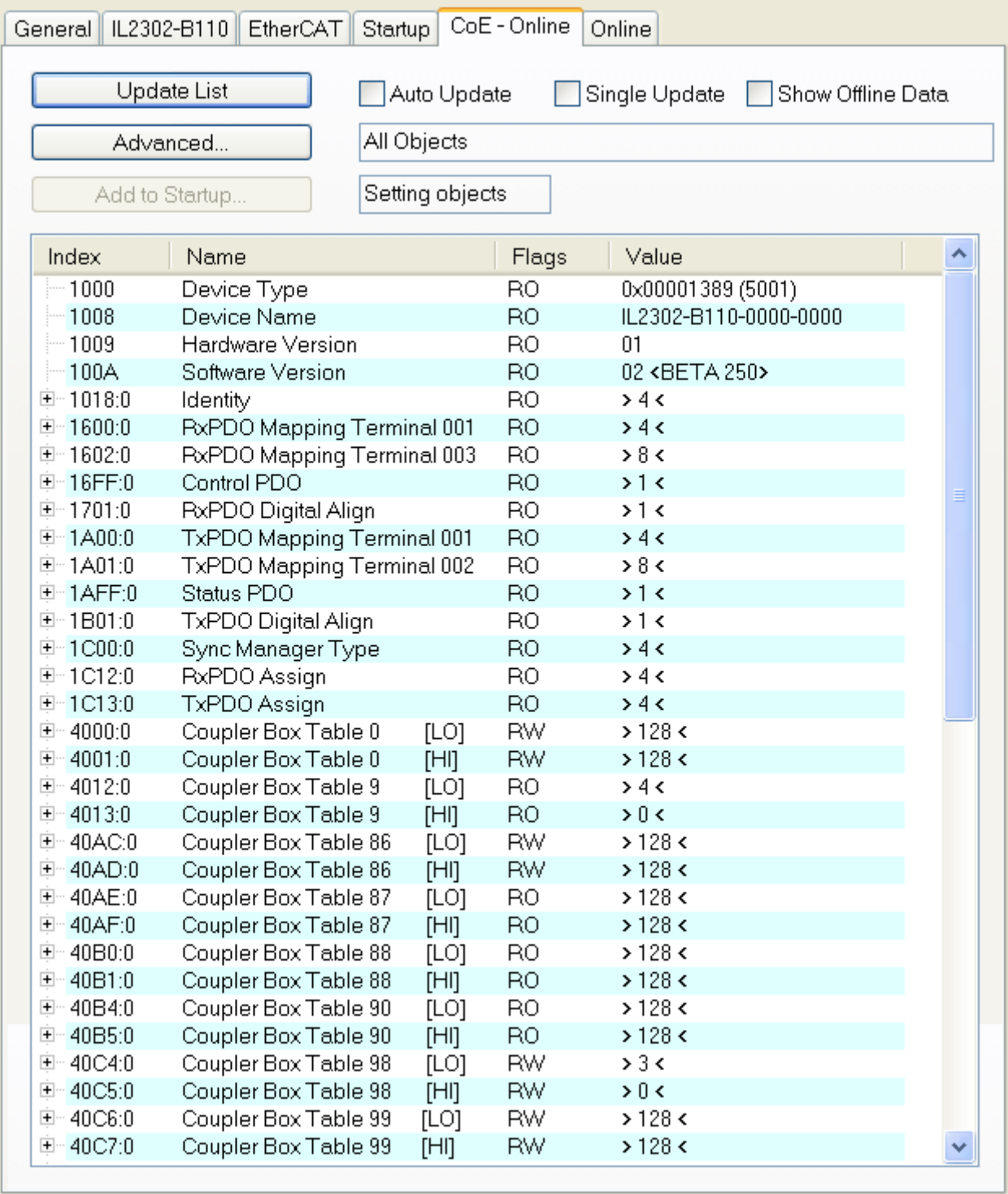

*Abb. 9 CycleTime via Table98[LO]*

#### **Überprüfung der der angeschlossenen Boxen**

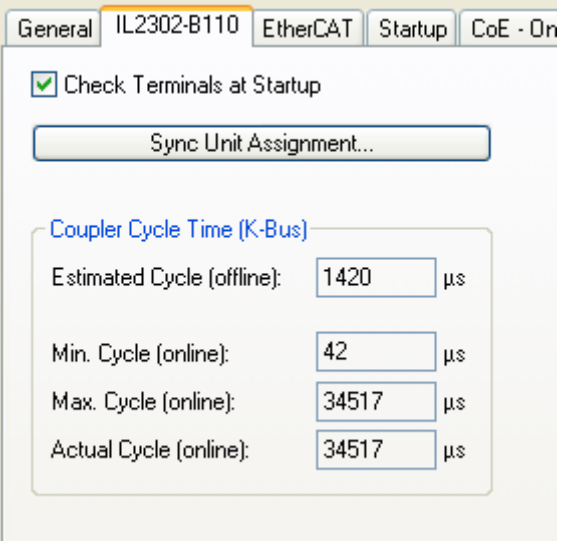

Wenn Sie "Check Terminals at Startup" aktivieren, wird beim Start überprüft, of die angeschlossene Boxen mit den konfigurierten Boxen übereinstimmen.
# **6.2 Objekte**

# **6.2.1 Objektbeschreibung**

*Tab. 1: Extracted nested table 1*

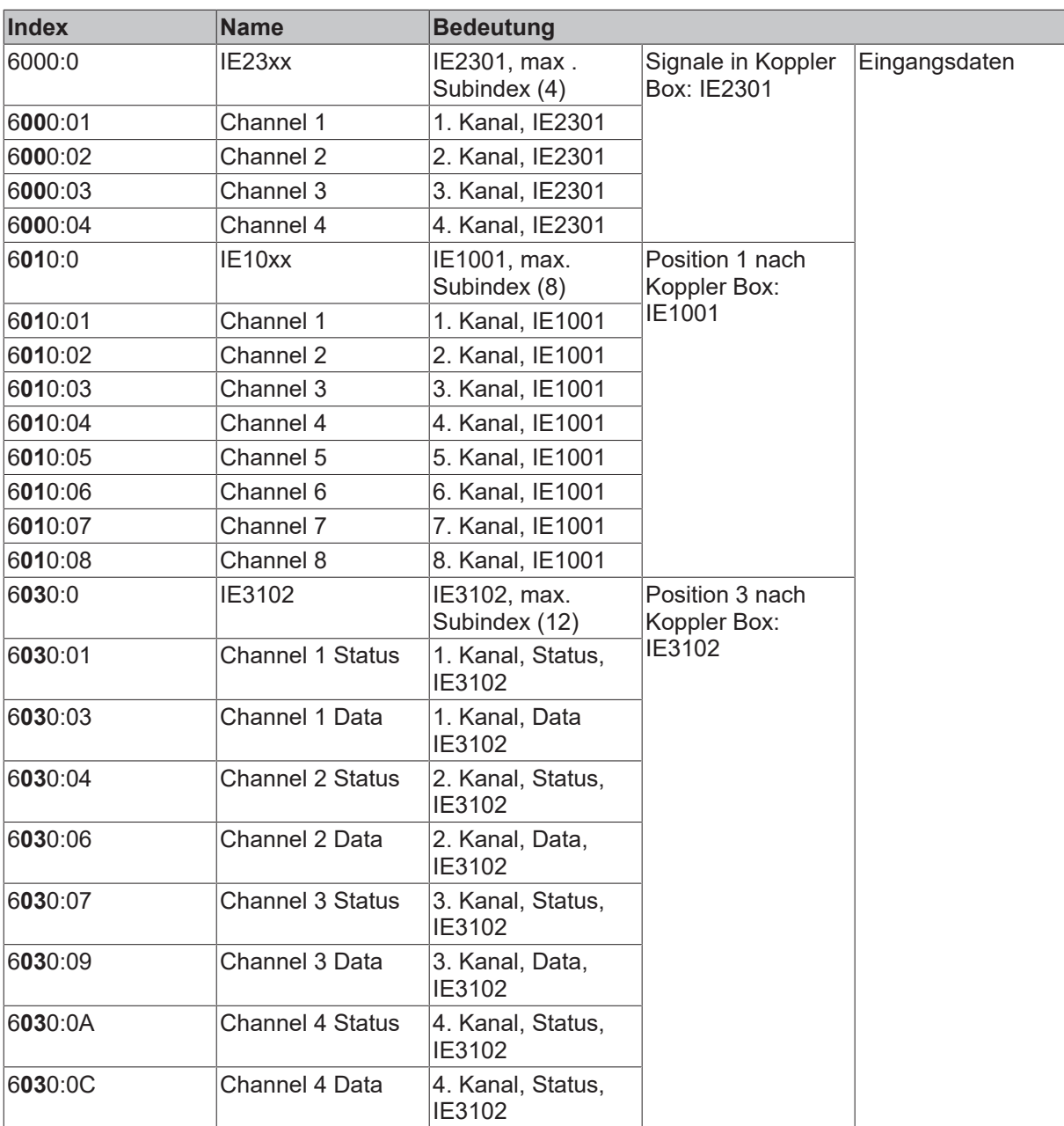

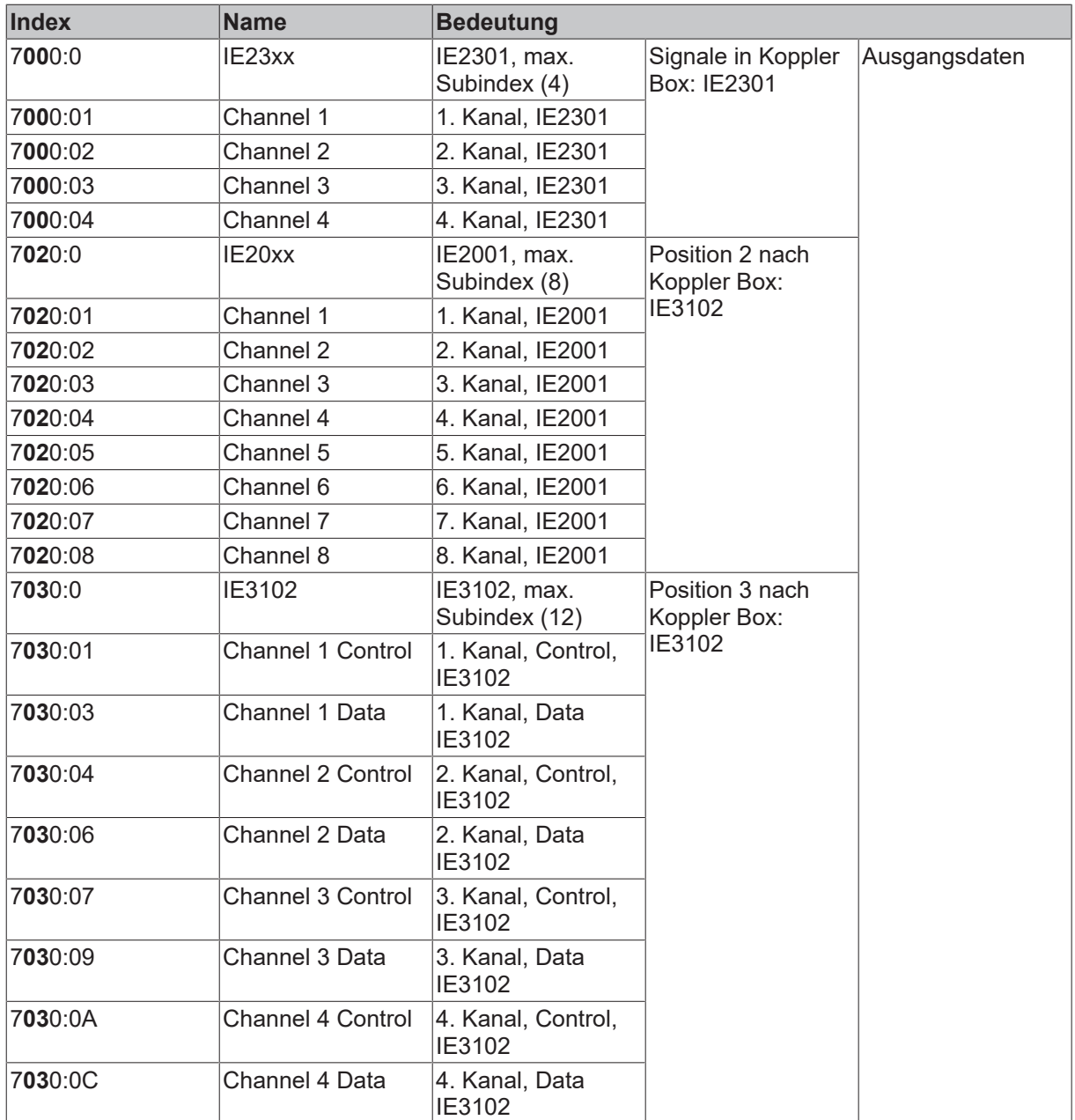

# **Standardobjekte**

Standardobjekte

# **Index 1000 Device type**

Index 1000

Geräte-Typ (read only) des EtherCAT-Slaves.

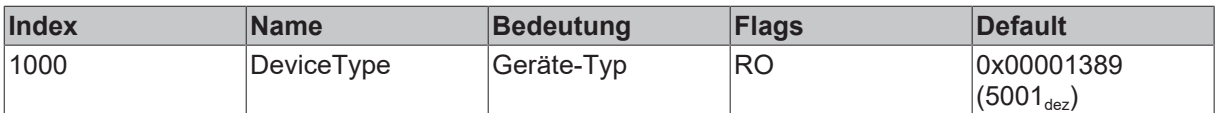

## **Index 1008 Device name**

Index 1008

Gerätename (read only, Value: z. B. IL2302-B110-0000-0000) des EtherCAT-Slaves.

# **BECKHOFF**

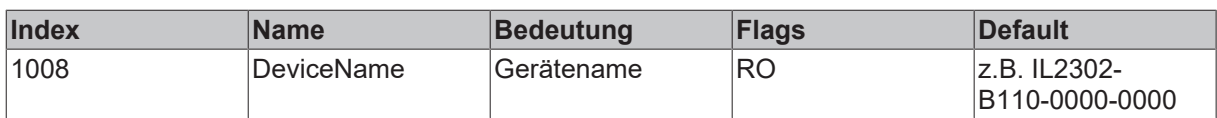

#### **Index 1009 Hardware version**

Index 1009

Hardware-Version (read only) des EtherCAT-Slaves.

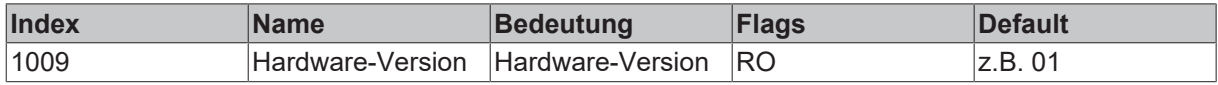

#### **Index 100A Software version**

Index 100A

Version (read only, Value: z. B. 01) der Firmware (Chip zur Aufbereitung der E/A-Signale) des EtherCAT-Slaves.

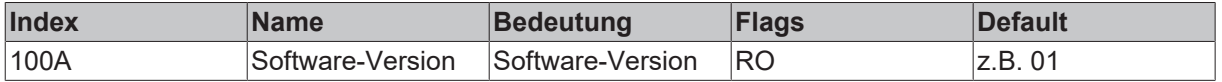

#### **Index 1018 Identity object**

Index 1018

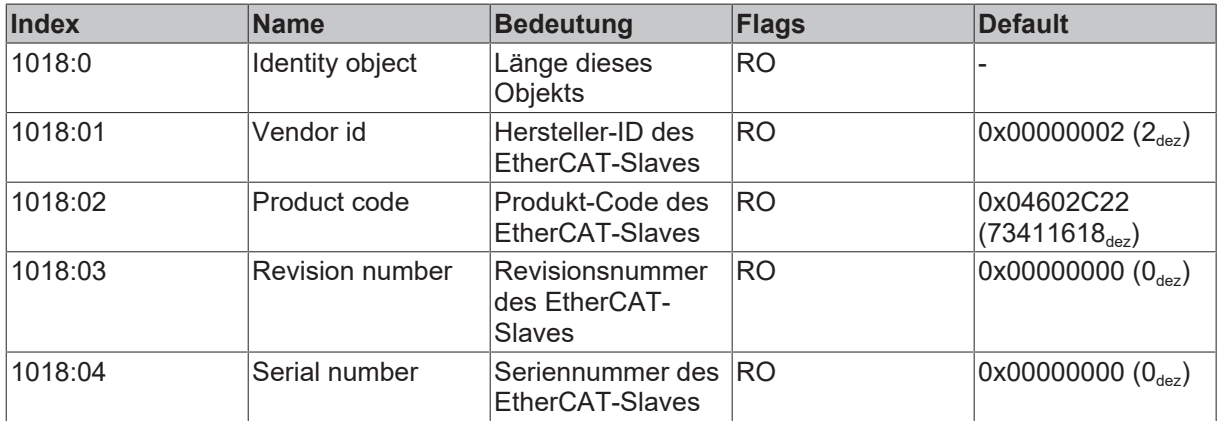

#### **Index 16kk RxPDO Mapping Terminal**

Index 16kk

Wertebereiche:  $(kk = 00...FE)_{hex}$ ,  $[(hh = 01...FF)_{hex}$ ,  $(dd = 001...255)]_{dex}$ 

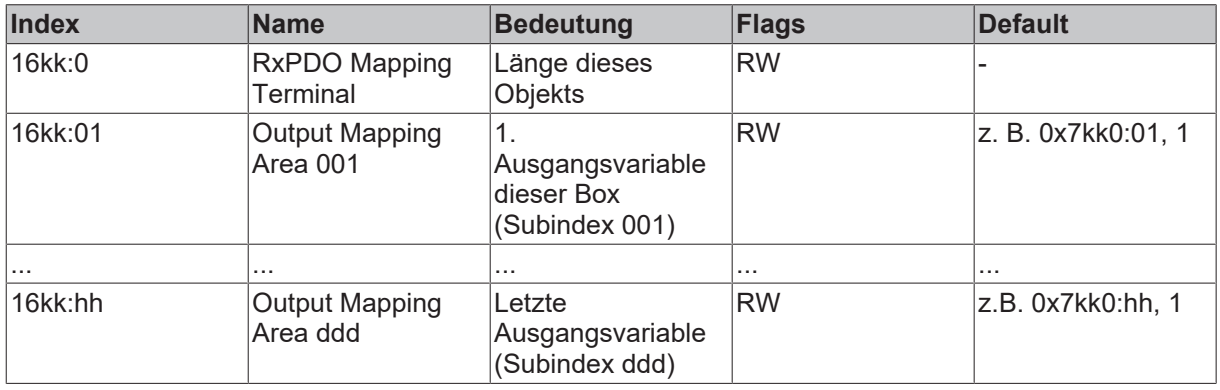

### **Index 16FF Control PDO**

## Index 16FF

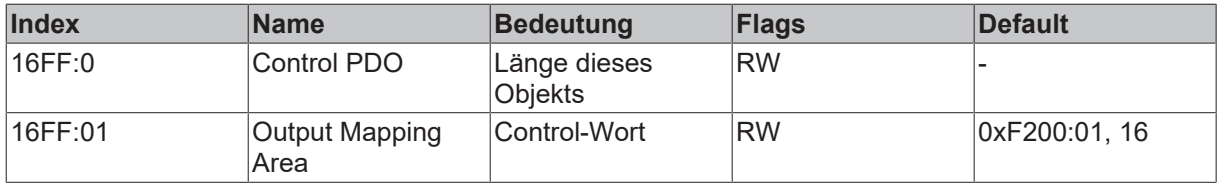

# **Index 1701 RxPDO Digital Align**

Index 1701

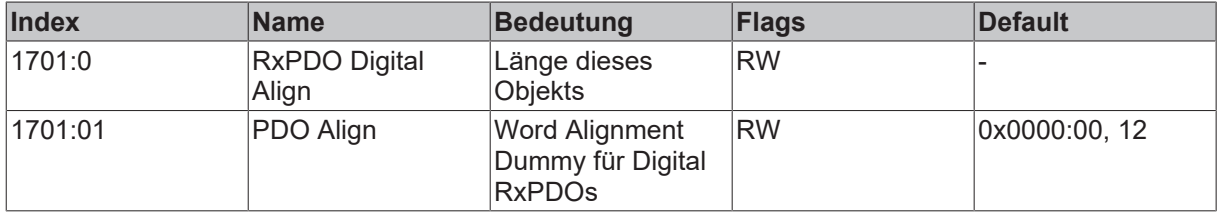

# **Index 1Akk TxPDO Mapping Terminal**

Index 1Akk

Wertebereiche: (kk = 00...FE)<sub>hex</sub>, [(hh = 01...FF)<sub>hex</sub>, (ddd = 001...255)<sub>dez</sub>]

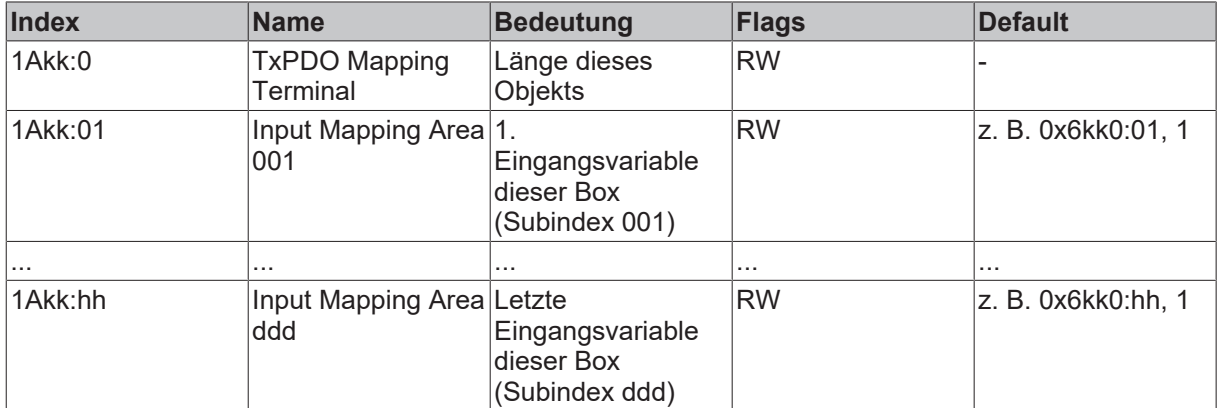

### **Index 1AFF Status PDO**

#### Index 1AFF

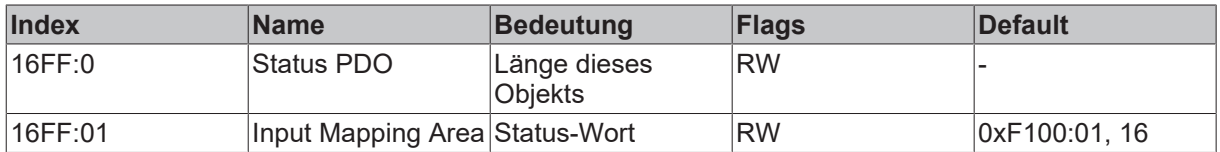

# **Index 1B01 TxPDO Digital Align**

Index 1B01

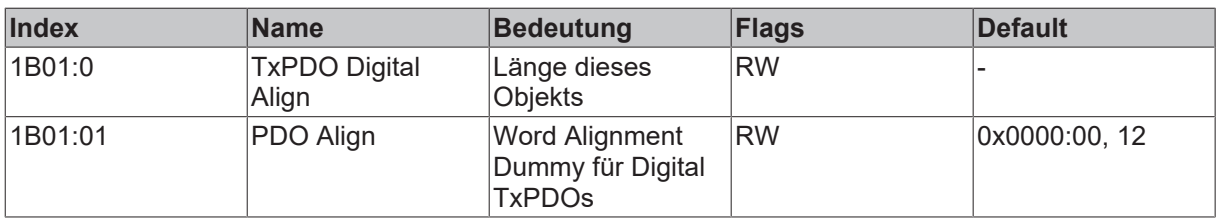

# **Index 1C00 SM type**

# Index 1C00

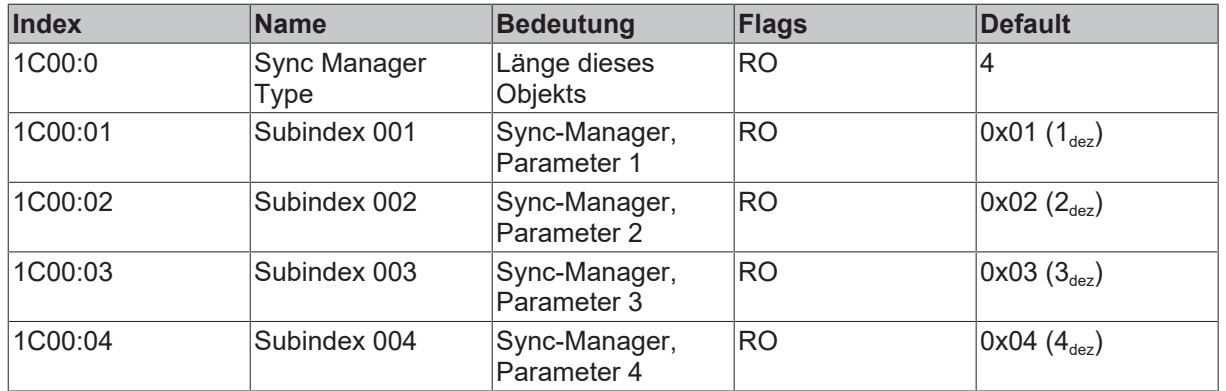

#### **Index 1C12 RxPDO Assign**

### Index 1C12

*Tab. 2: Wertebereiche: [(hh = 01...FF)hex ,(ddd = 001...255)dez]*

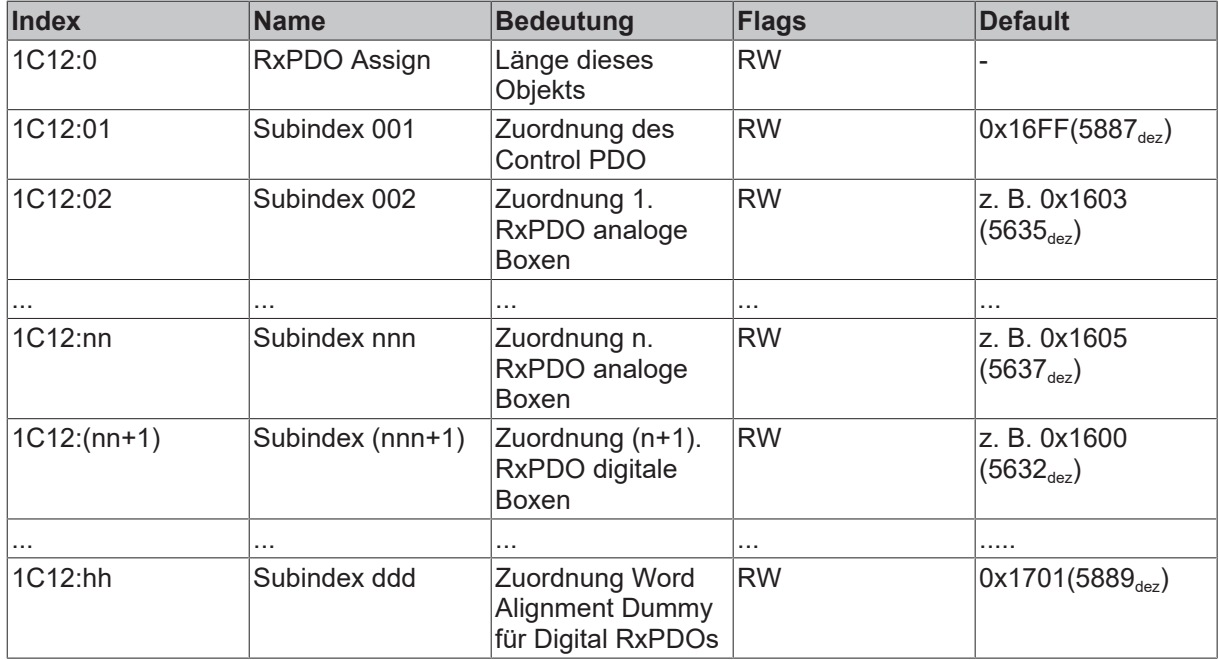

### **Index 1C13 TxPDO Assign**

Index 1C13

Wertebereiche:  $[(hh = 01...FF)_{hex}$ ,  $(dd = 001...255)_{dez}]$ 

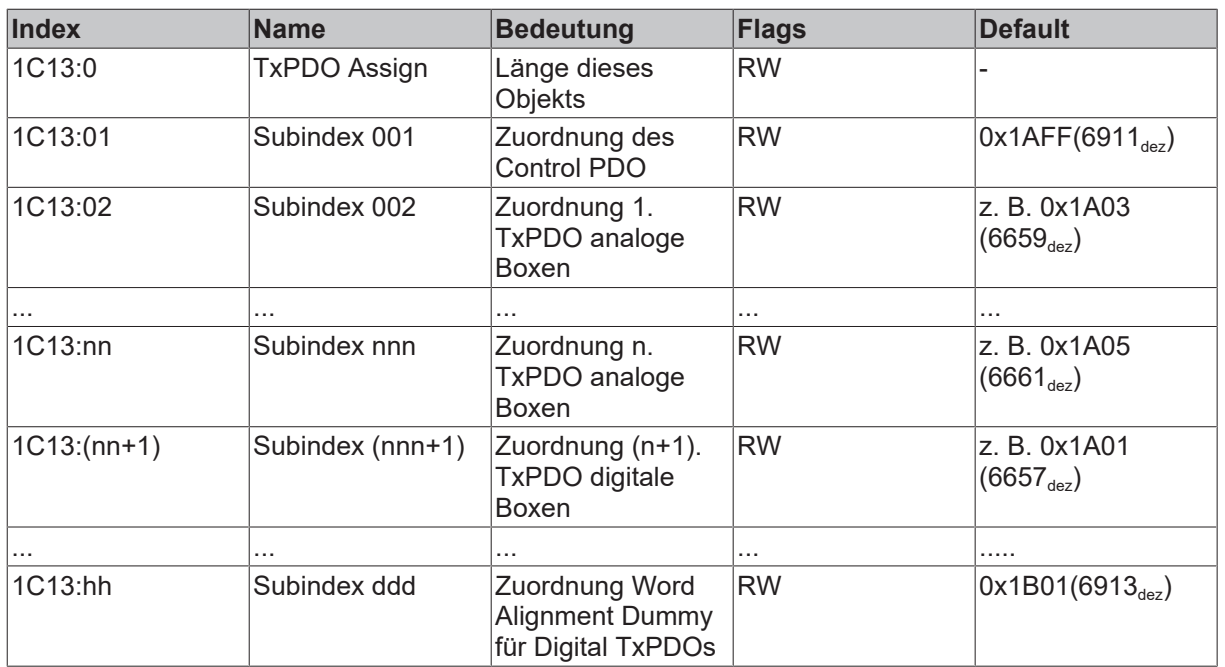

### **Gerätespezifische Objekte**

#### **Index 4000 Koppler Box Table 0 [LO]: allgemeinen Konfiguration der Feldbus Box**

Index 4000

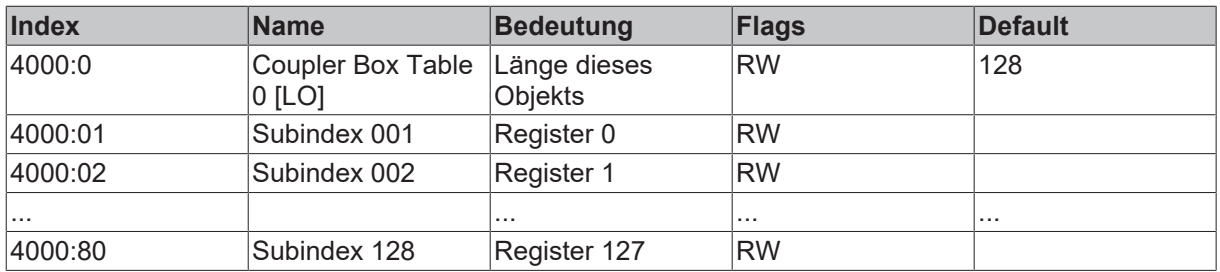

## **Index 4001 Koppler Box Table 0 [HI]: allgemeinen Konfiguration der Feldbus Box (Fortsetzung)**

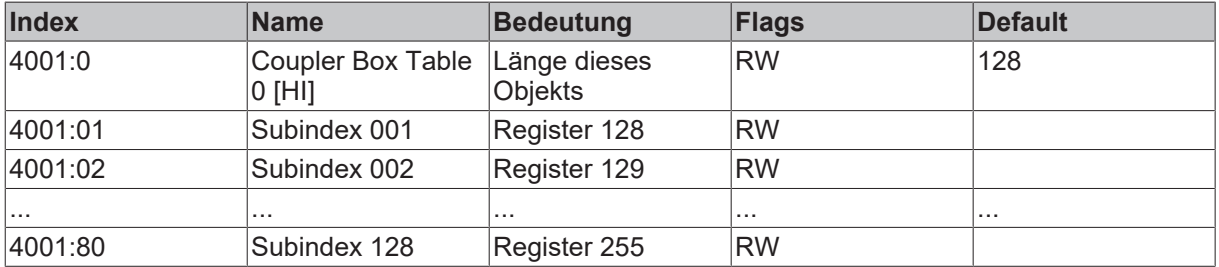

# <span id="page-42-0"></span>**Index 4012 Koppler Box Table 9 [LO]: Unterlagerte Erweiterungs Box Module**

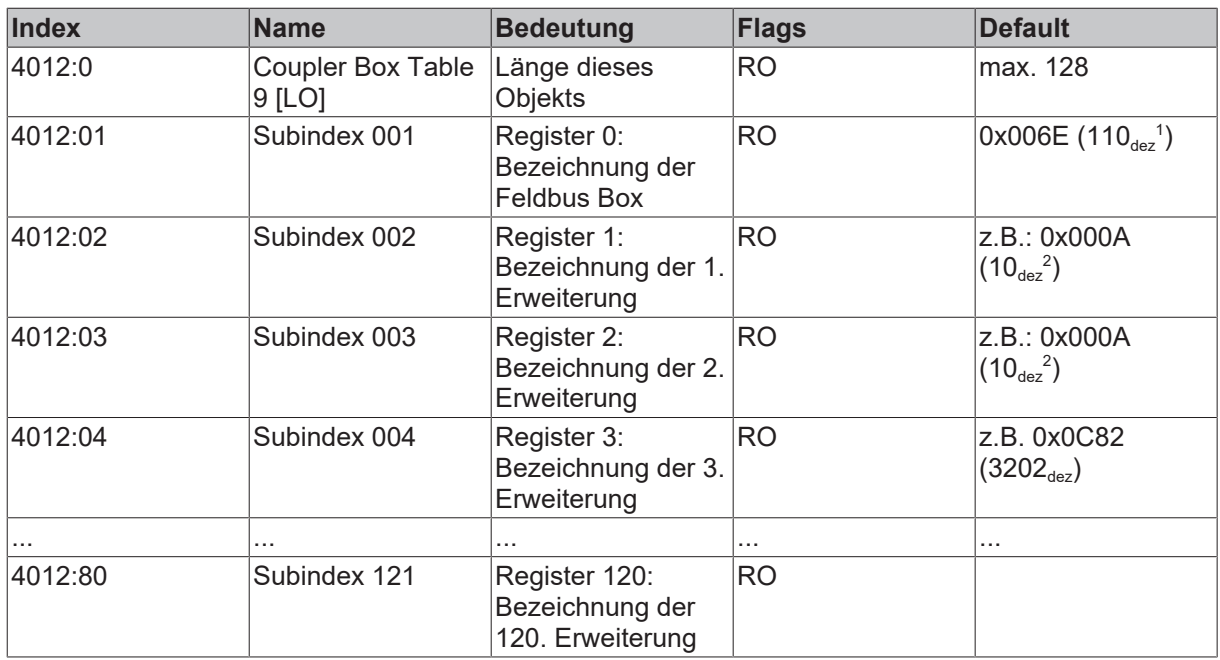

1 ) Für Feldbus Box und intelligente (z.B. analoge) Erweiterungen wird die Boxenbezeichnung dezimal im Klartext angegeben; z.B. 0x0C82 (3202<sub>dez</sub>) bedeutet IE3202.

 $^{\rm 2)}$  Für einfache (digitale) Erweiterungs Box Module gilt folgende Kodierung:

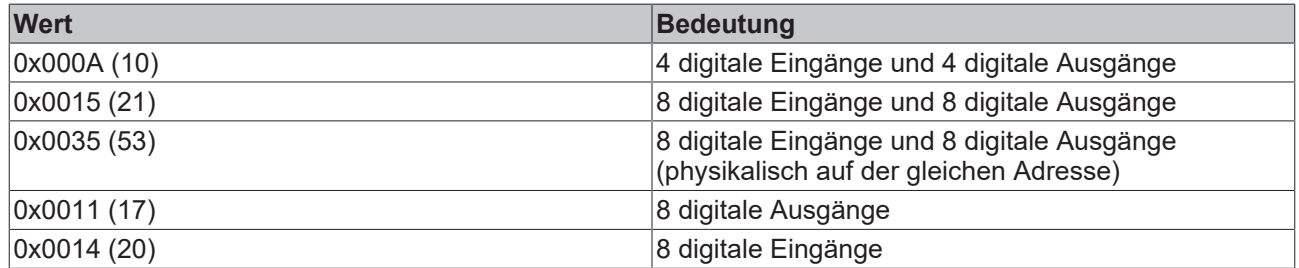

### **Index 40AE Koppler Box Table 87 [LO]: IP-Link Fehlerstellen**

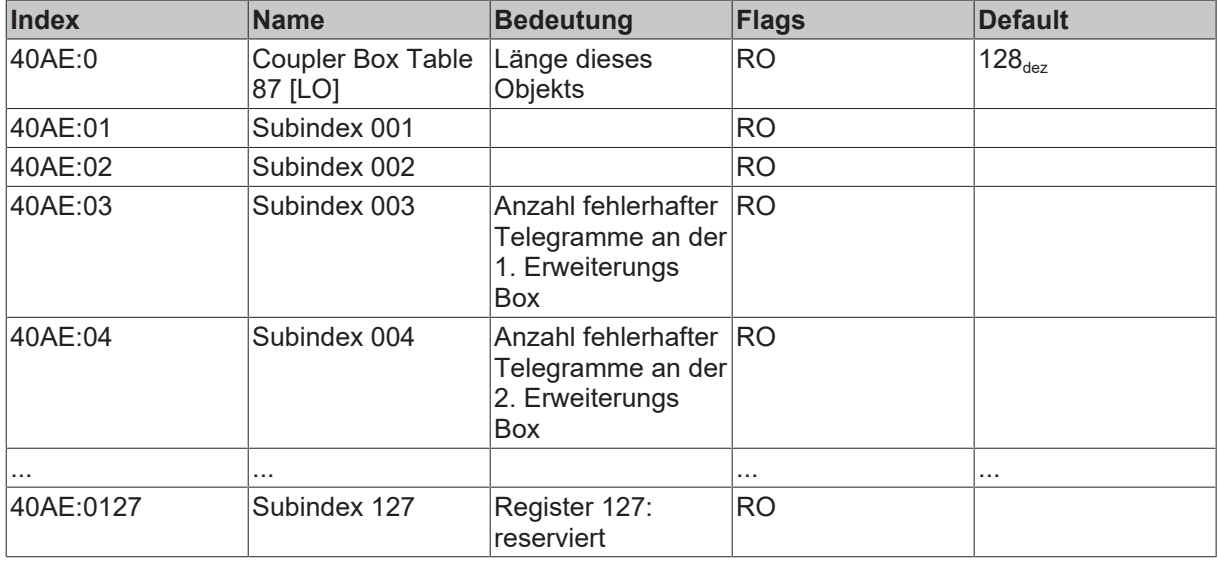

#### **Index 40B4 Koppler Box Table 90 [LO]: interne Diagnoseinformationen der Feldbus Box**

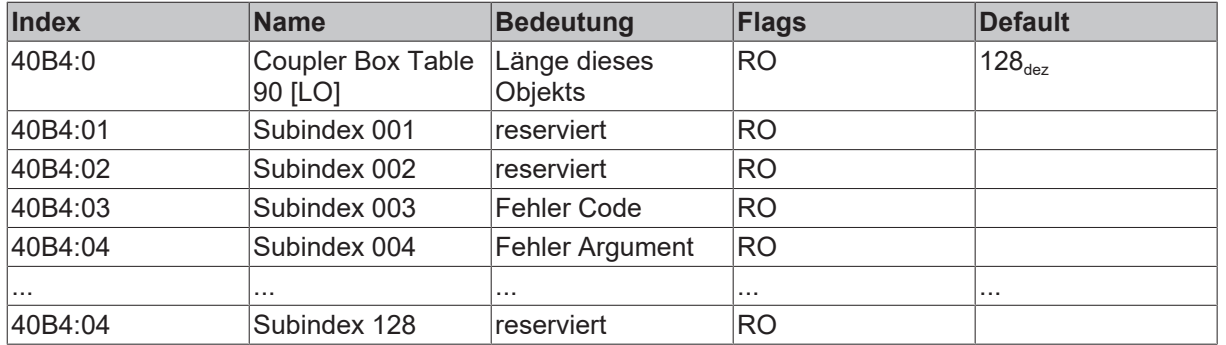

Der Fehlercode und das Argument entsprechen der Bedeutung der Blink-Codes der [Feldbus LEDs \[](#page-65-0) $\blacktriangleright$  [66\]](#page-65-0).

# **Index 40C4 Coupler Table 98 [LO]: IP-Link Zykluszeit (µs)**

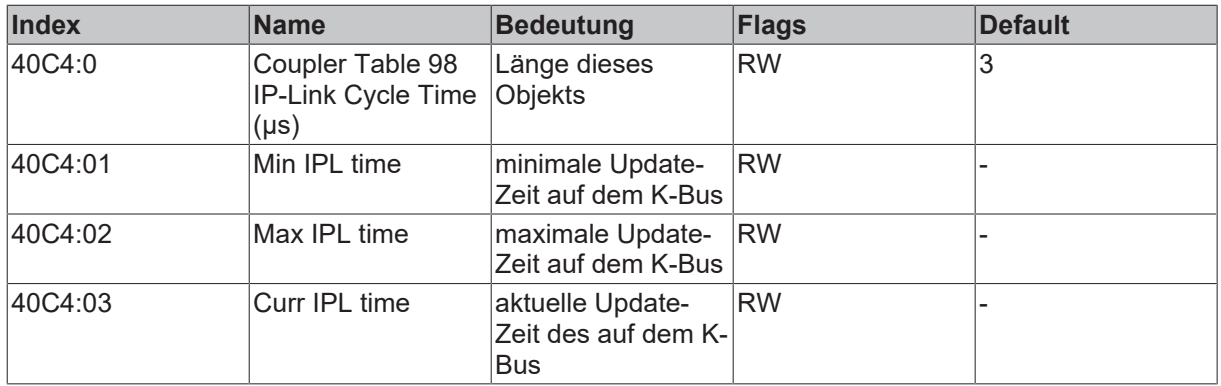

#### **Index 427F ExtensionBox No**

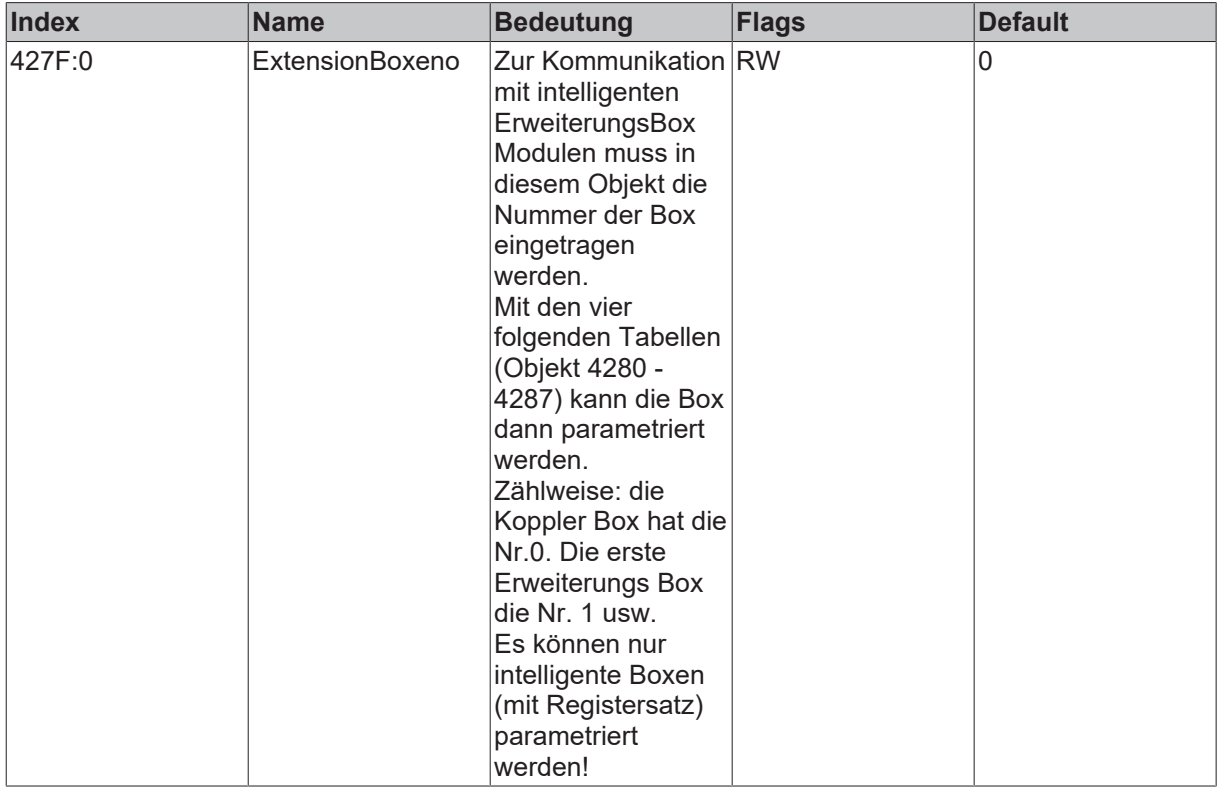

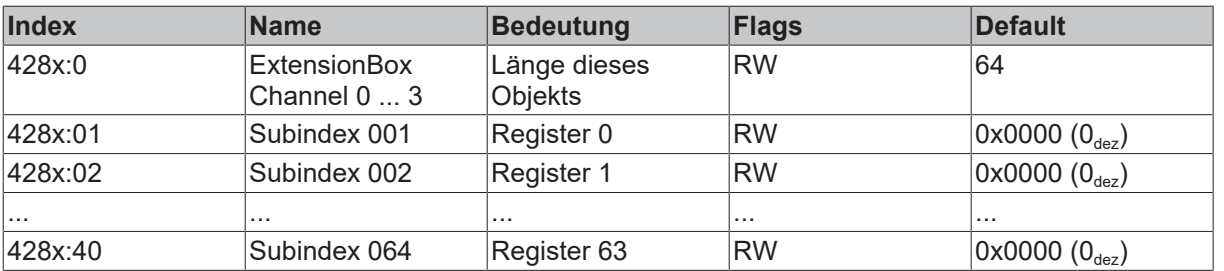

#### **Index 4280 - 4287Terminal Table 0 [LO]: zur Parametrierung der mit Objekt 427F spezifizierten Box**

#### **Index 6xxx und 7xxx Process Data**

Im Index 6xxx und 7xxx werden die Prozessdaten der ErweiterungsBoxen abgebildet. Die Reihenfolge entspricht der physikalischen Reihenfolge im IP-Link Ring. Dabei wird jeweils in den Indizes in 10er Schritten hochgezählt, also z.B. 6000, 6010, 7020, 7030, 6040... sofern das entsprechende Modul nur Ein- oder nur Ausgänge hat. Besitzt es Ein-und Ausgänge wie z.B. ein IE2301 (auf der Koppler Box) gibt es sowohl den Index 6000 als auch 7000.

#### **Erzeugung der Ein- und Ausgangsobjekte**

Die Wertebereiche der "kk", "hh", und "ddd" Variablen der Eingangs- und Ausgangsindizes sind unten dargestellt. Die dynamische Erzeugung der Ein- und Ausgangsobjekte ist abhängig von der Reihenfolge der Erweiterungs Box Module in der gesamten Feldbus Box-Station.Beispiel Aufbau einer Feldbus Box StationIL2301-B110 - IE1001- IE2001- IE3102; EtherCAT bzw. die Koppler Box unterscheidet bei den digitalen Boxen nicht nach unterschiedlichen Anschlussarten, daher wird z.B. ein IE2301 als IE23xx angezeigt.Mapping der zugeordneten PDOs (ab Index 6000):see "Extracted nested table 1"

#### **Index 6kk0 Process Input Data**

Index 6kk0

#### <span id="page-45-0"></span>**Digitale Erweiterungs Boxen:**

Wertebereiche:  $(kk = 00_{hex}...FF_{hex}),$  $[(hh = 01_{hex}...FF_{hex})$ , (ddd = 001<sub>dez</sub>...255<sub>dez</sub>)]

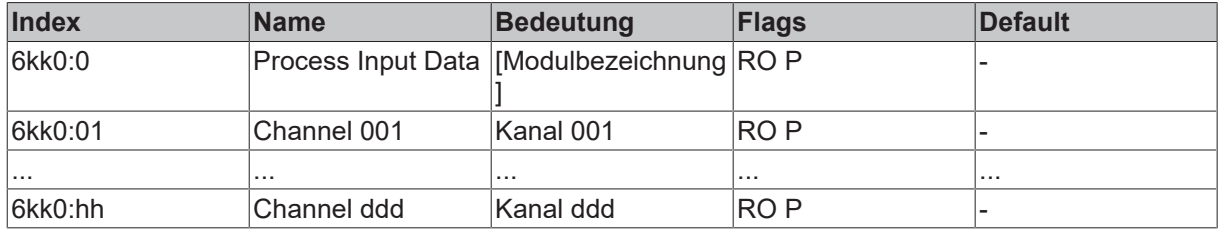

#### **Nicht-Digitale Erweiterungs Boxen (für hh ≥ 03; ddd ≥ 003):**

Wertebereiche:  $(kk = 00_{hex}...FF_{hex}),$  $[(hh = 01<sub>hex</sub>...FF<sub>hex</sub>), (ddd = 001<sub>der</sub>...255<sub>der</sub>)]$  für ganzzahlig durch 3 teilbare Werte hh bzw. ddd

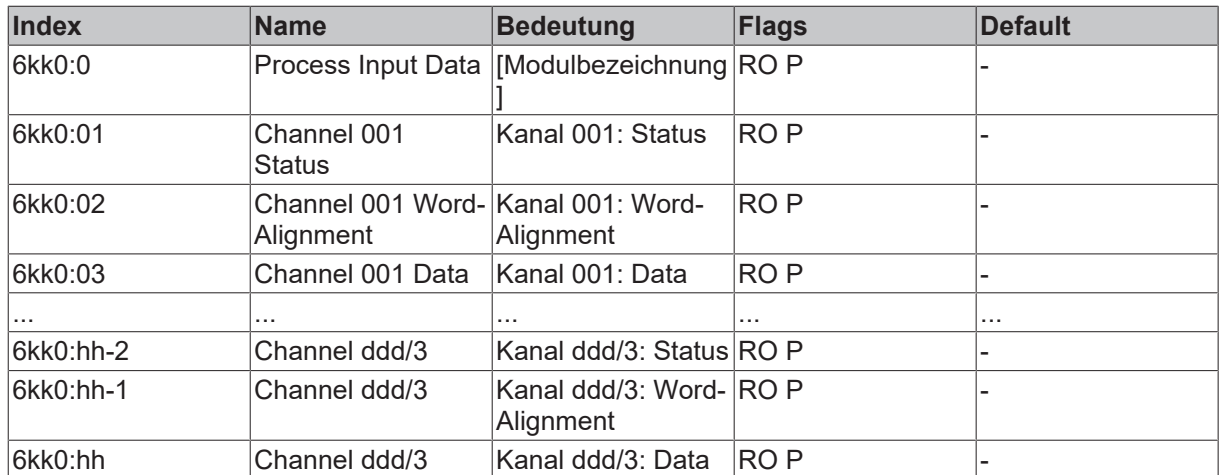

### **Index 7kk0 Process Output Data**

Index 7kk0

#### **Digitale ErweiterungsBoxen:**

Wertebereiche:  $(\mathsf{kk} = 00_{\text{hex}}... \mathsf{FF}_{\text{hex}}),$ [(hh = 01 $_{\text{hex}}$ …FF $_{\text{hex}}$ ), (ddd = 001 $_{\text{dez}}$ …255 $_{\text{dez}}$ )]

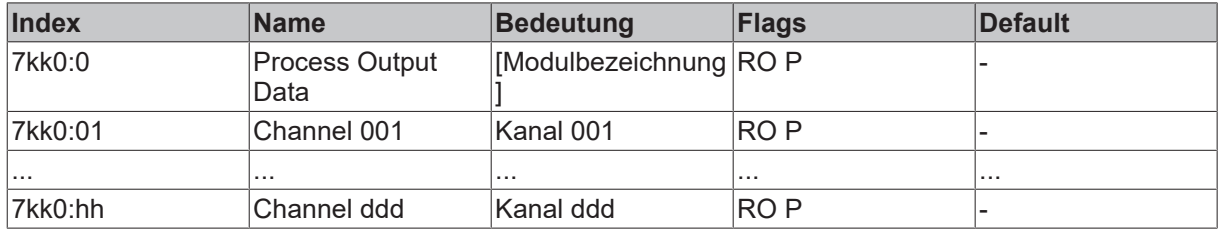

#### **Nicht-Digitale Erweiterungs Boxen (für hh ≥ 03; ddd ≥ 003):**

Wertebereiche:

 $(\mathsf{kk} = 00_{\text{hex}}... \mathsf{FF}_{\text{hex}}),$ 

[(hh = 01 $_{\rm{hex}}$ ...FF $_{\rm{hex}}$ ), (ddd = 001 $_{\rm{dez}}$ ...255 $_{\rm{dez}}$ )] für ganzzahlig durch 3 teilbare Werte hh bzw. ddd

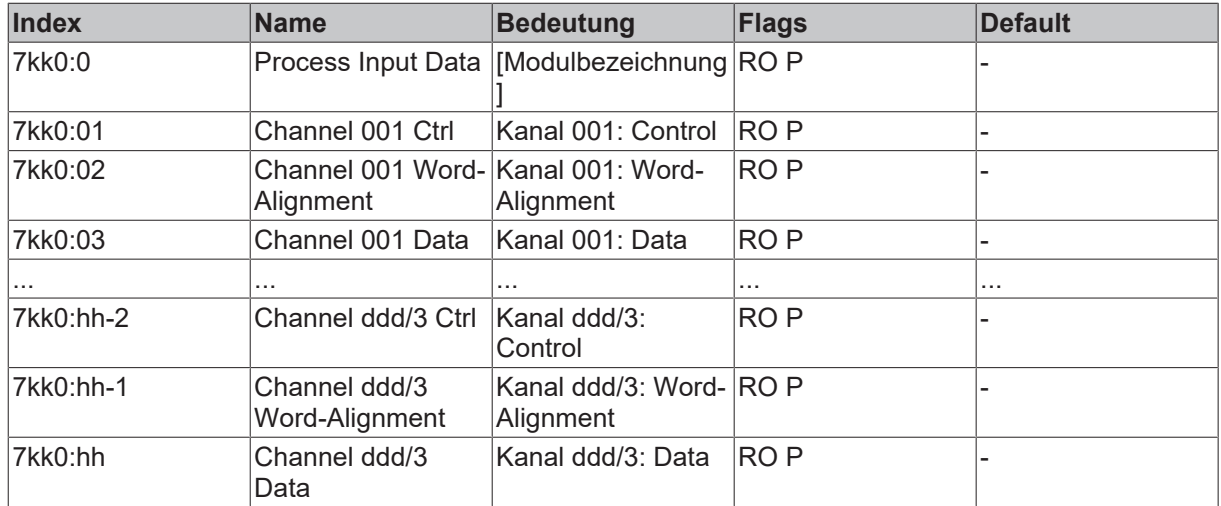

## <span id="page-46-0"></span>**Index 9kk0 Slave Info Data**

Index 9kk0

Wertebereiche:  $(kk = 00_{hex}...FF_{hex})$ 

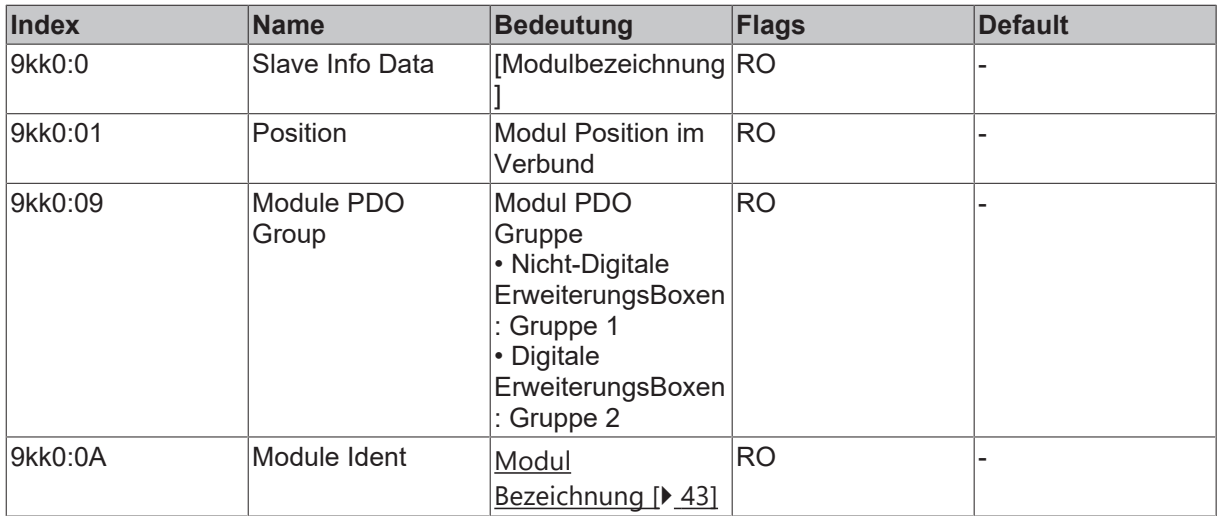

# **Index F000 Modular Device Profile**

Index F000

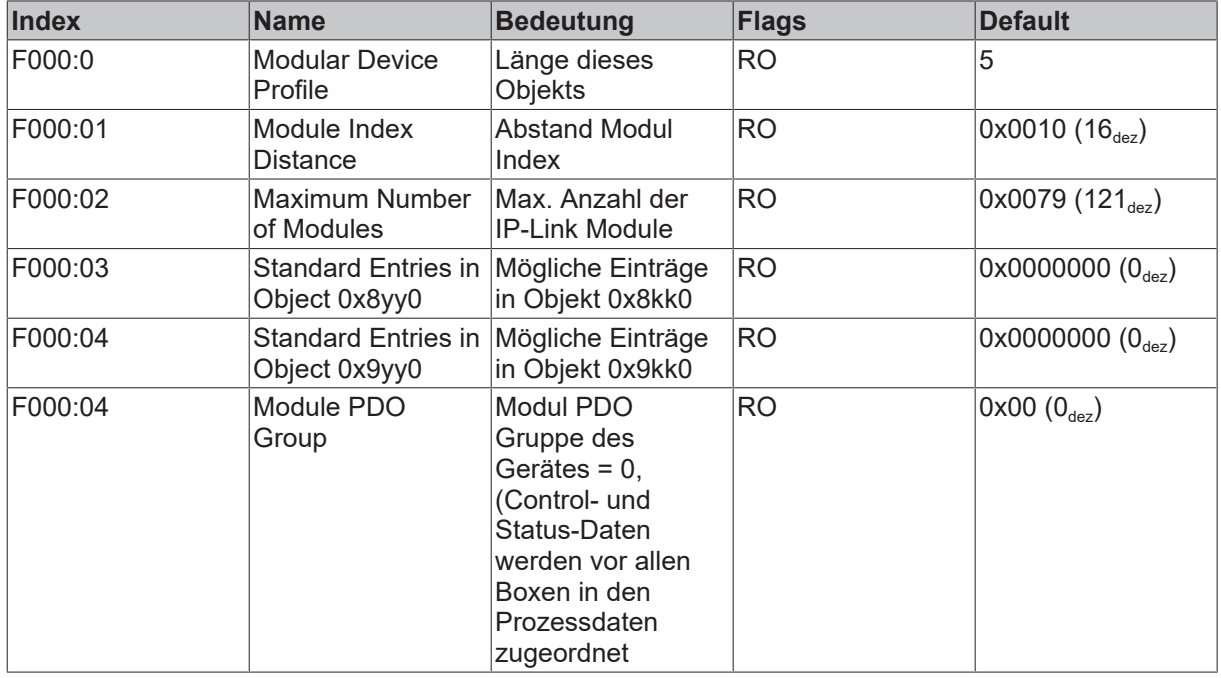

# **Index F00E Group Alignment PDO**

Index F00E

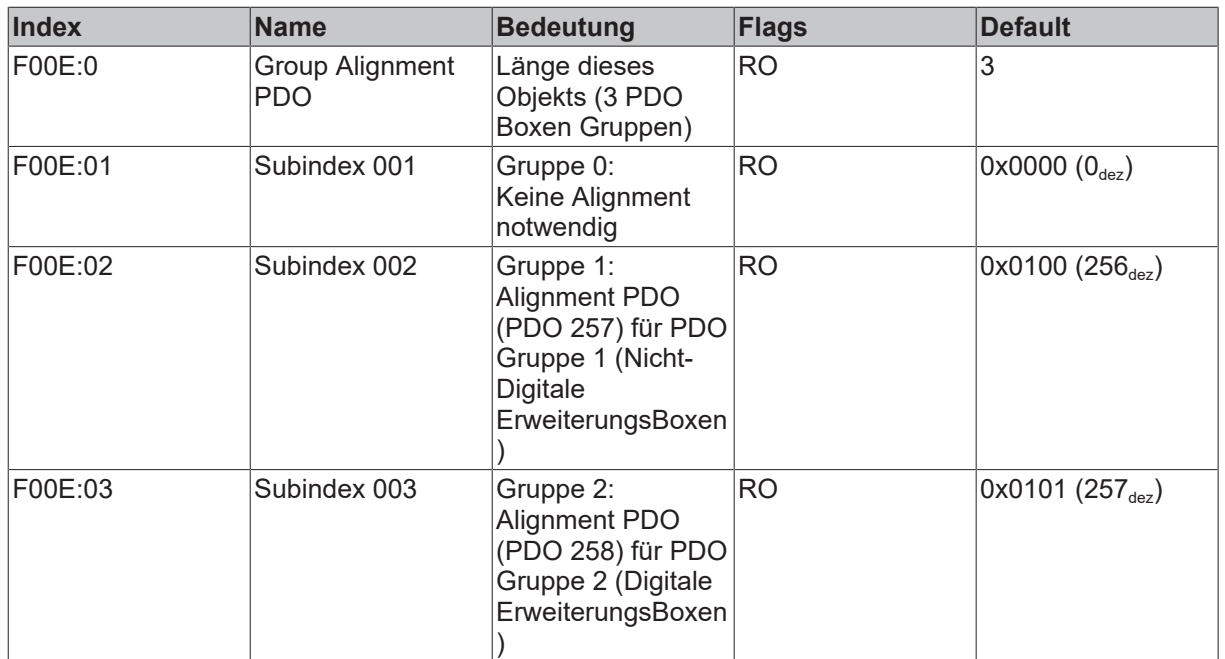

# **Index F00F Module Group Mapping Alignment**

Index F00F

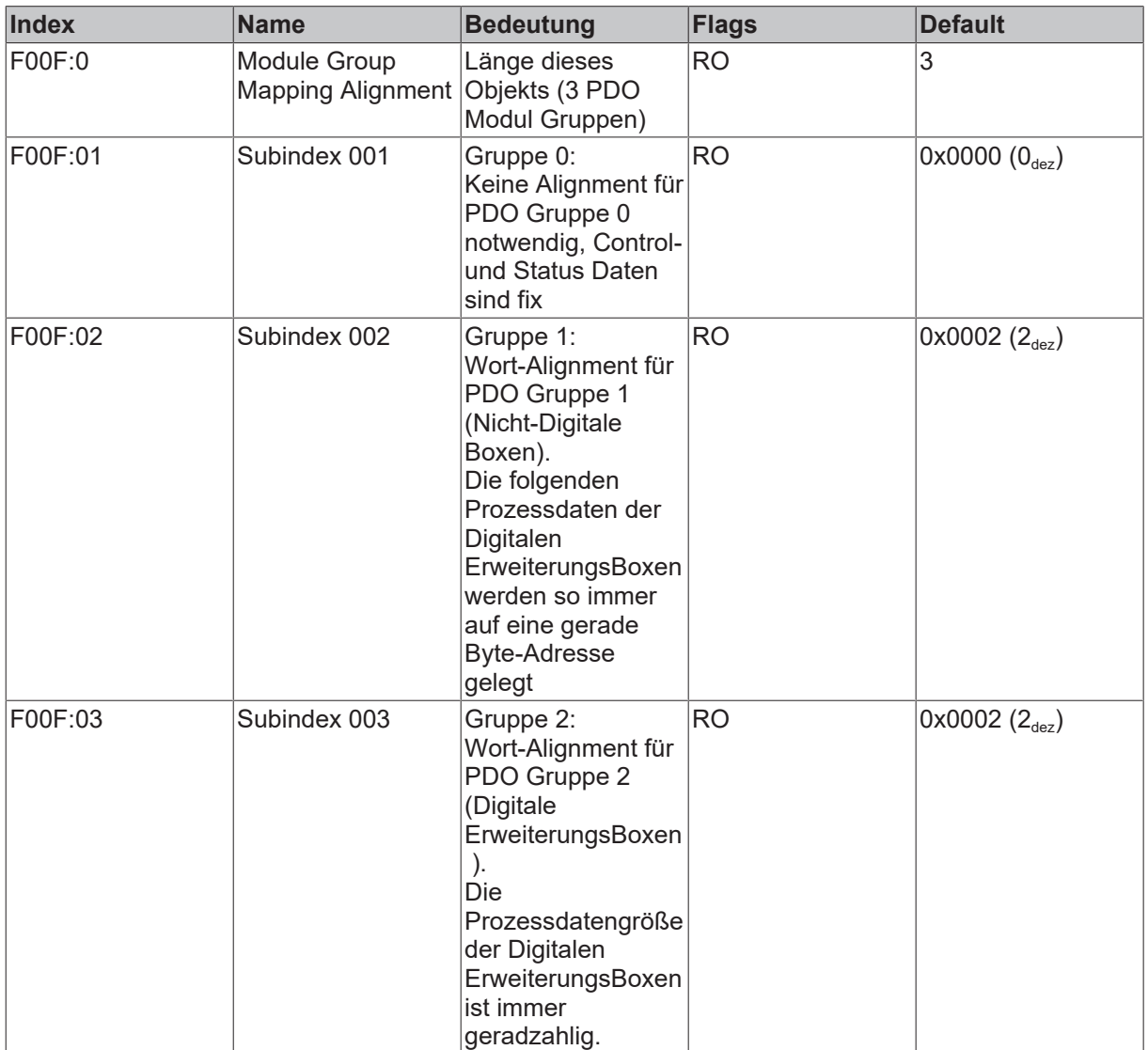

### **Index F010 Module List**

#### Index F010

Wertebereiche: (hh =  $01_{hex}...FF_{hex}$ ), (ddd =  $001_{dex}...255$ )<sub>dez</sub>

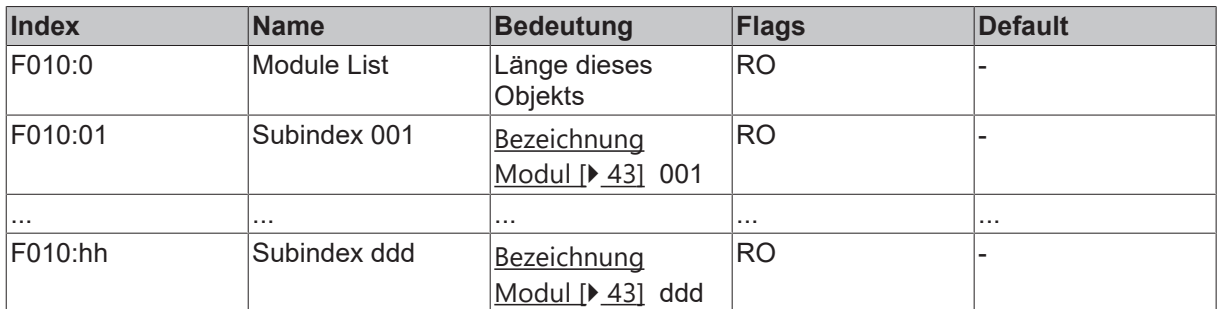

#### **Index F030 Configured Module List**

Wertebereiche: (hh =  $01_{hex}...FF_{hex}$ ), (ddd =  $001_{dez}...255_{dez}$ )

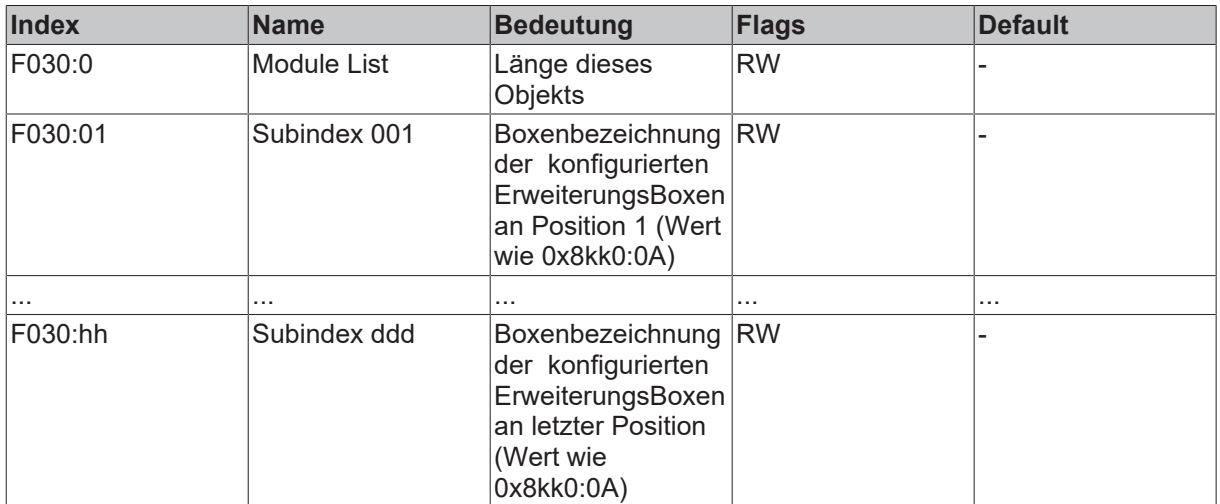

#### **Index F040 Detected Address List**

Index F040

Wertebereiche: (hh =  $01_{hex}...FF_{hex}$ ), (ddd =  $001_{dex}...255_{dez}$ )

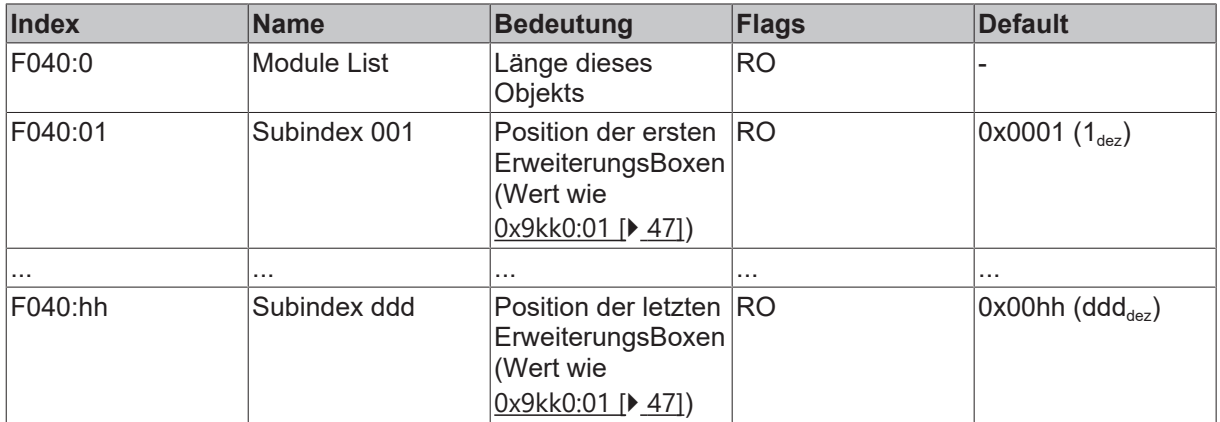

#### **Index F050 Detected Module List**

# **BECKHOFF**

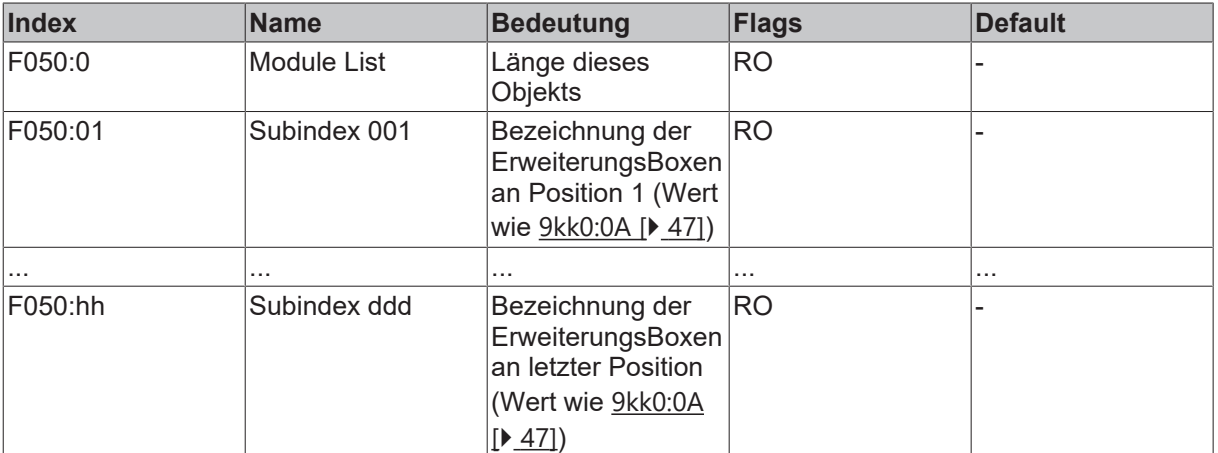

# Wertebereiche: (hh =  $01_{hex}...FF_{hex}$ ), (ddd =  $001_{dex}...255_{dez}$ )

### **Index F100 Status PDO**

#### Index F100

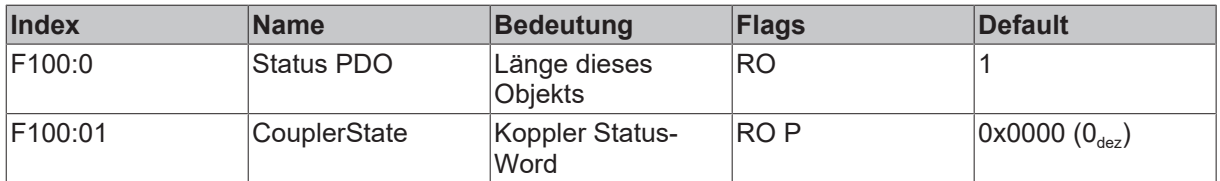

#### **Index F200 Control PDO**

### Index F200

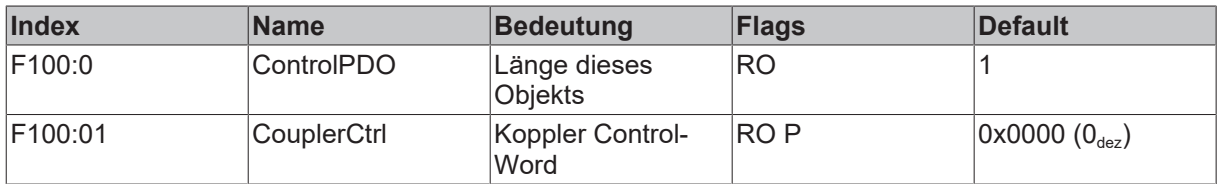

### **Sehen Sie dazu auch**

■ [Objektbeschreibung \[](#page-45-0) [46\]](#page-45-0)

# **6.3 Konfiguration der komplexen Module**

# **6.3.1 Allgemeine Registerbeschreibung**

Bei den komplexen Modulen können verschiedene Betriebsarten bzw. Funktionalitäten eingestellt werden. Die *Allgemeine Registerbeschreibung* erläutert den Inhalt der Register, die bei allen komplexen Modulen identisch sind. Die modulspezifischen Register werden in dem darauffolgendem Kapitel erklärt. Der Zugriff auf die internen Register der Module wird im Kapitel *Register-Kommunikation* beschrieben.

#### **Allgemeine Registerbeschreibung**

Komplexe Module die einen Prozessor besitzen, sind in der Lage mit der übergeordneten Steuerung bidirektional Daten auszutauschen. Diese Module werden im folgenden als intelligente Module bezeichnet. Zu ihnen zählen die analogen Eingänge (0 bis 10 V, -10 bis 10 V, 0 bis 20 mA, 4 bis 20 mA), die analogen Ausgänge (0 bis 10 V, -10 bis 10 V, 0 bis 20 mA, 4 bis 20 mA), serielle Schnittstellenmodule (RS485, RS232, TTY, Datenaustausch-Module), Zähler-Module, Encoder-Interface, SSI-Interface, PWM-Module und alle anderen parametrierbare Module.

Alle intelligenten Modulen besitzen intern eine in ihren wesentlichen Eigenschaften identisch aufgebaute Datenstruktur. Dieser Datenbereich ist wortweise organisiert und umfasst 64 Speicherplätze. Über diese Struktur sind die wesentlichen Daten und Parameter der Module les- und einstellbar. Zusätzlich sind Funktionsaufrufe mit entsprechenden Parametern möglich. Jeder logische Kanal einer intelligenten Module besitzt eine solche Struktur (4-Kanal analoge Module besitzen also 4 Registersätze).

Diese Struktur gliedert sich in folgende Bereiche:

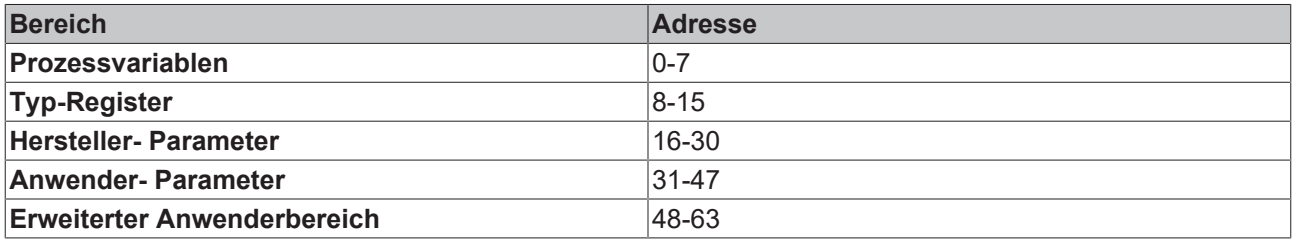

#### **Register R0-R7 (im internen RAM des Moduls)**

Die Prozessvariablen können ergänzend zum eigentlichen Prozessabbild genutzt werden und sind in ihrer Funktion Modulspezifisch.

#### **R0-R5**

Diese Register besitzen eine vom Modul-Typ abhängige Funktion.

### **R6**

Diagnose-Register: Das Diagnose-Register kann zusätzliche Diagnose-Information enthalten. So werden z.B. bei seriellen Schnittstellenmodulen Paritäts-Fehler, die während der Datenübertragung aufgetreten sind, angezeigt.

### **R7**

Kommandoregister

- High-Byte Write = Funktionsparameter
- Low-Byte Write = Funktionsnummer
- High-Byte Read = Funktionsergebnis
- Low-Byte Read = Funktionsnummer

#### **Register R8-R15 (im internen ROM des Moduls)**

Die Typ- und Systemparameter sind fest vom Hersteller programmiert und können vom Anwender nur gelesen und nicht verändert werden.

#### **R8**

Feldbus Box Typ: Der Feldbus Box Typ in Register R8 wird zur Identifizierung der Feldbus Box benötigt.

#### **R9**

Softwareversion x.y.: Die Software-Version kann als ASCII-Zeichenfolge gelesen werden.

#### **R10**

Datenlänge: R10 beinhaltet die Anzahl der gemultiplexten Schieberegister und deren Länge in Bit. Der Buskoppler sieht diese Struktur.

#### **R11**

Signalkanäle: Im Vergleich zu R10 steht hier die Anzahl der logisch vorhandenen Kanäle. So kann z.B. ein physikalisch vorhandenes Schieberegister durchaus aus mehreren Signalkanälen bestehen.

#### **R12**

Minimale Datenlänge: Das jeweilige Byte enthält die minimal zu übertragene Datenlänge eines Kanals. Ist das MSB gesetzt, so ist das Control/Status-Byte für die Funktion des Moduls nicht zwingend notwendig, und wird bei entsprechender Konfiguration des Buskopplers nicht zur Steuerung übertragen. Die Information steht

- bei einem Ausgangsmodul im High-Byte
- bei einem Eingangsmodul im Low-Byte.

#### **R13**

Datentypregister

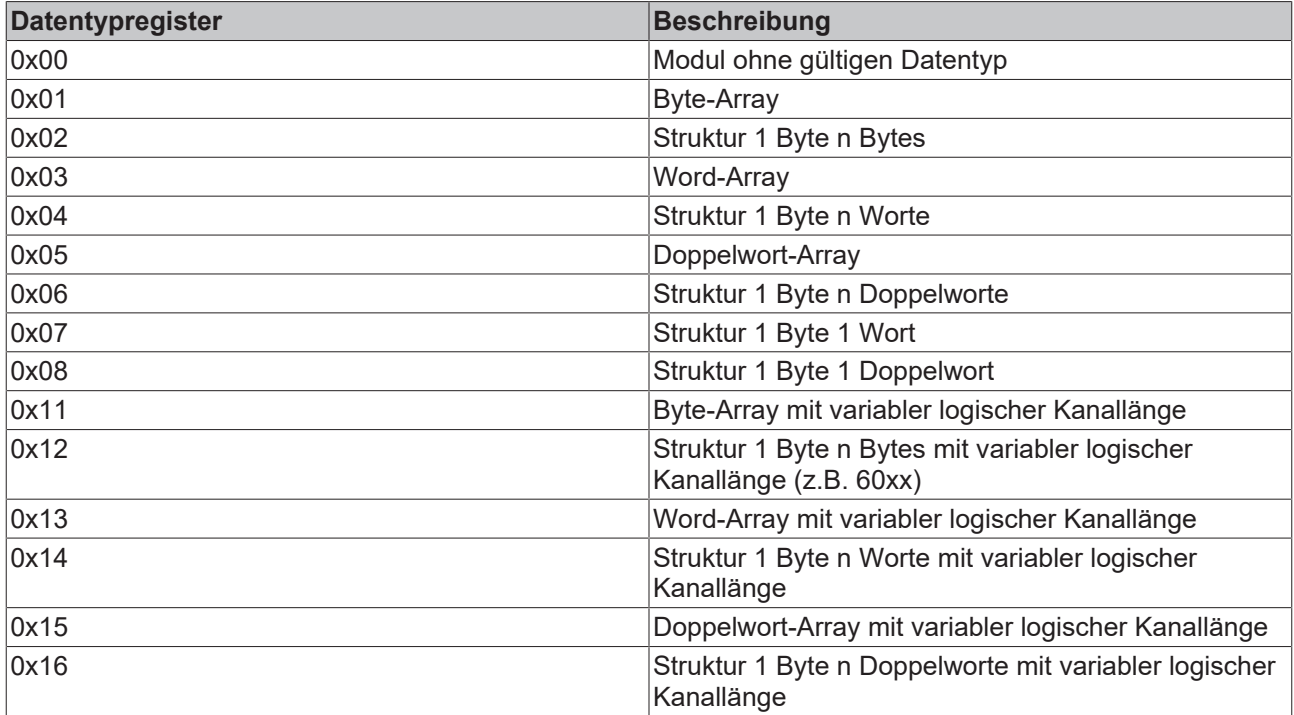

# **R14**

reserviert

# **D15**

Alignment-Bits (RAM): Mit den Alignment-Bits wird das Analogmodul im Prozessabbild auf eine Bytegrenze gelegt.

#### **Register R16-R30 (Hersteller-Parameter, serielles EEPROM)**

Die Hersteller-Parameter werden vom Hersteller für jeden Modultyp modulspezifisch festgelegt, können jedoch mit der Konfigurations-Software KS2000 oder über Registerkommunikation durch die Steuerung geändert werden. Die Hersteller-Parameter sind spannungsausfallsicher im seriellen EERPOM der Klemme gespeichert. Zu Änderung der Hersteller-Parameter müssen Sie zuvor in Register R31 ein Code-Wort setzen.

#### **Register R31-R47 (Anwendungs-Parameter, serielles EEPROM)**

Die Anwender-Parameter sind Modulspezifisch. Sie können mit der Konfigurations-Software KS2000 oder über Registerkommunikation durch die Steuerung geändert werden. Die Anwender-Parameter sind spannungsausfallsicher im seriellen EERPOM der Klemme gespeichert. Zu Änderung der Anwender-Parameter müssen Sie zuvor in Register R31 das Anwender-Code-Wort setzen.

### **R31**

Code-Wort-Register im RAM: Damit Parameter im Anwender-Bereich geändert werden können muss hier das Code-Wort 0x1235 eingetragen werden. Wird ein abweichender Wert in dieses Register eingetragen, so wird der Schreibschutz gesetzt. Bei inaktivem Schreibschutz wird das Code-Wort beim Lesen des Register zurückgegeben, ist der Schreibschutz aktiv enthält das Register den Wert Null.

### **R32**

Feature-Register: Dieses Register legt die Betriebsarten der Klemme fest. So kann z.B. bei den analogen E/ A-Modulen eine anwenderspezifische Skalierung aktiviert werden.

#### **R33 bis R63**

Klemmenspezifische Register: Diese Register sind vom Klemmentyp abhängig.

### **Register R47 bis R63 (Registererweiterung für zusätzliche Funktionen)**

Diese Register sind für zusätzliche Funktionen vorgesehen.

REAKHA

# **6.3.2 Beispiel für Register-Kommunikation**

#### **Control-Byte**

Das Control-Byte befindet sich im Ausgangsabbild und kann gelesen oder beschrieben werden.

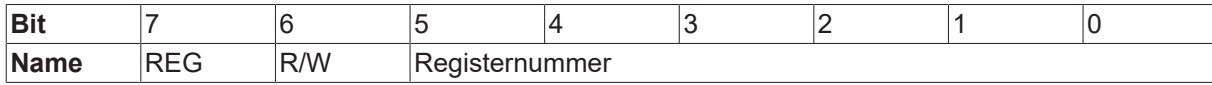

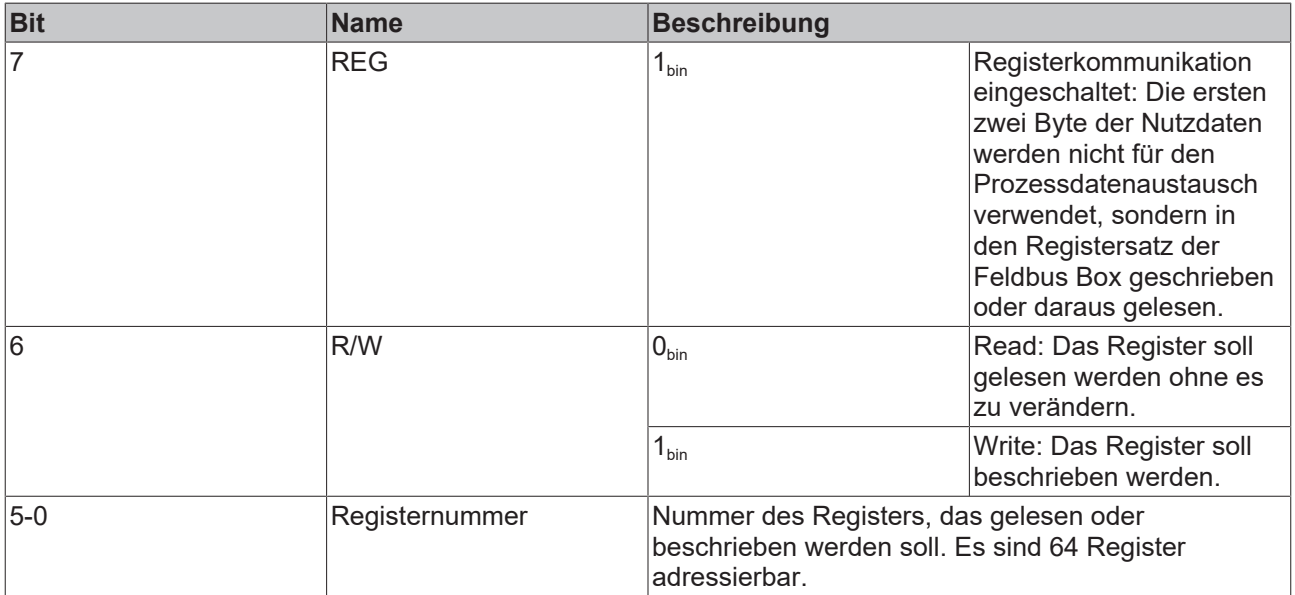

#### **Status-Byte**

Das Status-Byte befindet sich im Eingangsabbild und kann nur gelesen werden.

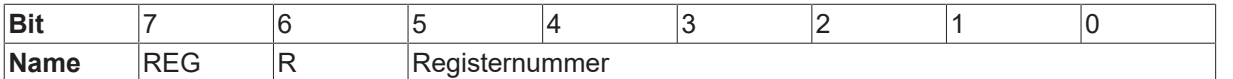

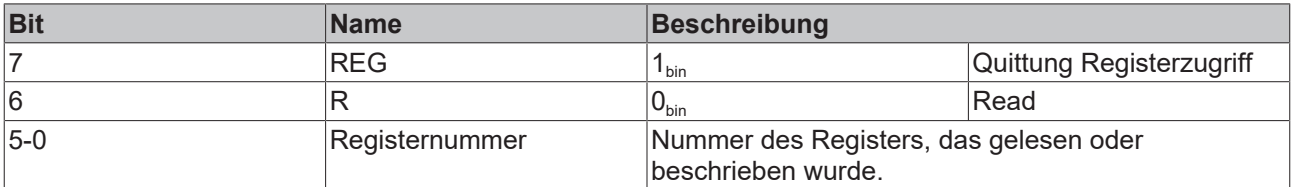

#### **Beispiel 1**

*Tab. 3: Lesen des Registers 8 von KL3204 oder IP/IE3202*

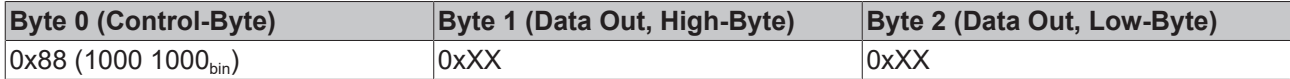

Bit 0.7 gesetzt bedeutet Register-Kommunikation aktiv

Bit 0.6 nicht gesetzt bedeutet lesen des Registers.

Bit 0.5 bis Bit 0.0 geben mit 001000<sub>bin</sub> die Registernummer 8 an.

Das Ausgangsdatenwort (Byte 1 und Byte 2) ist beim lesenden Zugriff ohne Bedeutung. Will man ein Register verändern, so schreibt man in das Ausgangswort den gewünschten Wert hinein.

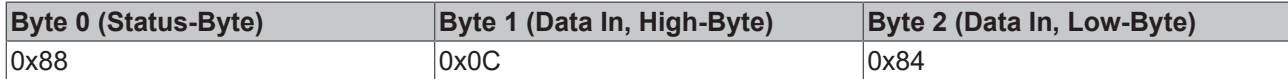

Die Klemme/Box liefert im Eingangsdatenwort (Byte 1 und Byte 2) die Typ-Bezeichnung 0x0C84 (entspricht unsigned Integer 3204) zurück .

Besonderheit bei der Bezeichnung von Feldbus Boxen:

Die letzte Ziffer des zurückgegebenen unsigned Integer (3204) entspricht nicht der letzten Ziffer der Feldbus Box-Bezeichnung (3202), die für die Anschlussvariante (0 für S8, 1 für M8 und 2 für M12) steht. Sie gibt stattdessen die Anzahl der Kanäle wieder (IE3204 besitzt 4 Kanäle).

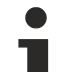

#### **Anwender-Codewort**

Damit Register beschreiben werden können, müssen Sie zuvor das Anwender-Codewort 0x1235 in Register 31 schreiben, um den Schreibschutz zu deaktivieren. Das Schreiben eines Wertes ungleich 0x1235 in Register 31 aktiviert den Schreibschutz wieder. Beachten Sie das einige Einstellungen in den Registern erst nach einem Neustart (Power-Off/Power-ON) des Moduls übernommen werden.

#### **Beispiel 2**

Ablauf einer Register-Kommunikation zum ändern eines Register.

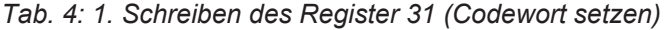

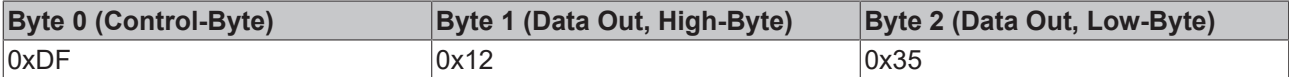

Antwort des Moduls/Busklemme

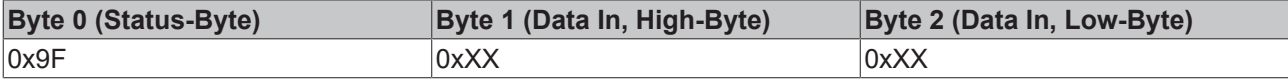

*Tab. 5: 2. Lesen des Register 31 (gesetztes Codewort überprüfen)*

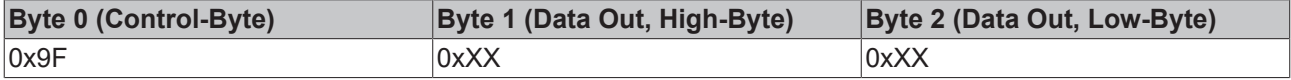

Antwort des Moduls/Busklemme

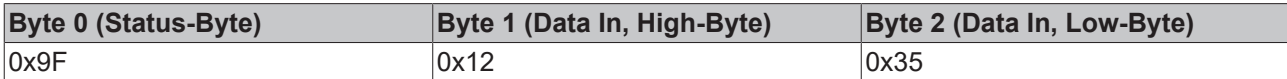

#### **VORSICHT**

#### **Beachten Sie die Registerbeschreibung!**

Der hier angegebene Wert 0x0002 ist nur ein Beispiel! Die Bits des Feature-Registers verändern die Eigenschaften des Moduls und haben je nach Modul-Typ unterschiedliche Bedeutung. Informieren Sie sich in der Beschreibung des Feature-Registers ihres Moduls (Kapitel Registerbeschreibung) über die Bedeutung der einzelnen Bits, bevor Sie die Werte verändern.

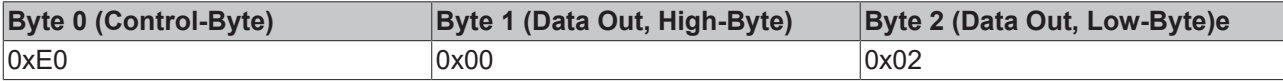

Antwort des Moduls/Busklemme

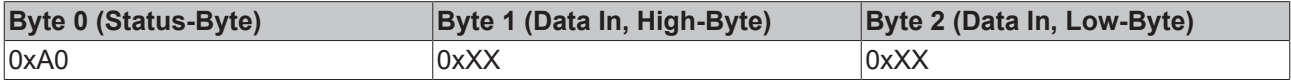

*Tab. 6: 4. Lesen des Register 32 (geändertes Register überprüfen)*

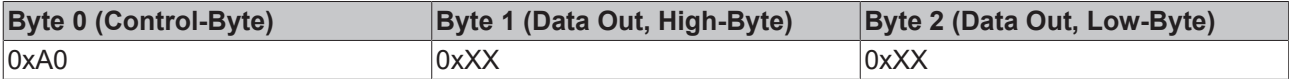

Antwort des Moduls/Busklemme

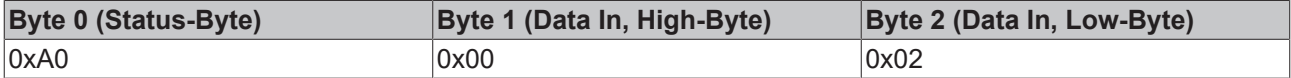

*Tab. 7: 5. Schreiben des Register 31 (Codewort zurücksetzen)*

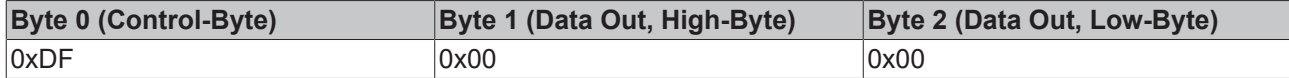

Antwort des Moduls/Busklemme

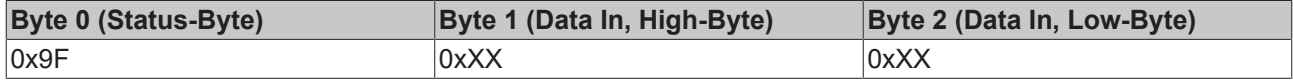

# **6.4 ADS Kommunikation**

# **6.4.1 Beispielparametrierung mit KS2000**

Die Konfigurations-Software KS2000 dient zur Projektierung, Parametrierung und Inbetriebnahme von Buskopplern und Busklemmen und kann von der Beckhoff Website unter [KS2000 Update](http://www.beckhoff.de/german/download/KS2Upda.htm) heruntergeladen werden.

Hilfe zur Installation und Bedienung finden Sie unter [Dokumentation KS2000](http://www.beckhoff.de/default.asp?download/software.htm&anker=KS2000) im Downloadbereich.

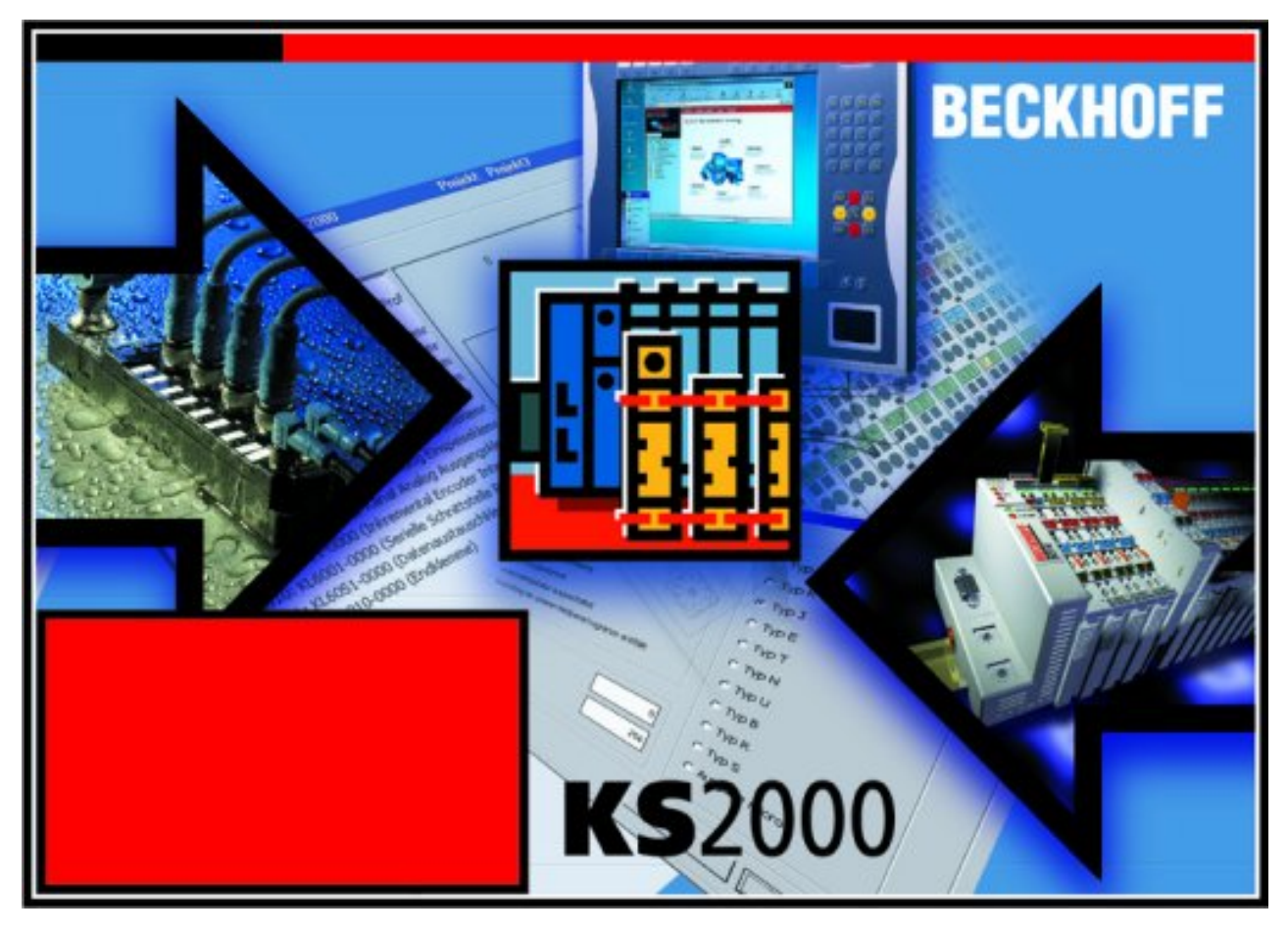

Das folgende Beispiel beschreibt, wie eine Kommunikation via ADS mit einem IL2302-B110 hergestellt wird. Dazu wird die AmsServerNetId des Zielsystems benötigt.

#### **Schritt 1**

Markieren Sie im TwinCAT System Manager den entsprechenden Koppler IL2302-B110 gehen Sie auf den Karteireiter "EtherCAT" und klicken Sie "Erweiterte Einstellungen" (Abb. 1).

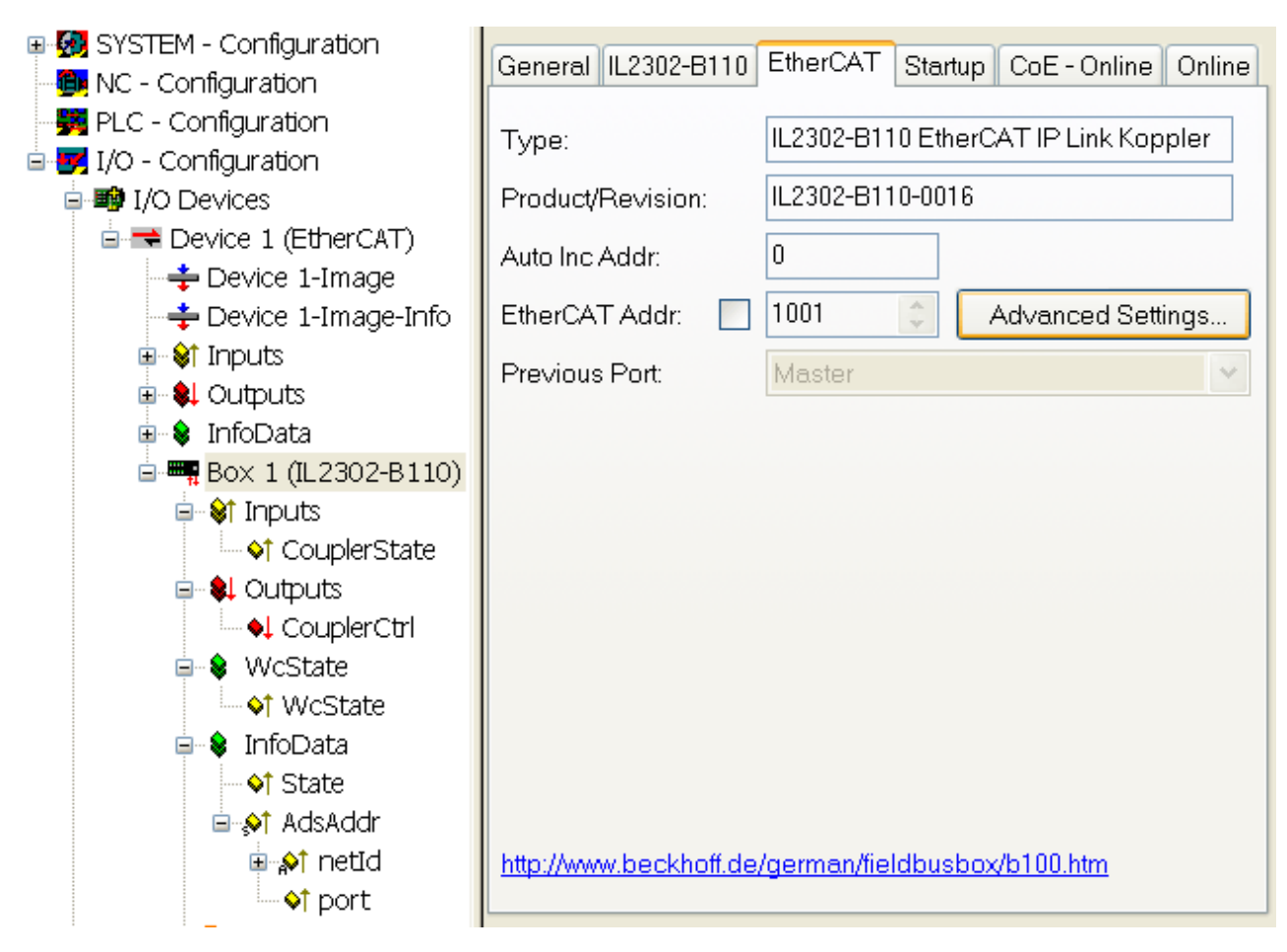

*Abb. 1: TwinCAT System Manager: EtherCAT-Reiter für Box IL2302-B110*

### **Schritt 2**

Unter "Mailbox", "AoE" (ADS over EtherCAT) sind "Erzeuge NetID" und "Initialize NetId" zu markieren. Bestätigen Sie mit *OK.*

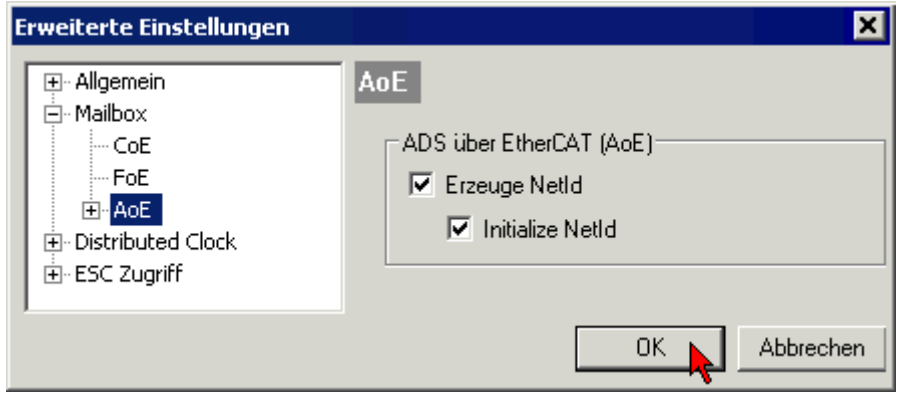

*Abb. 2: Dialog "EtherCAT" , "Erweiterte Einstellungen", "AoE"*

#### **Schritt 3**

Die im TwinCAT System Manager unter "Mailbox", "ADS-Info" angegebene AmsServerNetId (Abb. 3) ist nach dem Start der KS2000-Software und Aktivierung des ADS-Kommunikationskanals ("Optionen", "Kommunikationskanal", "ADS") im Pulldown-Menü des Karteireiters "ADS" einzutragen (Abb.4):

• **Eingetragenes Gerät:** Wenn Sie bei Name **(1)** ein eingetragenes Gerät wählen, dann wir die AmsServerNetId **(2)** automatisch übernommen. Die Einstellungen für den AdsPort **(3)** "100" sollten Sie nicht verändern. Klicken Sie auf *Test***(4)** um die Verbindungseinstellungen zu überprüfen.

• **User Defined:** Wenn Sie User Defined wählen, dann müssen Sie die AmsServerNetId manuell eintragen **(2)**. Klicken Sie auch hier auf *Test***(4)** um die Verbindungseinstellungen zu überprüfen.

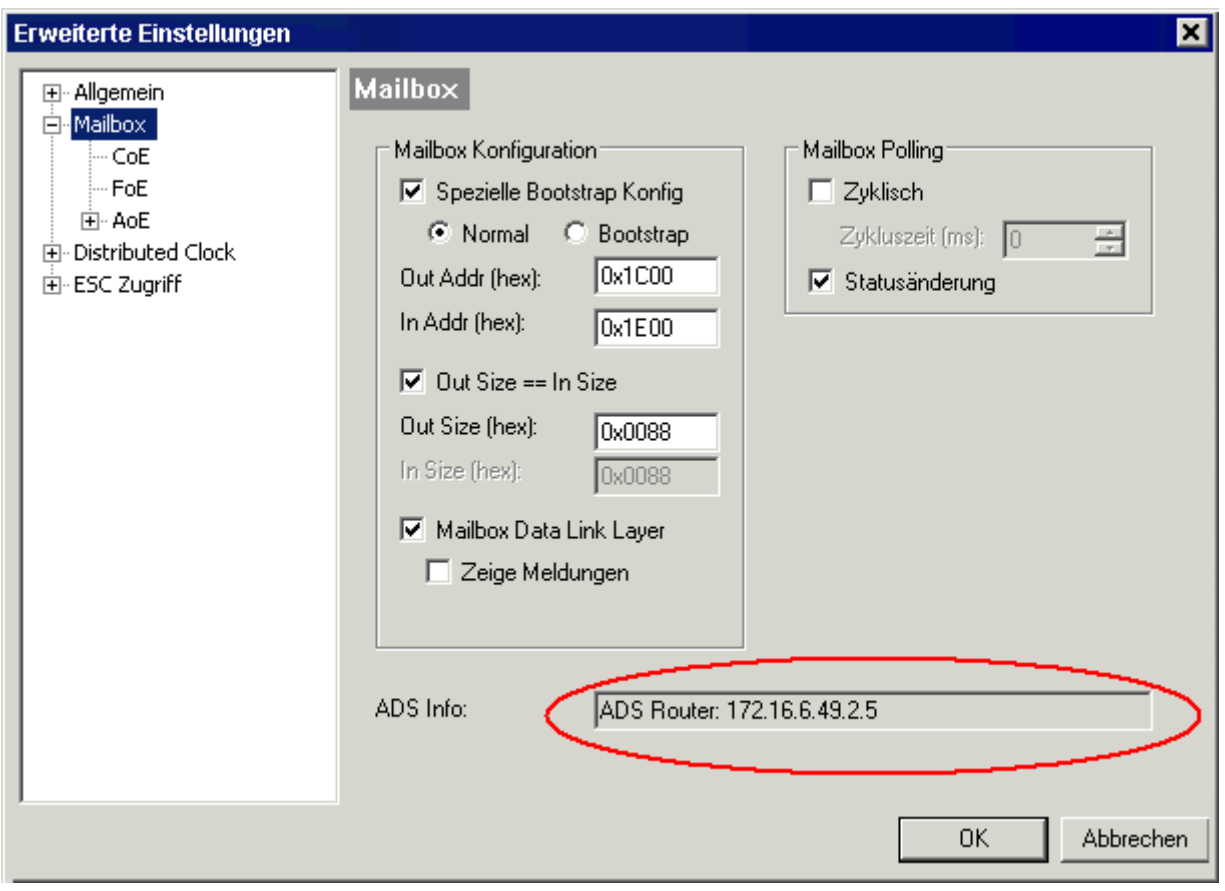

*Abb. 3: TwinCAT System Manager: Dialog "Mailbox", Übertragen der AmsServerNetID*

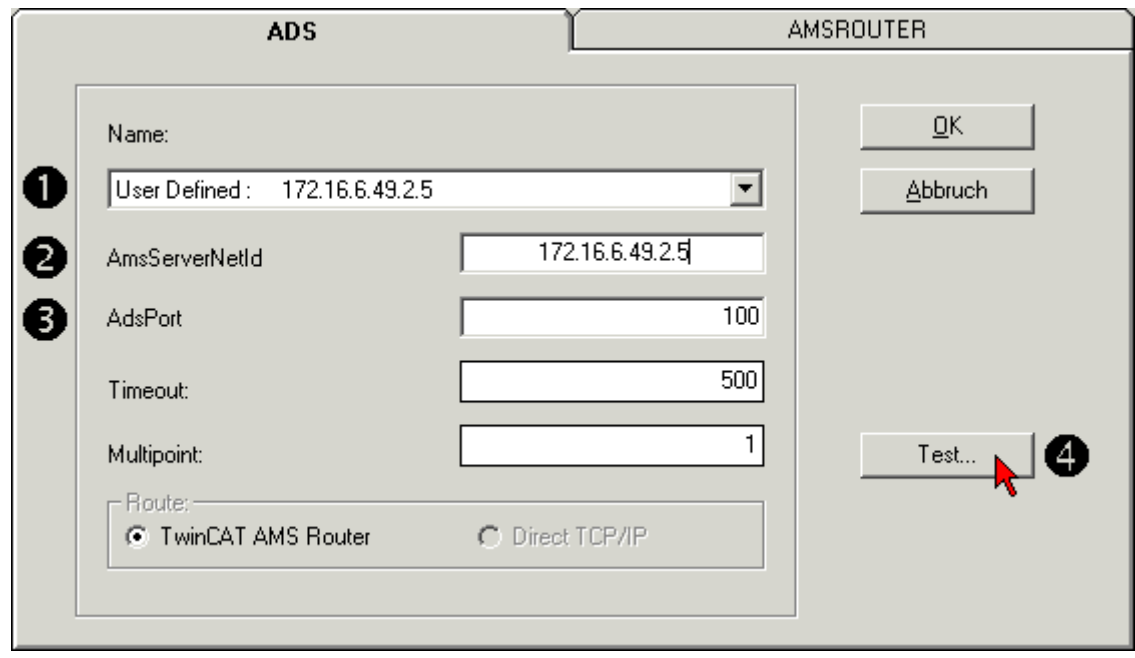

*Abb. 4: KS2000: Karteireiter "ADS", Eintragen der AmsServerNetID*

**Schritt 4**

# **BECKHOFF**

Der Test war erfolgreich, wenn das folgende Dialogfenster erscheint (Abb. 5). Klicken Sie auf *OK* um das Dialogfenster zu schließen.

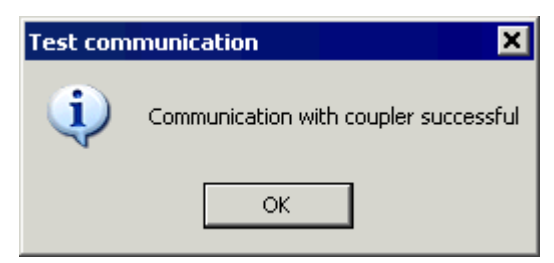

*Abb 5: KS2000: Bestätigung erfolgreicher Kommunikationstest*

#### **Schritt 5**

Klicken Sie auf *OK* um die eingestellten Werte zu übernehmen (Abb.4).

#### **Schritt 6**

Loggen Sie sich in das KS2000 System ein (siehe auch [Dokumentation KS2000](http://www.beckhoff.de/default.asp?download/software.htm&anker=KS2000)). Die Parametrierung kann nun gemäß der Klemmenkonfiguration vorgenommen werden. Hinweise hierzu erhalten Sie in den entsprechenden Klemmendokumentationen.

# **7 Fehlerbehandlung und Diagnose**

# **7.1 Diagnose-LEDs**

# **Fehlerdiagnose**

Es gibt 2 Arten von Fehlern:

- [Feldbus Fehler \[](#page-62-0) $\triangleright$  [63\]](#page-62-0)
- [Lokaler Fehler \[](#page-65-0) $\blacktriangleright$  [66\]](#page-65-0) auf Kompakt Box oder Koppler Box

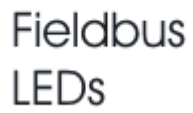

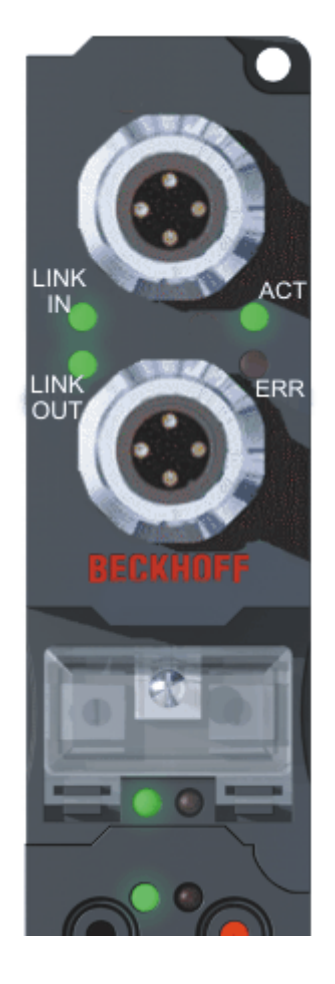

Local LEDs

# **Blink-Codes**

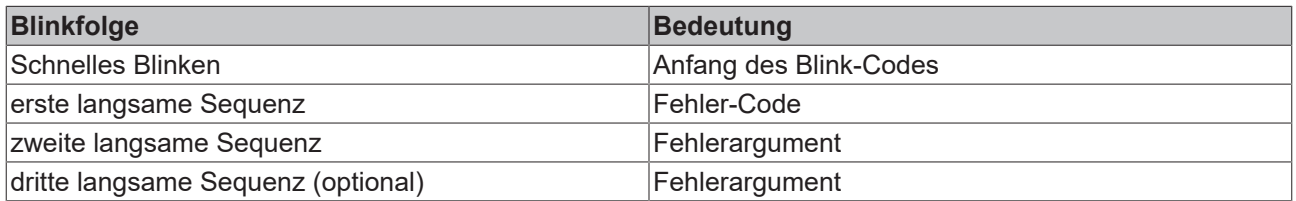

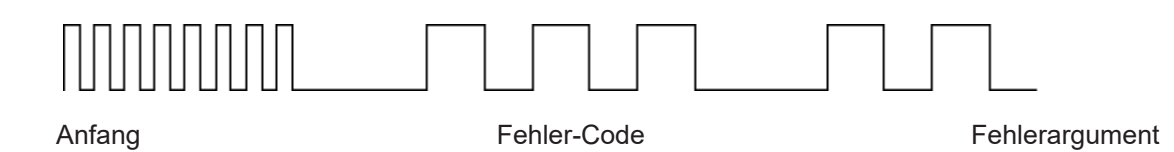

# <span id="page-62-0"></span>**7.2 Diagnose-LEDs**

Nach dem Einschalten überprüft das Modul sofort die angeschlossene Konfiguration. Der fehlerfreie Hochlauf wird durch das Verlöschen der roten LED *I/O ERR* signalisiert. Das Blinken der LED *I/O ERR* zeigt einen Fehler im Bereich der Ein/Ausgänge an. Durch Frequenz und Anzahl des Blinkens kann der Fehler-Code ermittelt werden. Das ermöglicht eine schnelle Fehlerbeseitigung.

Zur Statusanzeige besitzt das Modul zwei Gruppen von LEDs. Die obere Gruppe mit vier LEDs zeigt den Zustand des jeweiligen Feldbusses an. Die Bedeutung der Feldbus-Status-LEDs unten erläutert. Sie entspricht den feldbusüblichen Anzeigen.

Am unteren Ende des Moduls befinden sich zwei weitere grüne LEDs zur Anzeige der Versorgungsspannung. Die linke LED zeigt die 24 V<sub>DC</sub> Logik-Versorgung des Moduls an. Die rechte LED signalisiert die Versorgungspannung der Ausgänge.

Die LEDs ACT und ERR sind reserviert und haben zur Zeit keine Bedeutung.

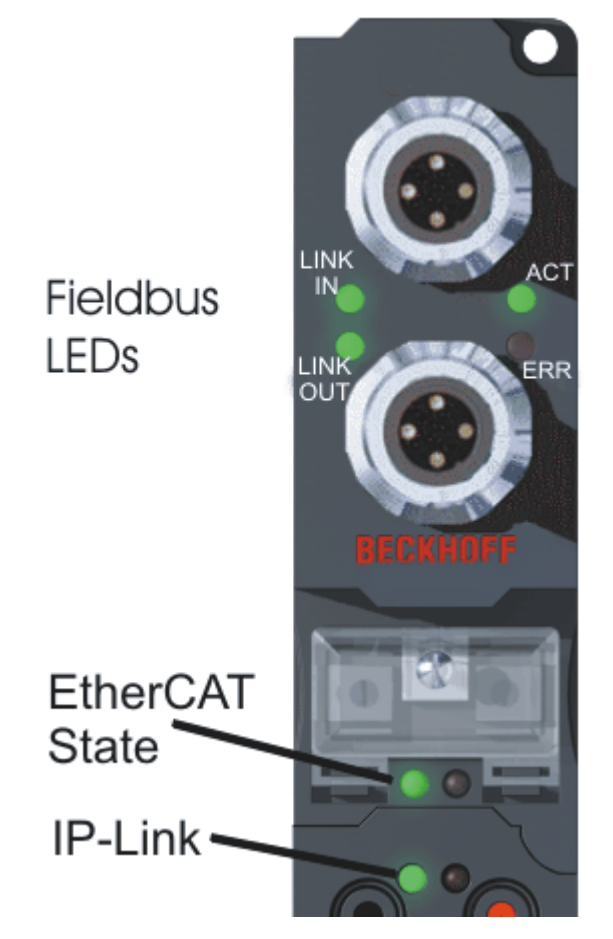

Abb. 2: B110\_ECAT\_LED

# **LEDs zur Feldbus-Diagnose**

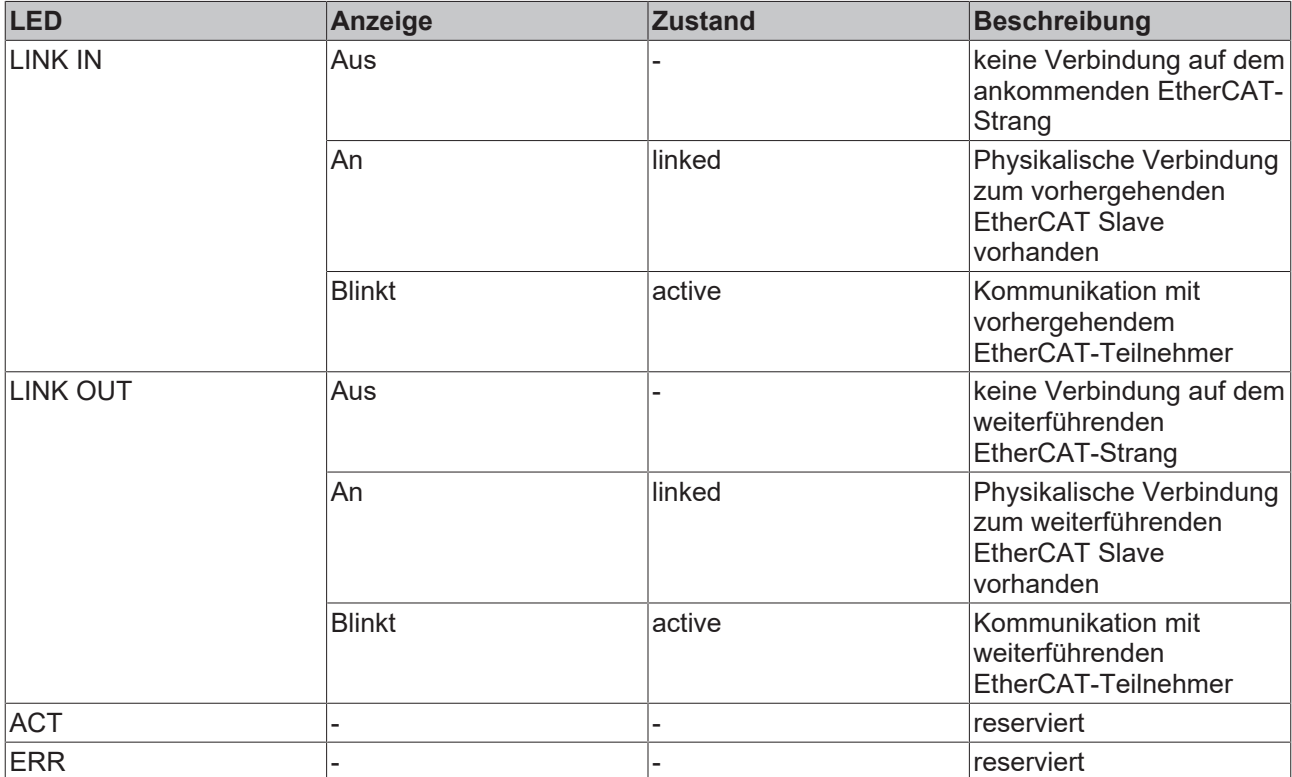

# **LEDs zur Diagnose der EtherCAT State Machine / PLC**

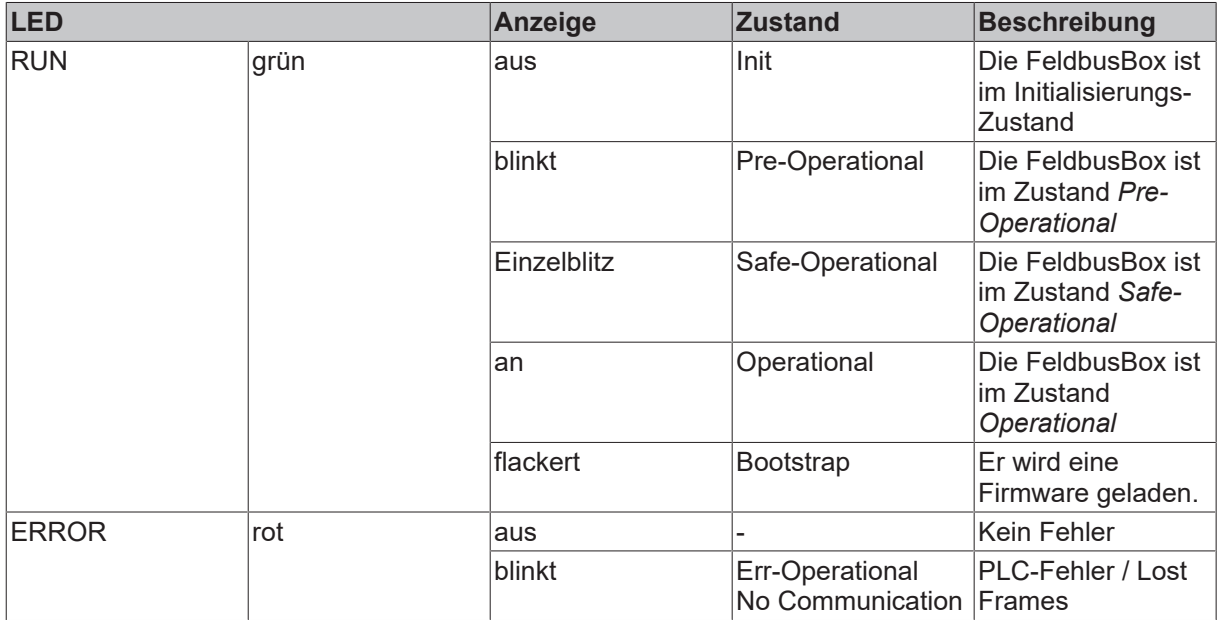

# **BECKHOFF**

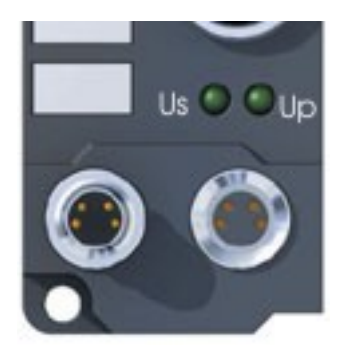

Abb. 3: FBB\_power\_LED

# **LEDs zur Diagnose der Spannungsversorgung**

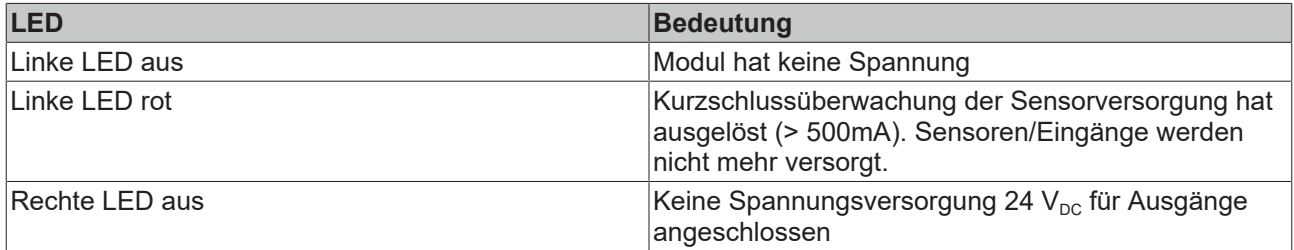

# <span id="page-65-0"></span>**7.3 Diagnose-LEDs für lokale Fehler**

#### **Lokale Fehler in einer Koppler Box (IL230x-Bxxx/Cxxx)**

Unter den lokalen Fehlern ist gemeint, das ein Fehler in der Feldbus Box oder dem IP-Link aufgetreten ist. IP-Link-Fehler sind meist durch unsachgemäßen Gebrauch der Lichtwellenleitung zurück zu führen.

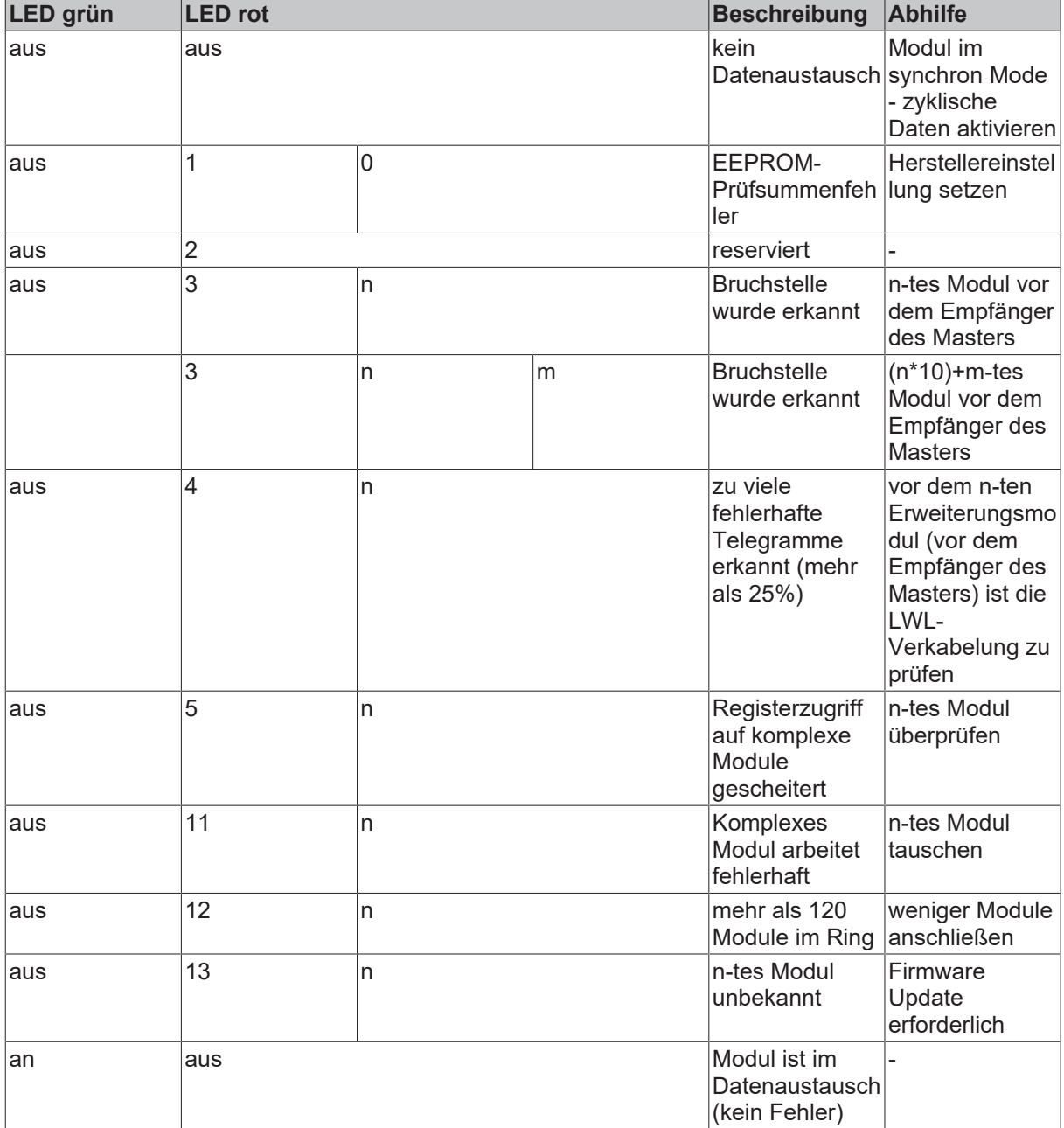

# **Lokale Fehler in einer Erweiterungsbox**

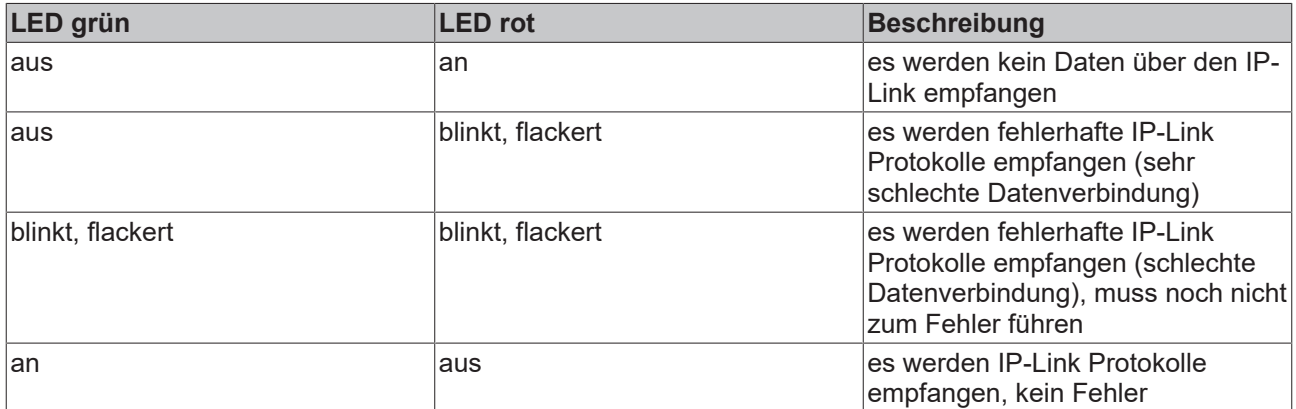

Fehlerhafte IP-Link Protokolle können entstehen durch:

- schlecht konfektionierte IP-Link Steckverbinder
- IP-Link Leitung mit erhöhter Dämpfung durch z.B. Knick o.ä.
- defekte oder verschmutzte Sende LED (Modul vor dem fehlerhaften Modul)
- defekter oder verschmutzter Empfänger

Der interne IP-Link-Fehlerzähler der Koppler Box kann mit der KS2000 Software ausgelesen werden.

# **7.4 Überprüfung der IP-Link-Verbindung**

Ein IP-Link-Kabel mit auf beiden Seiten korrekt konfektionierten IP-Link-Steckern garantiert eine fehlerfrei Übertragung.

Eine nachträgliche Prüfung der Übertragungsqualität und eine Fehlersuche ist mit der Konfigurationssoftware KS2000 möglich.

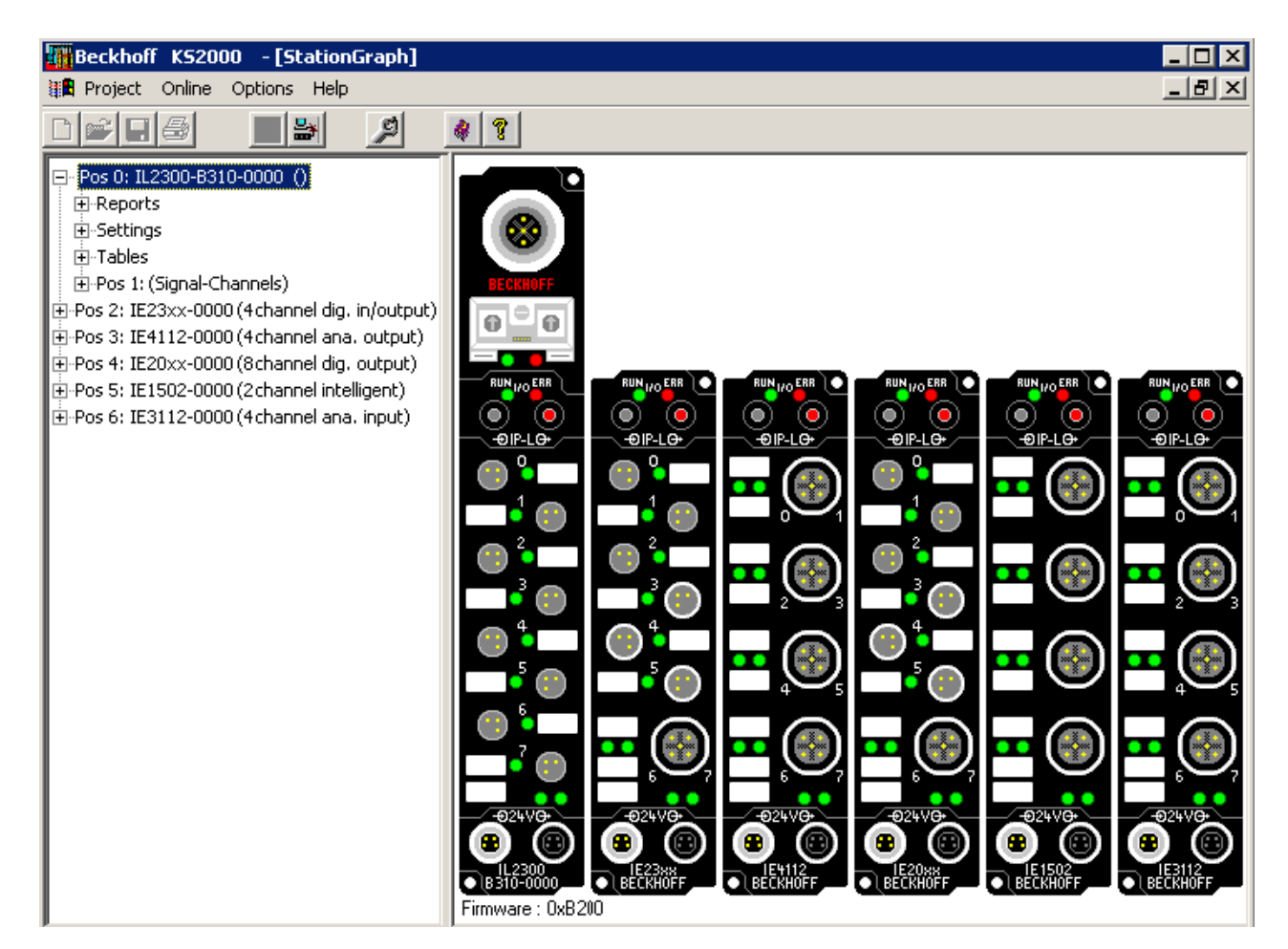

Hierzu sollte die Steuerung (z.B. ein PC mit Profibus-Karte) am Feldbus des Koppler Box angeschlossen sein und diese zyklisch mit Daten versorgen, oder die Koppler Box sollte mit der KS2000 auf *freilaufend* geschaltet werden.

Als Ergebnis sollte die I/O RUN LED auf dem Kopplermodul hellgrün leuchten. Dies zeigt, dass ein Datenaustausch mit den angeschlossenen Erweiterungsbox Modulen stattfindet. Eine rot flackernde I/O ERR LED zeigt fehlerhafte IP-Link-Telegramme an! Telegramme werden wie bei auch jedem Feldbussystem im Fehlerfall wiederholt, so dass eine Übertragung der Daten gewährleistet ist.

#### **Fehlerzähler**

In Tabelle 90, Offset 005 werden aufgetretene IP-Link-Fehler gezählt. Sporadisch auftretende Fehler bedeuten noch keine Probleme für die Kommunikation. Dieser Fehlerzähler wird nur durch ein Power ON/ OFF zurückgesetzt.

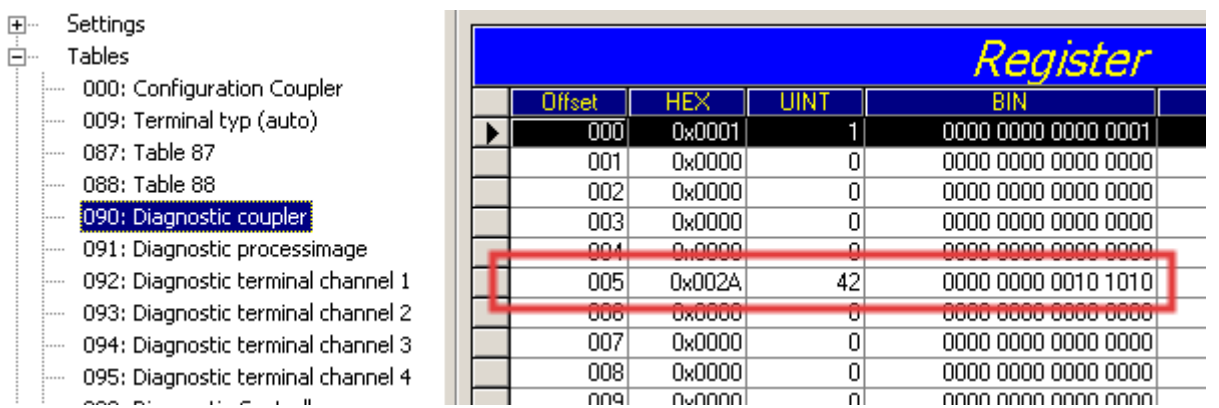

Sollten in kurzer Zeit viel Fehler auftreten, wird eine schwere Störung diagnostiziert und das Koppler-Modul meldet diesen Fehler. Dies ist am Offset 006 oder 007 zu erkennen. Die beiden Werte stehen dann auf einem Wert > 200 und die I/O ERR LEDs des Koppler-Moduls blinken mit dem entsprechenden Fehler-Code.

#### **Manueller Refresh erforderlich**

Die Konfigurations-Software KS2000 kommuniziert über einen seriellen Kanal mit der Koppler Box. Der Registerinhalt wird nicht andauernd aktualisiert, muss also manuell refreshed werden.

#### **Fehlerort**

Stellt das Koppler Modul einen Fehler fest, versucht es den Fehlerort aus dem Register der Erweiterungs-Box herauszulesen. Ist der Ring tatsächlich unterbrochen bzw. die Kommunikation stark gestört, ist dies nicht möglich. Dann wird nur der Ort des Bruchs dargestellt und zwar rückwärts vom Koppler gezählt (siehe IP-Link Fehlersuche).

Läuft die Kommunikation noch, kann in Tabelle 87 der Fehlerzähler je Erweiterungsmodul ausgelesen werden.

Hier bezieht sich der Offset auf die Position links im KS2000 Baum (siehe Grafik). d.h. in diesem Beispiel werden Fehler beim Offset 004 und 006 angezeigt.

Im IP-Link Aufbau ist der Fehler also bei der Übertragung zu Modul IE20xx und bei der Übertragung zu IE3112 zu suchen.

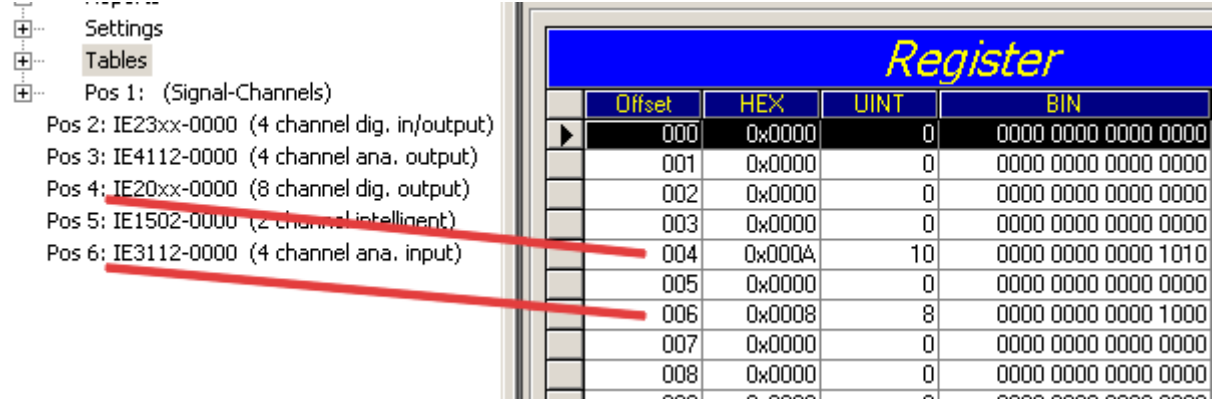

Der Fehler kann also liegen, an:

- dem Sender-Modul
- dem Empfänger-Modul
- dem Kabel oder
- den Steckern

Wird in Tabelle 90 ein Fehler angezeigt, aber in Tabelle 87 nicht, so ist die Fehlerursache in der Übertragungsstrecke zwischen dem letzten Erweiterungsmodul und dem Koppler zu suchen.

In fast allen Fällen sind Übertragungsfehler auf schlecht konfektionierte IP-Link-Stecker oder zu hohe Dämpfung im LWL-Kabel (durch scharfe Knicke o.ä.) zurückzuführen.

Tabelle 87 wird bei einer IP-Link-Unterbrechung nicht aktualisiert, da diese Werte direkt aus den Erweiterungs-Modulen kommen. Diese können dann über den IP-Link natürlich nicht mehr ausgelesen werden.

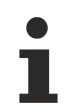

## **Betrieb einer Koppler-Box ohne Erweiterungs-Module**

Falls Sie eine Koppler-Box (z.B. IL2300-Bxxx, IL2301-Bxxx oder IL2302-Bxxx ) ganz ohne Erweiterungs-Module (IExxxx) betreiben möchten, müssen Sie Sende- und Empfangs-Anschluss diese Koppler-Box über ein IP-Link-Kabel direkt miteinander verbinden! Hierfür eignet sich besonders der IP-Link-Verbindungsstecker ZK1020-0101-1000.

# **8 Zubehör**

# **8.1 Feldbus Box Zubehör**

Das notwendige Zubehör für die Feldbus Box Module gibt es in Schutzklasse IP67 ebenfalls von Beckhoff. Eine Übersicht entnehmen Sie bitte aus dem Beckhoff Katalog oder unseren Internet-Seiten ([http://](http://www.beckhoff.de) [www.beckhoff.de](http://www.beckhoff.de)).

# **Feldbuszubehör**

- Vorkonfektionierte Kabel
- Stecker
- Verteiler

#### **Spannungsversorgung**

- Vorkonfektionierte Kabel
- Stecker
- Verteiler

#### **Sensorversorgung**

- Vorkonfektionierte Kabel
- Stecker
- Verteiler

#### **IP-Link**

- Vorkonfektionierte Kabel
- Stecker

# **8.2 Powerkabel**

# **Bestelldaten**

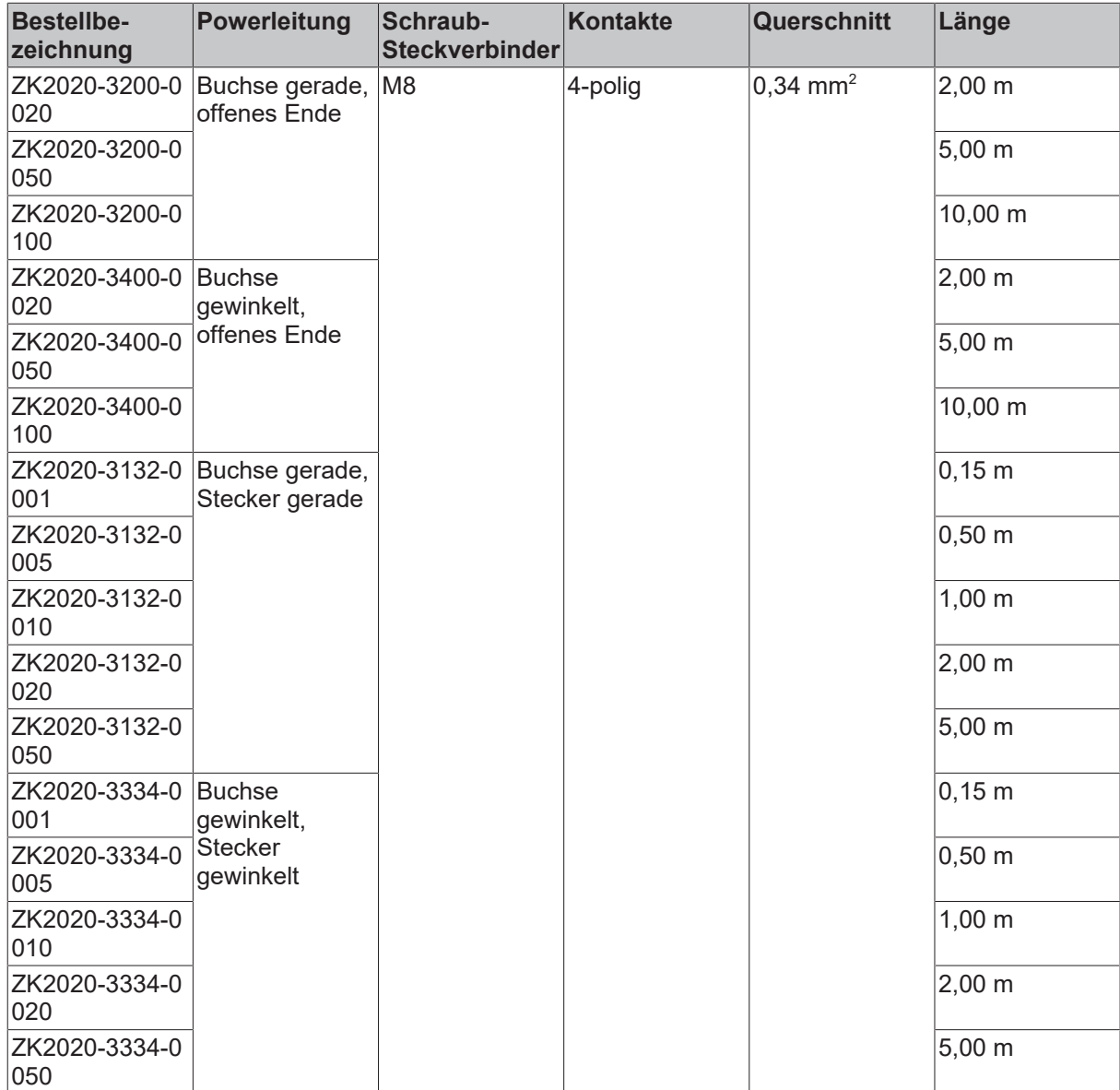

Weitere verfügbare Powerkabel und die dazugehörigen Datenblätter finden Sie im Beckhoff Katalog oder auf unseren Internet-Seiten (<http://www.beckhoff.de>).

#### **Technische Daten**

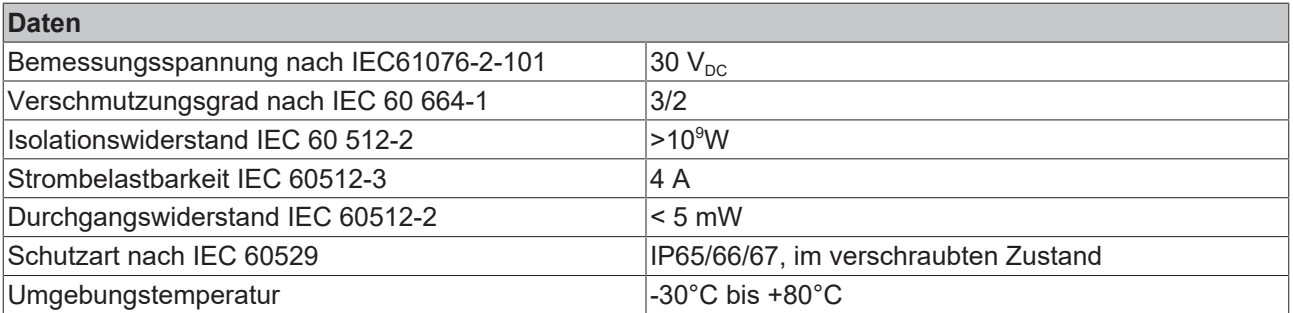
# **9 Anhang**

# **9.1 Allgemeine Betriebsbedingungen**

### **Schutzarten nach IP-Code**

In der Norm IEC 60529 (DIN EN 60529) sind die Schutzgrade festgelegt und nach verschiedenen Klassen eingeteilt. Die Bezeichnung erfolgt in nachstehender Weise.

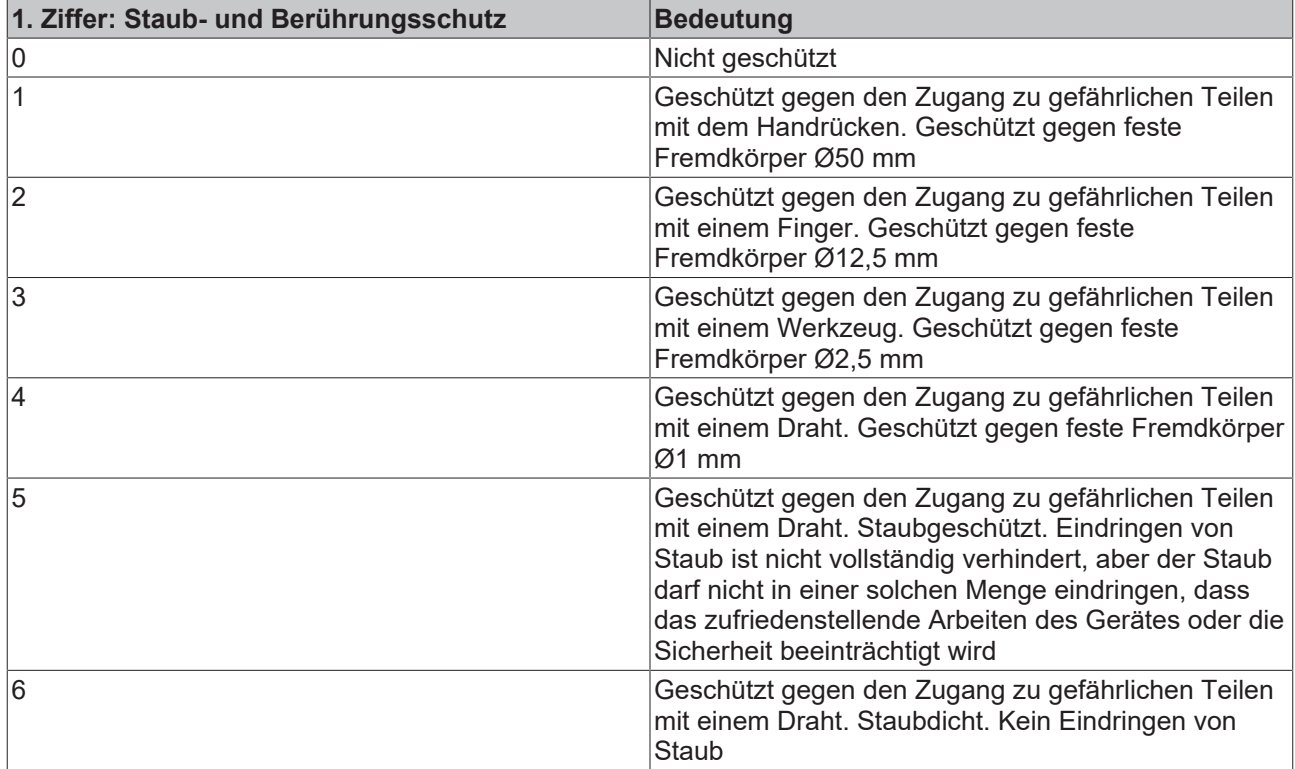

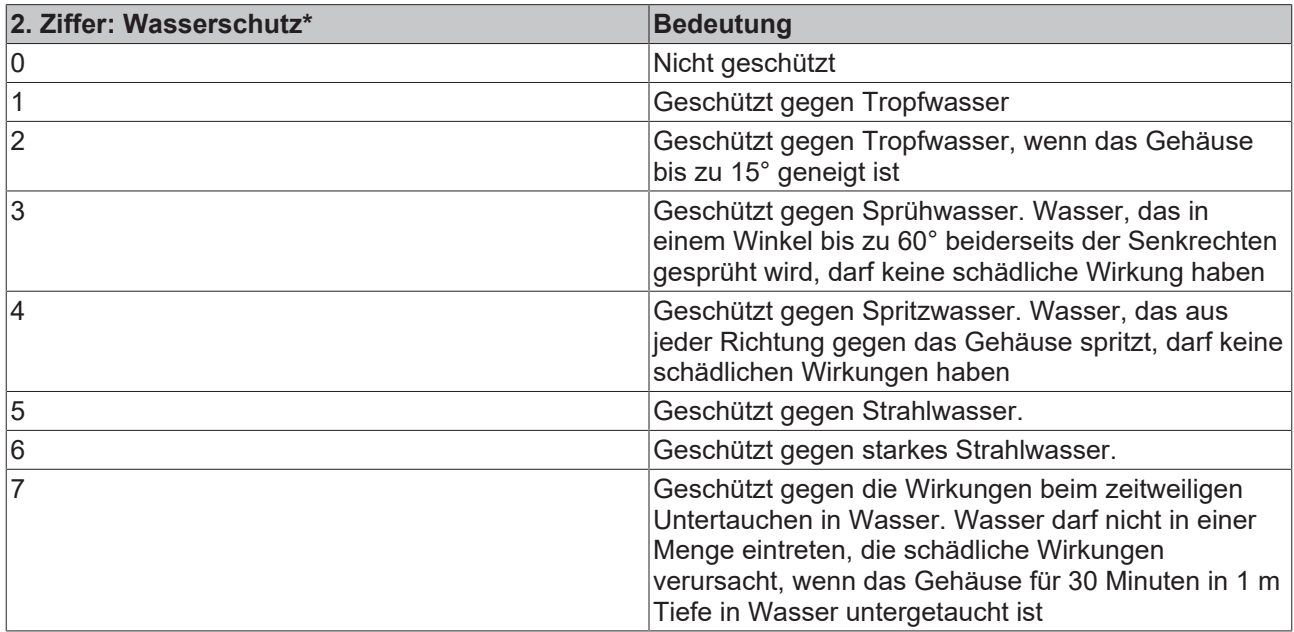

\*) In diesen Schutzklassen wird nur der Schutz gegen Wasser definiert.

### **Chemische Beständigkeit**

Die Beständigkeit bezieht sich auf das Gehäuse der Feldbus Box und den verwendeten Metallteilen.

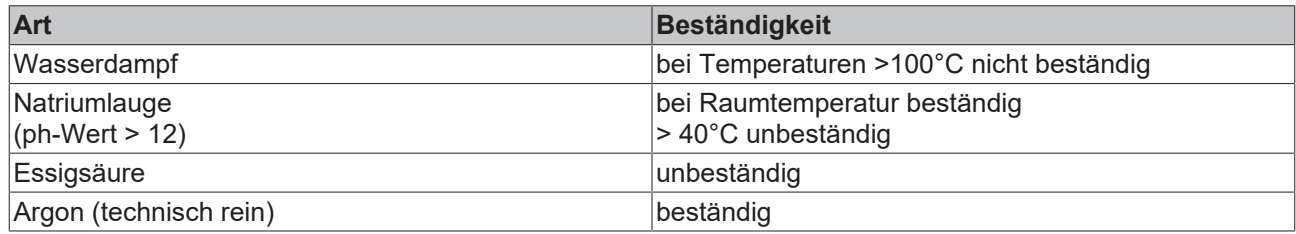

### **Legende**

beständig: Lebensdauer mehrere Monate bedingt beständig: Lebensdauer mehrere Wochen unbeständig: Lebensdauer mehrere Stunden bzw. baldige Zersetzung

### **9.2 Zulassungen**

### **Zulassungen**

UL E172151

### **Konformitätskennzeichnung**

**CE** 

### **Schutzart**

IP65/66/67 gemäß EN60529

## **9.3 Prüfnormen für die Geräteprüfung**

### **EMV**

Festigkeit: EN 61000-6-2

Aussendung: EN 61000-6-4

### **Vibrationsfestigkeit**

Schwingungsprüfung: EN 60068-2-2, Amplitude 2 g (Norm 1 g)

Schockprüfung: EN 60068-2-27, Schockanzahl 1000 (Norm 2)

# **9.4 Support und Service**

Beckhoff und seine weltweiten Partnerfirmen bieten einen umfassenden Support und Service, der eine schnelle und kompetente Unterstützung bei allen Fragen zu Beckhoff Produkten und Systemlösungen zur Verfügung stellt.

#### **Beckhoff Niederlassungen und Vertretungen**

Wenden Sie sich bitte an Ihre Beckhoff Niederlassung oder Ihre Vertretung für den [lokalen Support und](https://www.beckhoff.de/support) [Service](https://www.beckhoff.de/support) zu Beckhoff Produkten!

Die Adressen der weltweiten Beckhoff Niederlassungen und Vertretungen entnehmen Sie bitte unseren Internetseiten: <https://www.beckhoff.de>

Dort finden Sie auch weitere Dokumentationen zu Beckhoff Komponenten.

#### **Beckhoff Support**

Der Support bietet Ihnen einen umfangreichen technischen Support, der Sie nicht nur bei dem Einsatz einzelner Beckhoff Produkte, sondern auch bei weiteren umfassenden Dienstleistungen unterstützt:

- Support
- Planung, Programmierung und Inbetriebnahme komplexer Automatisierungssysteme
- umfangreiches Schulungsprogramm für Beckhoff Systemkomponenten

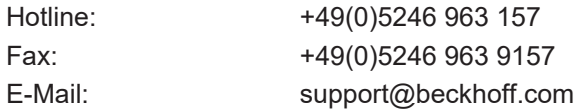

### **Beckhoff Service**

Das Beckhoff Service-Center unterstützt Sie rund um den After-Sales-Service:

- Vor-Ort-Service
- Reparaturservice
- Ersatzteilservice
- Hotline-Service

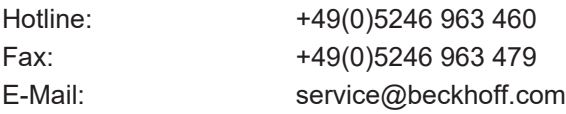

#### **Beckhoff Firmenzentrale**

Beckhoff Automation GmbH & Co. KG

Hülshorstweg 20 33415 Verl Deutschland

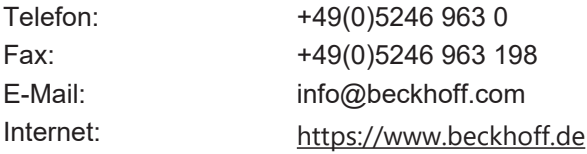

Beckhoff Automation GmbH & Co. KG Hülshorstweg 20 33415 Verl Deutschland Telefon: +49 5246 9630 [info@beckhoff.de](mailto:info@beckhoff.de?subject=IL230x-B110) [www.beckhoff.de](https://www.beckhoff.com)